UNIVERSIDADE TECNOLÓGICA FEDERAL DO PARANÁ DEPARTAMENTO ACADÊMICO DE ELETRÔNICA CURSO SUPERIOR DE TECNOLOGIA EM ELETRÔNICA MODALIDADE AUTOMAÇÃO DE PROCESSOS INDUSTRIAIS

> JULIANO DE SOUZA TIAGO BEETZ

## **PROTÓTIPO DE UMA CÂMARA TÉRMICA**

TRABALHO DE DIPLOMAÇÃO

**CURITIBA** 2012

JULIANO DE SOUZA TIAGO BEETZ

# **PROTÓTIPO DE UMA CÂMARA TÉRMICA**

Trabalho de Conclusão de Curso apresentado à disciplina Trabalho de Diplomação como requisito parcial para a obtenção do grau de Tecnólogo do Curso Superior de Tecnologia em Eletrônica, modalidade Automação de Processos Industriais, do Departamento Acadêmico de Eletrônica – DAELN da Universidade Tecnológica Federal do Paraná – UTFPR.

Orientadora: M.Sc. Simone Massulini Acosta

#### JULIANO DE SOUZA TIAGO BEETZ

## **PROTÓTIPO DE UMA CÂMARA TÉRMICA**

Este trabalho de conclusão de curso foi apresentado no dia 20 de novembro de 2012, como requisito parcial para obtenção do título de Tecnólogo em Eletrônica, modalidade Automação de Processos Industriais, outorgado pela Universidade Tecnológica Federal do Paraná. Os alunos foram arguídos pela Banca Examinadora composta pelos professores abaixo assinados. Após deliberação, a Banca Examinadora considerou o trabalho aprovado.

Curitiba, 20 de novembro de 2012

\_\_\_\_\_\_\_\_\_\_\_\_\_\_\_\_\_\_\_\_\_\_\_\_\_\_\_\_\_\_\_\_\_\_\_\_\_\_\_\_\_\_ Prof. Dr. Milton Luiz Polli Coordenador de Curso Departamento Acadêmico de Mecânica

\_\_\_\_\_\_\_\_\_\_\_\_\_\_\_\_\_\_\_\_\_\_\_\_\_\_\_\_\_\_\_\_\_\_\_\_\_\_\_\_\_\_ Prof. Décio Estevão do Nascimento Responsável pelo Trabalho de Conclusão de Curso Departamento Acadêmico de Eletrônica

BANCA EXAMINADORA

\_\_\_\_\_\_\_\_\_\_\_\_\_\_\_\_\_\_\_\_\_\_\_\_\_\_\_\_\_\_\_\_\_\_\_\_\_\_\_ Prof. M. Sc. Márcio Augusto Lombardi

 Profª. MSc. Simone Massulini Acosta Orientadora

\_\_\_\_\_\_\_\_\_\_\_\_\_\_\_\_\_\_\_\_\_\_\_\_\_\_\_\_\_\_\_\_\_

Prof. Ubiradir Mendes Pinto

**A Folha de Aprovação assinada encontra-se na Coordenação do Curso**.

 $\overline{\phantom{a}}$  , and the contract of the contract of the contract of the contract of the contract of the contract of the contract of the contract of the contract of the contract of the contract of the contract of the contrac

#### **AGRADECIMENTOS**

Agradecemos, primeiramente, a Deus, aos familiares pelo apoio e compreensão pelo tempo empregado para a realização desse trabalho, aos nossos colegas de turma pelo tempo de convivência durante as aulas, aos professores da UTFPR pela dedicação e compartilhamento de conhecimentos e aos nossos colegas de trabalho pela ajuda e incentivo durante esse período de conclusão do curso.

#### **RESUMO**

SOUZA, Juliano de; BEETZ, Tiago. **Protótipo de uma câmara térmica**. 2012. 91 f. Trabalho de Conclusão de Curso (Curso Superior de Tecnologia em Eletrônica, modalidade Automação de Processos Industriais), Departamento Acadêmico de Eletrônica, Universidade Tecnológica Federal do Paraná. Curitiba, 2012.

Este trabalho de conclusão de curso consiste no desenvolvimento do protótipo de uma câmara térmica para testes em placas eletrônicas, onde essas serão submetidas a variação controlada de temperatura. A câmara possui um controlador de processos industriais, um sensor de temperatura, uma resistência para aquecimento e um software de supervisão e controle. Para a sintonia do controlador e obtenção de seus parâmetros foi realizada a sintonia automática, pelo método de Ziegler e Nichols e pelo método IMC. Com os parâmetros obtidos foram realizados testes para levantamento da resposta do sistema em malha fechada. Após, foram realizados os testes de variação de temperatura seguindo procedimentos específicos. O protótipo desenvolvido auxiliará na montagem de uma câmara térmica maior, em uma empresa que realiza testes para homologação de placas eletrônicas.

**Palavras chave**: Controlador PID. Sensor de temperatura. Transferência de Calor.

#### **ABSTRACT**

SOUZA, Juliano de; BEETZ, Tiago. **Protótipo de uma câmara térmica**. 2012. 91 f. Trabalho de Conclusão de Curso (Curso Superior de Tecnologia em Eletrônica, modalidade Automação de Processos Industriais), Departamento Acadêmico de Eletrônica, Universidade Tecnológica Federal do Paraná. Curitiba, 2012.

This project is the development of the prototype of a thermal chamber for testing electronic boards, where these will be subjected to controlled variation in temperature. The camera has a controlling industrial processes, a temperature sensor, a resistance heating and a supervision and control software. To tune the controller and obtain its parameters automatic tuning was performed by the method of Ziegler and Nichols method and BMI. With the parameters obtained tests were conducted to survey the response of the closed loop system. Thereafter, tests were conducted following the temperature change procedures. The prototype will assist in assembling a thermal camera larger, a company that tests for approval of electronic boards.

**Keywords**: PID controller. Temperature sensor. Heat transfer.

### **LISTA DE FIGURAS**

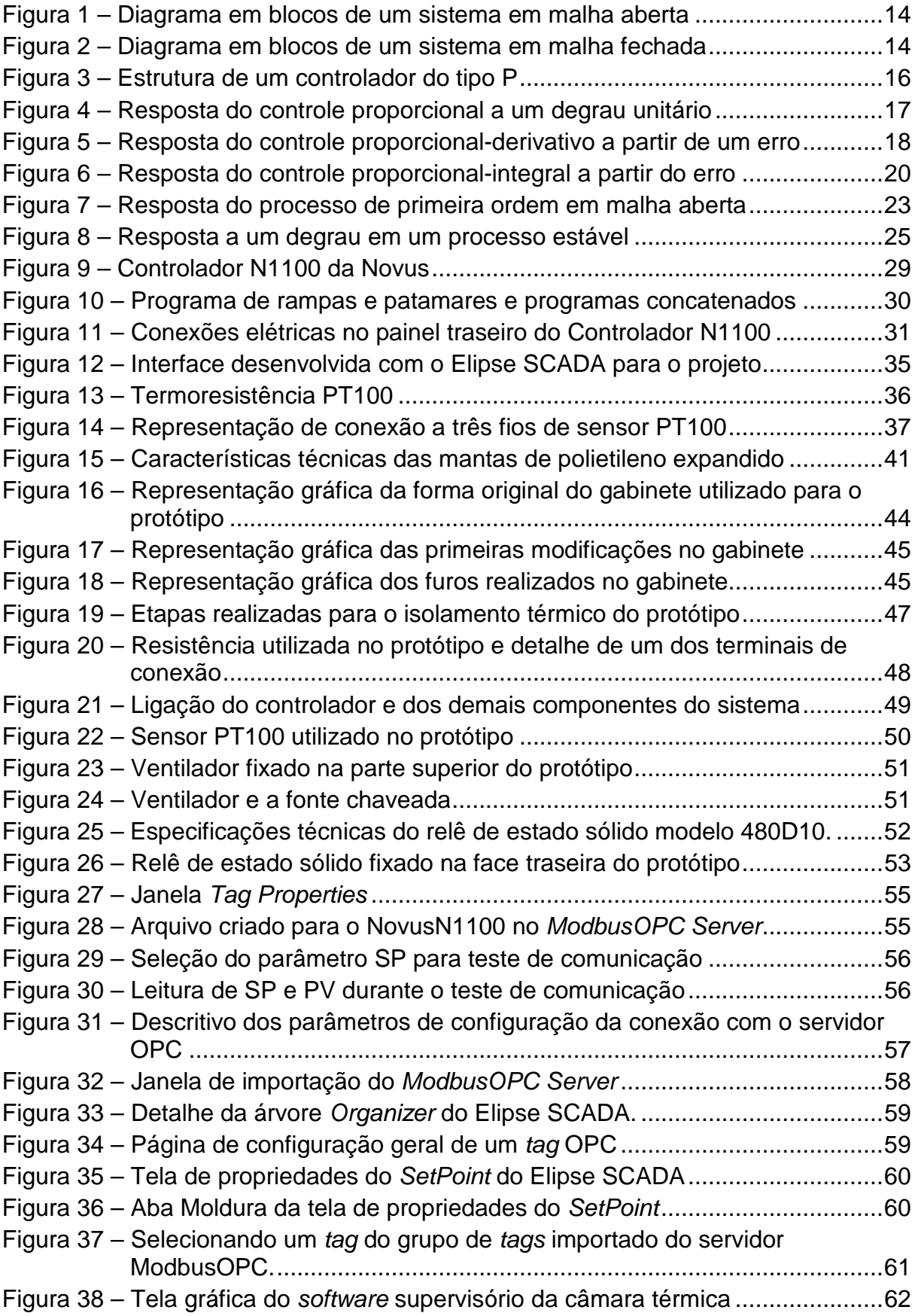

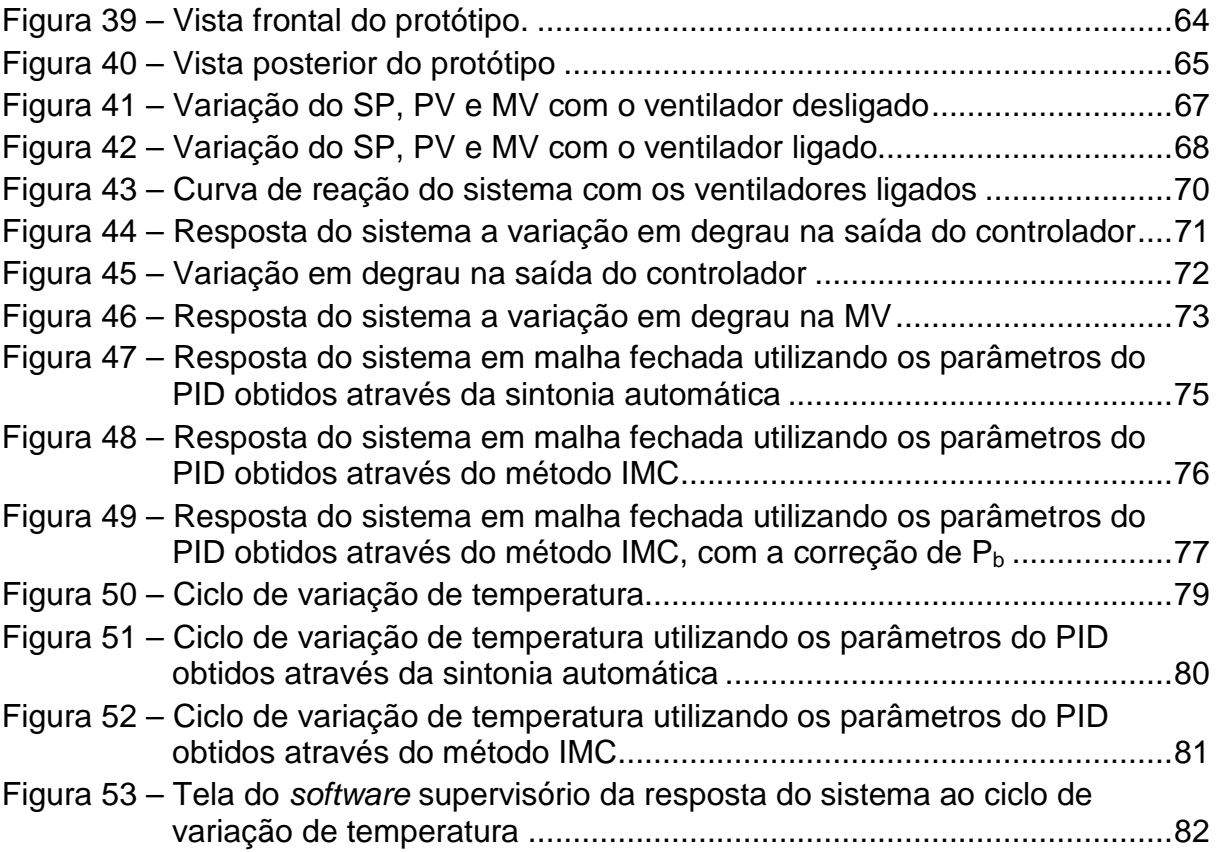

### **LISTA DE QUADROS**

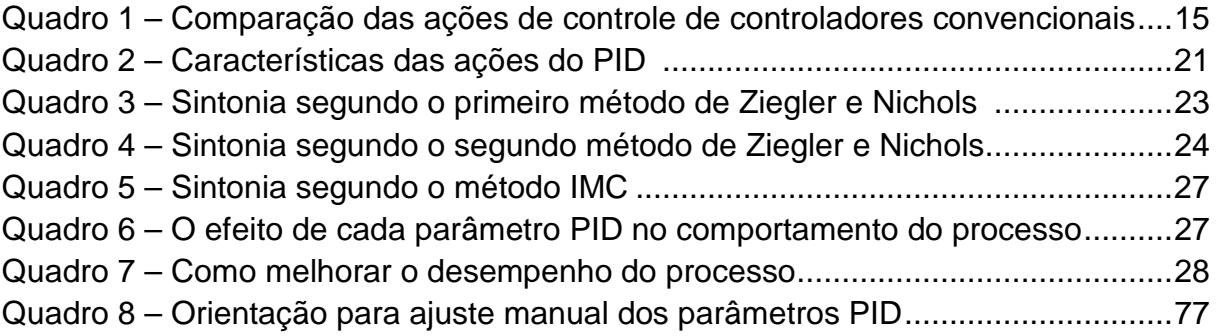

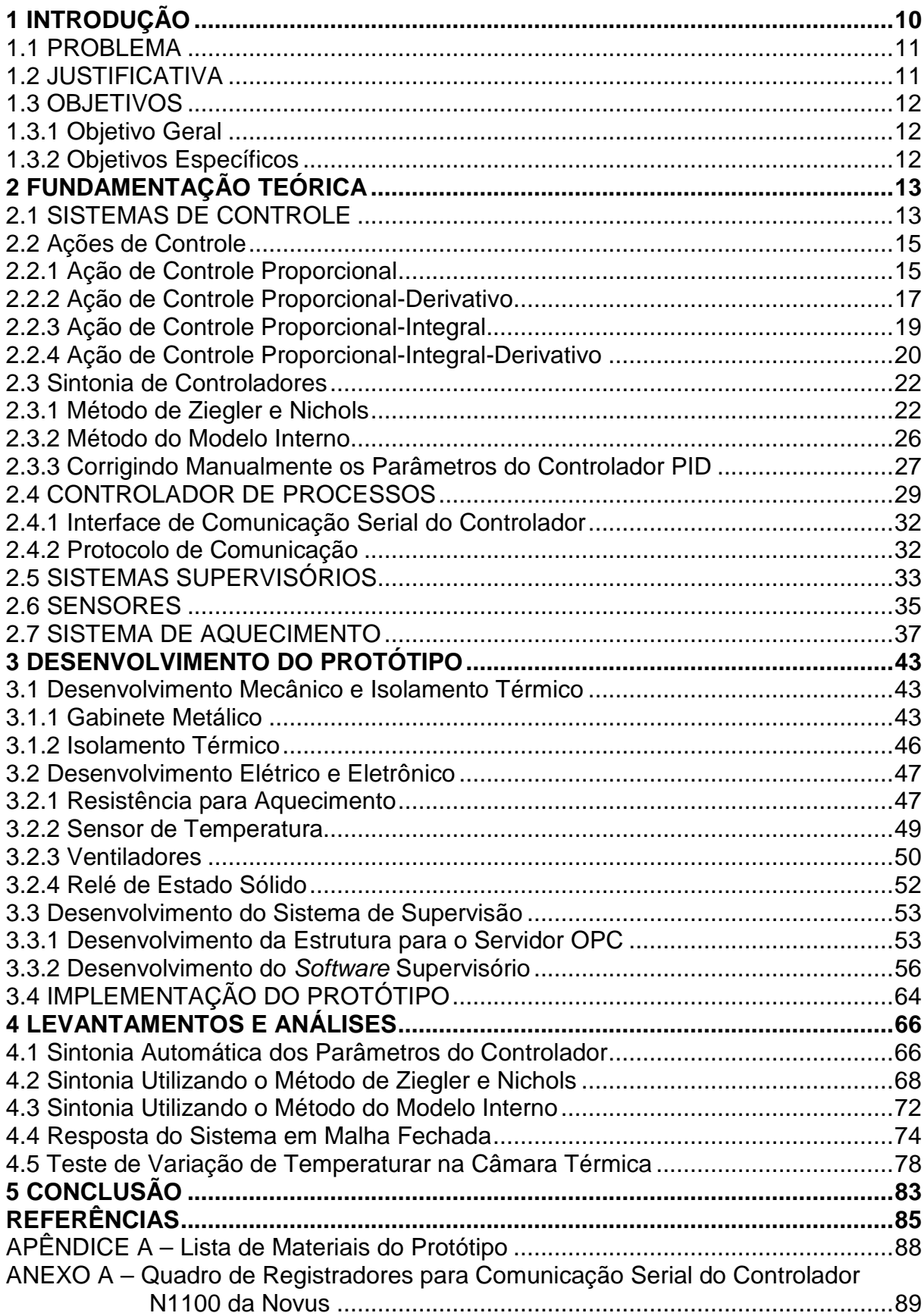

## **SUMÁRIO**

#### **1 INTRODUÇÃO**

A constante busca por um processo produtivo cada vez mais eficiente e que garanta alta qualidade de seus produtos, tem gerado nas indústrias a necessidade de adequação aos padrões e certificações internacionais de qualidade, que apresentam as diretrizes a serem seguidas a fim de se obter a satisfação dos consumidores com relação ao produto adquirido.

A implantação de laboratórios de confiabilidade para registro de ensaios e testes de durabilidade dos produtos tem sido uma das importantes recomendações feitas pelos organismos de certificação às indústrias que desejam conhecer, estudar e melhorar as reais capacidades que seus produtos podem oferecer quanto ao quesito qualidade.

Seguindo essa recomendação, uma determinada empresa, denominada empresa Tester nesse trabalho, iniciou o estudo para a instalação de um laboratório de confiabilidade contendo os equipamentos necessários para os testes nos seus produtos, entre eles, câmaras para avaliação da resposta e da resistência dos produtos à variação de temperatura.

Uma das necessidades da empresa é submeter seus produtos a testes normatizados de variação de temperatura, conforme especificado em procedimentos internos de testes da empresa. Nestes testes são simulados, por um curto espaço de tempo, os parâmetros do ambiente onde os produtos serão utilizados. Os dados obtidos durante os testes são utilizados para aprimorar esses produtos, de forma a torná-los duráveis e com melhor qualidade.

Baseado no exposto acima, a equipe identificou a necessidade da empresa em questão atualizar uma das câmaras térmicas utilizadas atualmente.

Para auxiliar no desenvolvimento do projeto, foram pesquisados fabricantes de câmaras para hospitais, para a indústria farmacêutica, automotiva e de fabricação de plásticos, mas nenhum oferece uma câmara como a que se pretende atualizar.

A empresa Mecalor Soluções em Engenharia Térmica (MECALOR, 2010), fabricante nacional de câmaras térmicas, possui projetos de câmaras que atendem aos requisitos desejados, mas que possuem funções adicionais que não seriam necessárias, tais como, variação de temperatura entre -80°C e 180°C, teste com umidade relativa, testes de isolação e teste de chuva. Porém, o custo para aquisição da câmara é elevado.

Outra empresa consultada foi a JS Research (JSR, 2010), que é de origem coreana e possui câmaras térmicas com controladores PID A grande distância em relação a esse país torna elevado o custo para a importação de um equipamento desse porte.

Após as pesquisas realizadas e levando-se em consideração as dimensões da câmara térmica utilizada na empresa e que o custo envolvido para a atualização dessa é elevado, optou-se por desenvolver um protótipo dessa câmara nesse trabalho. Desta forma, posteriormente, será possível utilizar os conhecimentos obtidos com o desenvolvimento do protótipo para a montagem na câmara térmica real, de forma mais eficiente e com custo menor.

#### 1.1 PROBLEMA

Para instalar um laboratório de confiabilidade para registro de ensaios e testes de durabilidade dos produtos, a empresa Tester necessita, dentre outros equipamentos, de uma câmara térmica.

A empresa possui uma câmara térmica, porém esta não é adequada às necessidades dos testes que precisam ser realizados.

Para auxiliar na solução deste problema, foi desenvolvido um protótipo de uma câmara térmica, onde foi utilizado um controlador de processos e essa será supervisionada por um software de supervisão. Com os resultados obtidos, a empresa poderá, posteriormente, adaptar a câmara térmica existente.

#### 1.2 JUSTIFICATIVA

A atual necessidade da indústria em realizar testes de confiabilidade de seus produtos, fez com que a aquisição de equipamentos destinados a esse fim se tornasse necessária. Porém, equipamentos tão específicos, como o caso de uma câmara térmica, na maioria das vezes tem de ser customizados conforme a aplicação. Como existem poucos fabricantes no país que desenvolvem esse tipo de equipamento, o investimento que a empresa em questão teria de dispor seria alto,

seja para a encomenda de um equipamento nacional ou até mesmo para uma importação.

Desta forma, a equipe desenvolveu um protótipo de uma câmara térmica para que a empresa possa, posteriormente, efetuar melhorias em um equipamento já existente, visto que este está defasado e não atende as necessidades de um procedimento de teste de confiabilidade.

Estima-se que, com a futura atualização do equipamento existente na empresa, este passe a incorporar melhorias significativas e, também, será significativa a economia resultante na utilização dos próprios recursos para a atualização dessa câmara existente.

#### 1.3 OBJETIVOS

#### 1.3.1 Objetivo Geral

Desenvolver um protótipo de uma câmara térmica, para realização de testes de variação de temperatura em produtos similares aos fabricados pela empresa **Tester** 

#### 1.3.2 Objetivos Específicos

- Especificar os materiais e dispositivos para o protótipo, baseando-se na câmara térmica existente na empresa;
- Realizar o projeto eletro-mecânico do protótipo;
- Montar o protótipo;
- Identificar a forma de controle mais apropriada para o controlador de processos do protótipo;
- Realizar a sintonia dos parâmetros do controlador;
- Desenvolver o software de supervisão para o protótipo;
- Realizar os testes no protótipo.

#### 2 FUNDAMENTAÇÃO TEÓRICA

Nesse capítulo será apresentada a fundamentação teórica de sistemas de controle, ações de controle, sintonia de controladores, controlador de processos, sistemas supervisórios, sensores e sistema de aquecimento.

#### 2.1 SISTEMAS DE CONTROLE

 Os sistemas de controle têm colaborado significativamente para o avanço da tecnologia em inúmeras áreas de aplicação, sendo utilizados em maquinários industriais, robôs, automóveis, aeronaves, espaçonaves, equipamentos médicos, indústrias químicas, alimentícias, farmacêuticas, petroquímicas, têxteis entre outras (OGATA, 1998; CARVALHO, 2000).

 Os sistemas de controle são utilizados para o controle das principais variáveis dos processos industriais, tais como, temperatura, pressão, vazão, umidade e viscosidade de diversos materiais.

Alguns termos utilizados em um sistema de controle são (OGATA, 1998):

- Processo: É a atividade ou operação a ser controlada.
- Variáveis de processo: A variável controlada ou variável de processo (PV process variable) é a grandeza ou a condição que é medida e controlada e a variável manipulada (MV – manipulated variable) é a grandeza ou a condição variada pelo controlador de modo a afetar o valor da variável controlada.
- Distúrbio: Um distúrbio ou perturbação é caracterizado por um sinal que vai de alguma maneira alterar o valor da variável de saída de um sistema.
- Controle com retroação: Se refere a operação que irá compensar o distúrbio e agir no processo de maneira a manter o sinal de saída da forma desejada.

Os sistemas de controle podem ser de dois tipos (OGATA, 1998):

• Sistema de controle em malha aberta: Este sistema consiste em aplicar um sinal de controle pré-definido, esperando-se que a variável controlada atinja

um determinado valor ou apresente um determinado comportamento. Nesse tipo de sistema de controle não são utilizadas informações sobre a evolução do processo para definir o sinal de controle a ser aplicado em um determinado instante. O sinal de controle não é calculado a partir de uma medição do sinal de saída. A Figura 1 apresenta o diagrama em blocos de um sistema em malha aberta.

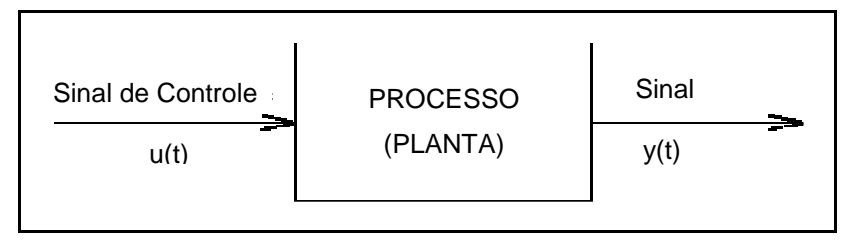

**Figura 1 – Diagrama em blocos de um sistema em malha aberta. Fonte: Ogata (1998).** 

• Sistema de controle em malha fechada: Nesse sistema, as informações sobre como a saída controlada está evoluindo são utilizadas para determinar o sinal de controle que deve ser aplicado ao processo em um instante específico, conforme apresentado na Figura 2. Isto é feito a partir de uma realimentação (retroação) da saída para a entrada. A fim de tornar o sistema mais preciso e de fazer com que reaja a perturbações externas, o sinal de saída é comparado com um sinal de referência (SP, set-point,) e o desvio (sinal de erro) entre estes dois sinais é utilizado para determinar o sinal de controle que deve ser aplicado ao processo. Assim, o sinal de controle é determinado de forma a corrigir esse desvio entre a saída e o sinal de referência. O dispositivo que utiliza o sinal de erro para determinar o sinal de controle a ser aplicado à planta é chamado de controlador.

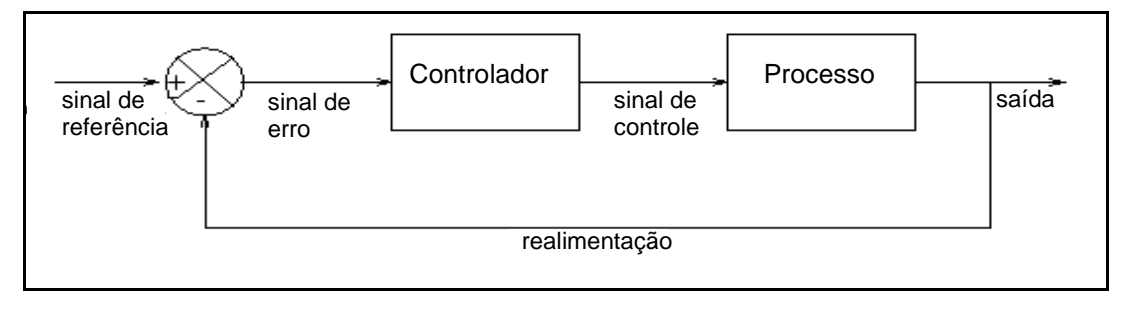

**Figura 2 – Diagrama em blocos de um sistema em malha fechada. Fonte: Ogata (1998).** 

#### 2.2 AÇÕES DE CONTROLE

Um controlador é um dispositivo que tem um sinal de saída que pode ser variado para manter a variável controlada dentro de um limite específico ou para alterá-la de um valor previamente estabelecido. O controlador automático varia a sua saída automaticamente em resposta a uma entrada direta ou indireta de uma variável medida de um processo (BEGA, 2003).

As ações de controle básicas usadas em controladores industriais são as ações de controle: proporcional (P), proporcional-integral (PI), proporcional-derivativa (PD) e proporcional-integral-derivativa (PID) (SILVA, 2010).

O Quadro 1 mostra, resumidamente, as características e aplicações das ações de controle dos controladores convencionais para processos estáveis (BEGA, 2003; CAMPOS, 2006).

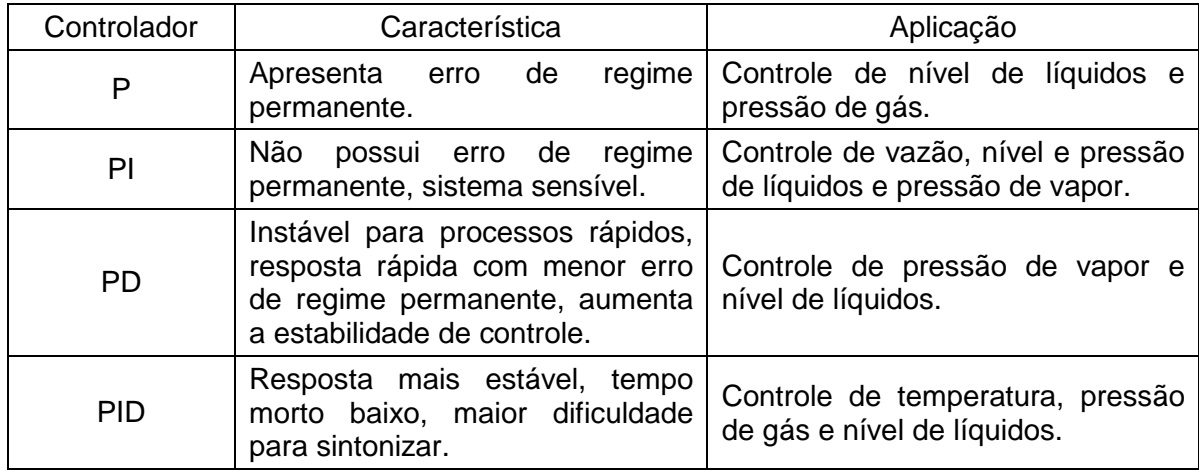

**Quadro 1 – Comparação das ações de controle de controladores convencionais. Fonte: Bega (2003), Campos (2006).** 

#### 2.2.1 Ação de Controle Proporcional

 A ação de controle proporcional (P) atua no processo fazendo com que a ação na saída do controlador seja proporcional ao sinal de erro na entrada desse (CAMPOS, 2006). Assim, quanto maior for o erro na entrada do controlador, maior será o sinal de correção na saída dele. O sinal de erro pode ser definido como o setpoint menos a variável de processo ( $e(t)$  = SP – PV) ou vice-versa.

 Na Figura 3 é representada a estrutura de um controlador do tipo P, onde SP significa set-point e KP significa ganho proporcional do controlador. Nesse controlador, quanto maior for o ganho, maior será a ação do controlador a fim de evitar o erro no final do processo.

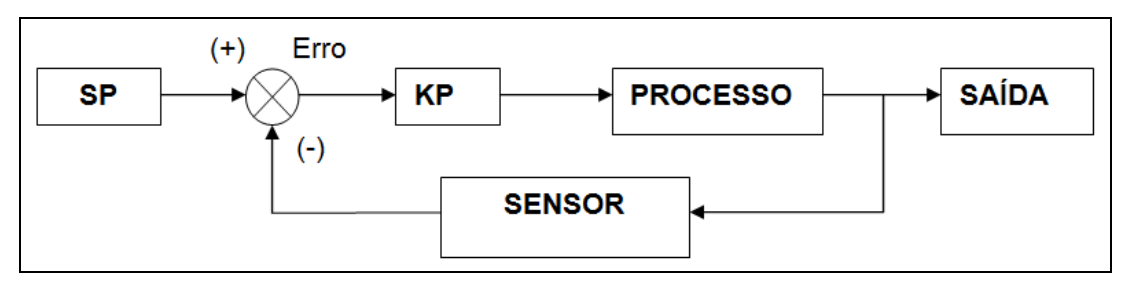

**Figura 3 – Estrutura de um controlador do tipo P. Fonte: Campos (2006).** 

A equação (1) mostra a relação entre o erro e o sinal de correção do controlador.

$$
u(t) = k_p e(t) + u_o \tag{1}
$$

Onde: u(t) = sinal de saída do controlador.

 $K_p$  = ganho proporcional do controlador.

 $e(t)$ = sinal de erro,  $e(t)$  = SP – PV.

 $u<sub>o</sub>$  valor inicial do processo, é o valor ajustado para erro igual a zero.

 Muitos fabricantes de controladores industriais usam a banda proporcional (BP ou  $P_b$ ) ao invés do  $K_p$ , sendo BP =  $P_b$  = 100/K<sub>p</sub> (NOVUS, 2012).

 Existe, também, a possibilidade da ação ser direta ou reversa. Adota-se como direta a ação em que a variável de processo (PV) aumenta e a saída do controlador também aumenta. Caso a ação seja reversa, a variável de processo (PV) aumenta e a saída do controlador diminui (CAMPOS, 2006). A ação reversa é muito utilizada em sistemas de controle de temperatura.

 A Figura 4 apresenta a resposta da simulação do controle proporcional a partir da aplicação de um degrau unitário no sinal de erro, para  $K_p = 2 e K_p = 3$ (IWASSE, 2009). Observa-se que, quanto maior for o valor do ganho, maior será a ação de controle. Segundo Bega (2003), quanto mais alto for o valor do ganho, haverá mais oscilação e será maior o tempo de estabilização do processo.

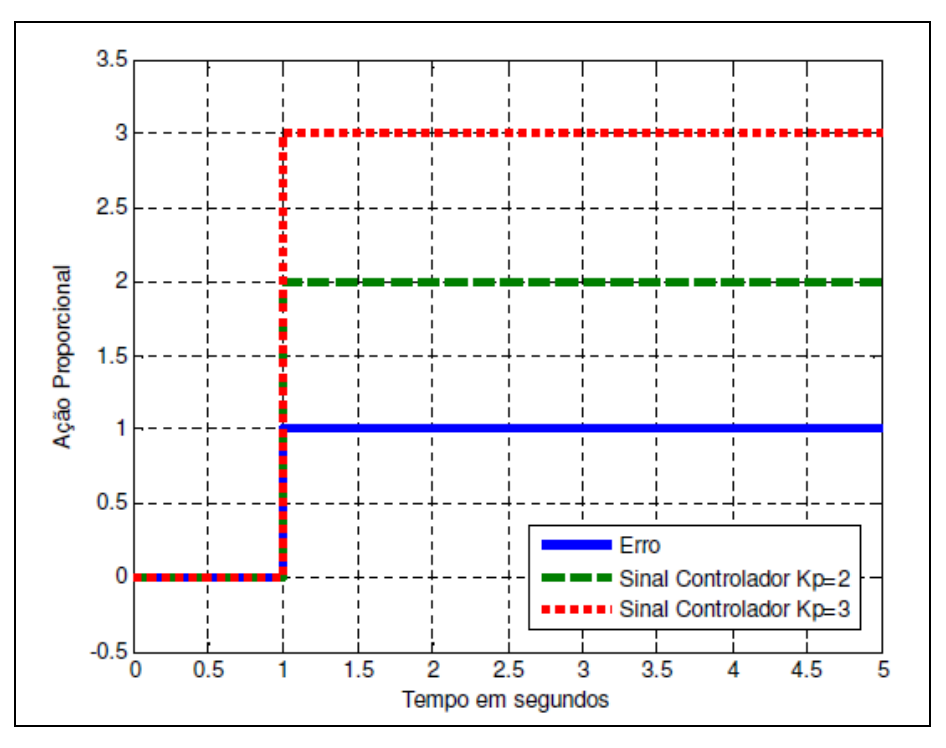

**Figura 4 – Resposta do controle proporcional a um degrau unitário. Fonte: Iwasse (2009).** 

#### 2.2.2 Ação de Controle Proporcional-Derivativo

 A ação de controle derivativa tem como finalidade antecipar a ação de controle, atuando na variação do erro conforme o tempo. Deve ser empregada em processos lentos, onde o tempo de retorno ao set-point (SP) seja demorado e a ação derivativa antecipe esse acontecimento.

 A ação derivativa nunca é usada isoladamente, sendo combinada com a ação proporcional (PD) ou com as ações proporcional e integral juntas (PID) (CAMPOS, 2006). A equação (2) mostra a equação do controlador PD em função do tempo.

$$
u(t) = k_p e(t) + k_p T_d \frac{de(t)}{dt}
$$
 (2)

Onde:  $u(t)$  = sinal de saída do controlador.

 $e(t)$ = sinal de erro,  $e(t)$  = SP – PV.

 $K_p$  = ganho proporcional do controlador.

 $T_d$  = tempo derivativo do controlador.

O parâmetro  $T_d$  pode ser utilizado em segundos ou minutos, de acordo com a especificação do fabricante do controlador. Pode ser utilizado, também, o ganho derivativo dado por  $K_d = K_p \times T_d$ .

 Segundo Ogata (1998), a principal vantagem do controlador PD é que esse corrige o sinal do sistema antes que ocorra o erro no atuador, deixando mais estável o sistema. Sua desvantagem é que essa antecipação pode amplificar o sinal de ruído, causando uma saturação no controlador.

 A Figura 5 apresenta a resposta da simulação do controle PD a partir da aplicação de uma rampa no sinal de erro, para  $K_p = 3 e K_d = 6$  (IWASSE, 2009). O erro sendo uma rampa, sua derivada é uma constante. Observa-se que, quanto maior for o valor do ganho, maior será a ação de controle. Segundo Bega (2003), quanto mais alto for o valor do ganho, haverá mais oscilação e será maior o tempo de estabilização do processo.

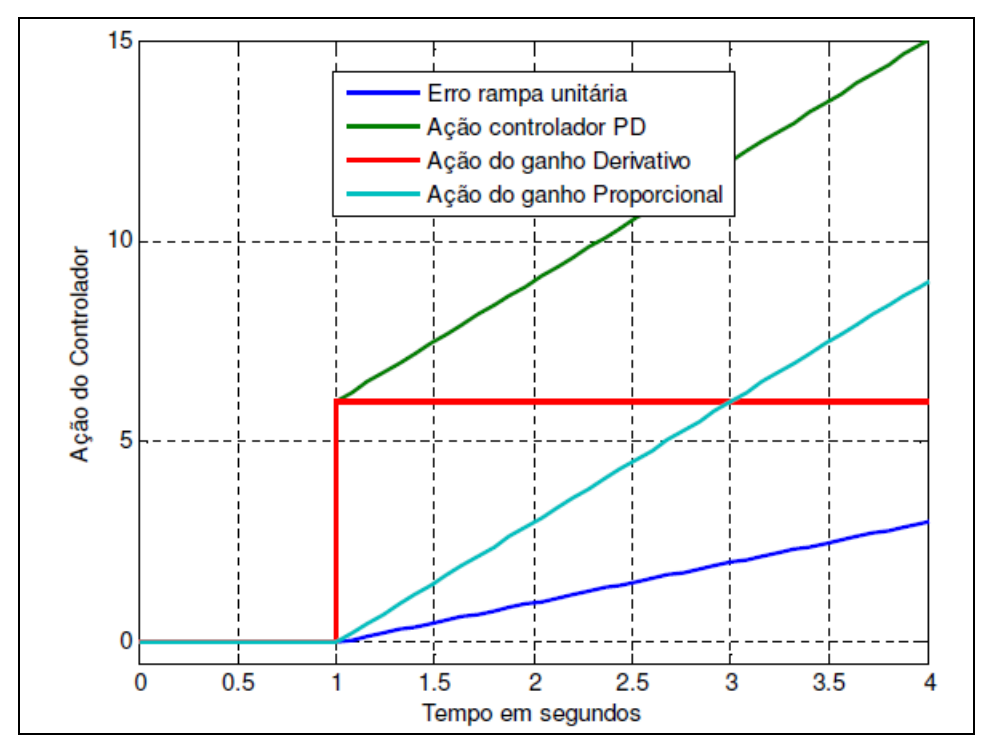

**Figura 5 – Resposta do controle proporcional-derivativo a partir de um erro. Fonte: Iwasse (2009).** 

 A Figura 5 mostra que a ação derivativa ocorre 2 segundos antes da ação proporcional, sendo  $T_d = 2$  segundos. Essa ação tem o objetivo de estimar a tendência na variação do erro, até eliminá-lo. A partir do início da rampa (de 1 a 3

segundos, ou seja,  $T_d = 2$ ) a ação proporcional é igual a 6 unidades. Desta forma, a ação do controlador PD inicia-se em 6 unidades, antecipando a ação do controlador.

#### 2.2.3 Ação de Controle Proporcional-Integral

A ação de controle proporcional-integral (PI) gera na saída do controlador uma ação proporcional ao erro e proporcional à integral do erro. A função da ação do termo integral é eliminar o erro em regime permanente, logo essa ação aumenta o tempo de estabilidade. Em geral esse controlador apresenta baixo sobre-sinal e tempo de subida e estabilidade elevado. A equação (3) apresenta a equação de ação proporcional-integral, onde o ganho proporcional multiplica a ação integral.

$$
u(t) = k_p e(t) + \frac{k_p}{T_i} \int e(t) dt
$$
 (3)

Onde:  $u(t)$  = sinal de saída do controlador.

 $e(t)$ = sinal de erro,  $e(t)$  = SP – PV.

 $K_p$  = ganho proporcional do controlador.

 $T_i$  = tempo integral do controlador.

O fator multiplicador (1/Ti) da equação (3) é chamado de ganho integral do controlador ou taxa de integração. Pode ser utilizado, também, o ganho integral dado por  $K_i = K_p/T_i$  (CAMPOS, 2006).

 A ação integral é dada como número de repetições por minutos ou minutos por repetições. Alguns fabricantes de controladores definem Ti como tempo integral em segundos ou minutos e  $1/T_i$  como reset, reset rate ou tempo de repetição (OGATA, 1998).

 A Figura 6 apresenta a resposta da simulação do controle PI a partir da aplicação de um degrau unitário no sinal de erro, para  $K_p = K_i = 3$  (IWASSE, 2009). Observa-se que ocorre à ação do termo integral que é "integrar" o erro em degrau, no qual é uma rampa (CAMPOS, 2006). Verifica-se que  $K_p$  afeta diretamente na ação integral, sendo  $T_i = 1$  segundo, o que significa que ocorrem 3 repetições por segundo devido ao valor de  $K_p = 3$  que define a velocidade de integração (BEGA,

2003). O ganho proporcional afeta, também, a velocidade da ação do integrador e na resposta da ação do controlador PI.

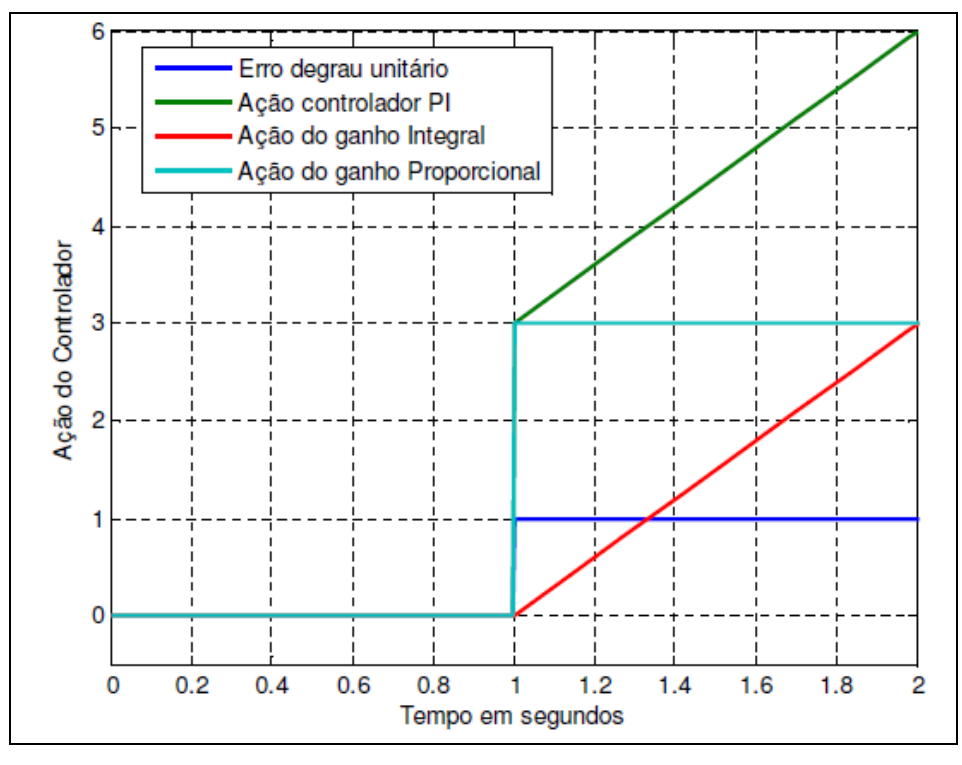

**Figura 6 – Resposta do controle proporcional-integral a partir do erro. Fonte: Iwasse (2009).** 

#### 2.2.4 Ação de Controle Proporcional-Integral-Derivativo

O controlador proporcional, integral e derivativo (PID) gera a sua saída proporcionalmente ao erro, proporcionalmente à integral do erro e proporcionalmente à derivada do erro. O controlador PID combina as características de estabilidade dos ganhos proporcional, integral e derivativo em um único controlador, com recursos melhores que os controladores P, PD e PI vistos anteriormente (BEGA, 2003).

A equação (4) apresenta a equação do controlador PID paralelo clássico, onde o ganho proporcional também multiplica o termo integral e o termo derivativo (CAMPOS, 2006).

$$
u(t) = K_p e(t) + \frac{K_p}{T_i} \int e(t) dt + K_p T_d \frac{de(t)}{dt}
$$
 (4)

Onde: u(t) = sinal de saída do controlador.

 $e(t)$ = sinal de erro,  $e(t)$  = SP – PV.

 $K_p$  = ganho proporcional do controlador.

 $T_i$  = tempo integral do controlador.

 $T_d$  = tempo derivativo do controlador.

O Quadro 2 apresenta, de maneira resumida, as características das três ações de controle que compõem o PID (NOVUS, 2012).

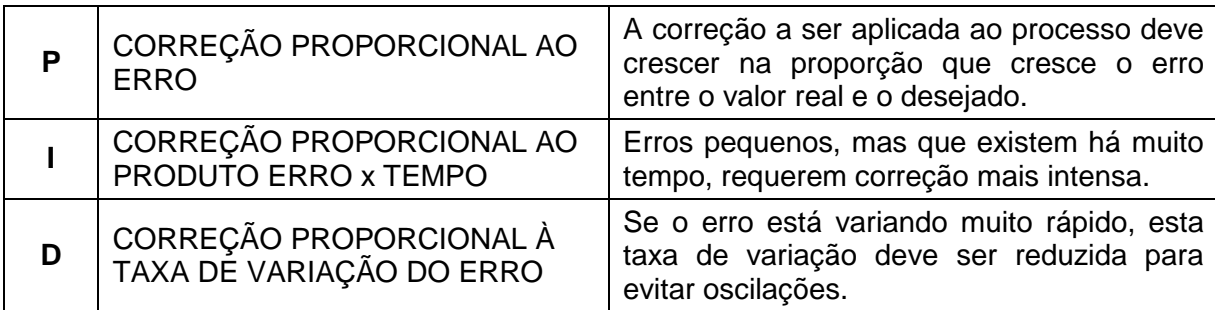

**Quadro 2 – Características das ações do PID. Fonte: Novus (2012).** 

 Os controladores PID de diferentes fabricantes implementam a equação (4) de diferentes maneiras.

O controlador utilizado nesse projeto é da marca Novus, que implementa a equação (4) utilizando o conceito de banda proporcional  $(P_b)$  em substituição ao ganho proporcional  $(K_p)$  e de taxa integral  $(I_r)$  em substituição ao ganho integral  $(K_i)$ . A equação (5) apresenta a equação do PID utilizado no controlador da Novus (NOVUS, 2012).

$$
MV(t) = \frac{100}{P_b} \left[ E(t) + I_r \int E(t) dt + D_t \frac{dE(t)}{dt} \right]
$$
(5)

Onde:  $I_r = 1/T_i$  e  $D_t = T_d$ .

Ao unir as três técnicas de controle, consegue-se unir o controle básico do proporcional (P), com a eliminação do erro do integral (I) e com a redução de oscilações do derivativo (D), sendo que precisa-se ajustar a intensidade de cada um dos termos através de um processo chamado de sintonia de controladores PID (NOVUS, 2012). Na prática, estes ajustes nos termos acima são normalmente utilizados em processos com respostas lentas e sem muitos distúrbios, como ocorre na maioria dos sistemas que utilizam controle de temperatura.

#### 2.3 SINTONIA DE CONTROLADORES

Os controladores possuem parâmetros ajustáveis que permitem alterar o comportamento do sistema para se obter o melhor desempenho para uma aplicação. Sintonizar o controlador significa ajustar esses parâmetros para o melhor desempenho do controlador em relação ao comportamento desejado para o sistema.

Para a sintonia de controladores PID existem diversos métodos, tanto operando o processo em manual (malha aberta) quanto em automático (malha fechada). Dentre os diversos métodos de sintonia de controladores PID alguns utilizados são: o Método de Ziegler e Nichols, o Método CHR, o Método de Cohen e Coon (CC) e o Método do Modelo Interno (IMC) (CAMPOS, 2006).

Os métodos de sintonia de controladores objetivam a obtenção da melhor combinação possível dos parâmetros de ajuste. Em comum nesses métodos tem-se a necessidade de um certo conhecimento da dinâmica do processo e da definição de um desempenho esperado para o sistema em malha fechada (BEGA, 2003).

A maioria dos controladores PID industriais incorporam recursos de sintonia autimática (autosintonia ou auto tune), em que o controlador aplica um ensaio ao processo e obtém o conjunto de parâmetros do PID. Para a maior parte dos processos esse cálculo é adequado e, em outros casos, é necessária a correção manual para atingir um desempenho de controle mais satisfatório (menos overshoot, estabilização mais rápida etc.) (NOVUS, 2012).

A seguir, será apresentado o Método de Ziegler e Nichols e o Método do Modelo Interno (IMC) e correção manual dos parâmetros do controlador.

#### 2.3.1 Método de Ziegler e Nichols

Ziegler e Nichols propuseram dois métodos para se obter um modelo da dinâmica de um processo SISO (Single Input Single Output, uma entrada e uma saída).

No primeiro, com o controlador em malha fechada, aumenta-se o ganho proporcional (P) gradativamente até se obter uma resposta oscilatória com amplitude constante. Neste ponto, determina-se o ganho último  $(K<sub>u</sub>)$  e o período de oscilação  $(P_u)$ . O ganho último  $(K_u)$  é o ganho do controlador P que gerou uma resposta oscilatória na variável controlada no limite da estabilidade, com um período (Pu). Se o ganho do controlador for maior que (Ku), o sistema será instável (CAMPOS, 2006). Com os valores de  $K_u$  e  $P_u$  (que representam a dinâmica do processo), utiliza-se o Quadro 3 para obter os parâmetros do controlador PID, usando como critério de desempenho uma razão de declínio igual a um quarto (CAMPOS, 2006).

O segundo método requer que a dinâmica do processo seja obtida em malha aberta. Com o controlador em modo de operação manual, gera-se uma variação em degrau na saída do controlador. Pela resposta do processo a esta perturbação, calcula-se a taxa de variação (R), o tempo morto (L = θ) e a constante de tempo do processo (τ), conforme apresentado na Figura 7 (CAMPOS, 2006).

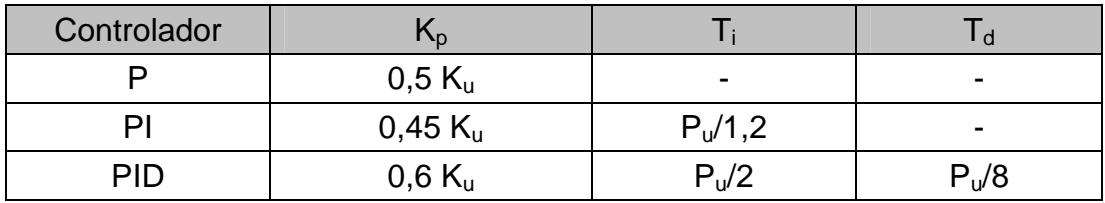

**Quadro 3 – Sintonia segundo o primeiro método de Ziegler e Nichols. Fonte: Campos (2006).** 

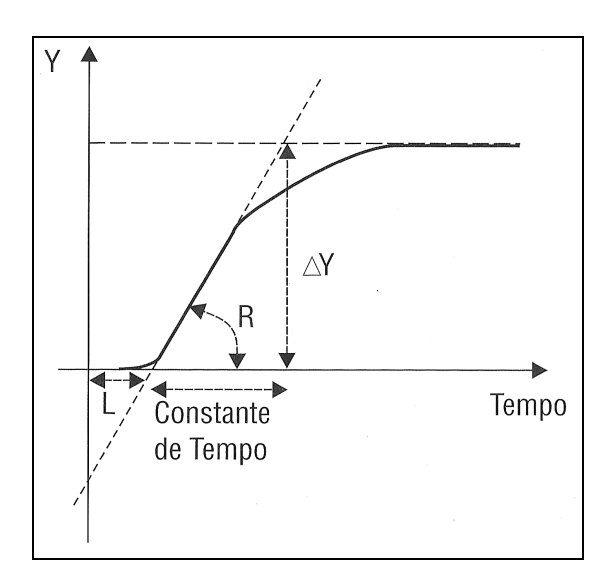

**Figura 7 – Resposta do processo de primeira ordem em malha aberta. Fonte: Campos (2006).** 

O ganho último  $(K_u)$  e período último  $(P_u)$  podem ser estimados pelas equações (6) e (7) (CAMPOS, 2006).

$$
K_{u} = \frac{2\Delta u}{RL} = \frac{2\tau}{K\theta}
$$
 (6)

$$
P_u = 4\,\theta\tag{7}
$$

Onde: (%) u(%) y  $K = \frac{\Delta}{\Delta}$ =  $\overline{\Delta u(\%)}$  para valores normalizados (0-100%) de Δy (ΔPV) e Δu (ΔMV).

O Quadro 4 apresenta os parâmetros de sintonia do controlador do tipo PID de um modelo de primeira ordem com tempo morto (CAMPOS, 2006), sendo θ, o tempo morto, e τ, a constante de tempo do processo.

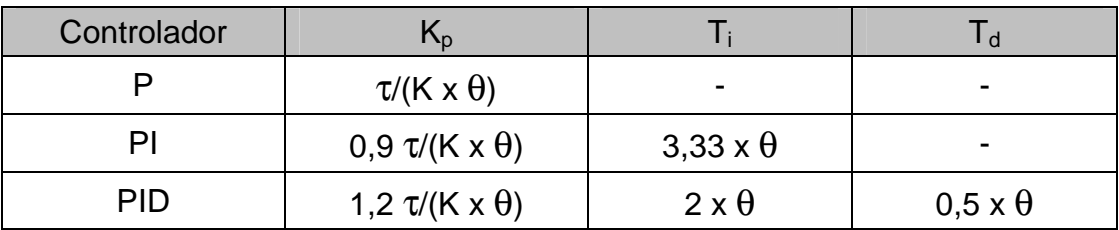

**Quadro 4 – Sintonia segundo o segundo método de Ziegler e Nichols. Fonte: Campos (2006).** 

A Figura 8 apresenta a resposta típica de um processo estável com a aplicação de um degrau na saída do controlador (OLIVEIRA, 1999). Tem-se que:

- O ganho do processo (K) é a relação entre a variação de ∆PV e a variação de ∆MV;
- O intervalo entre o tempo de início do degrau  $(t_0)$  e o instante em que a variável do processo (PV) estabiliza (t<sub>3</sub>) é chamado de Regime Transitório;
- O intervalo entre o tempo de início do degrau  $(t_0)$  e o início da evolução da variável do processo (t<sub>1</sub> - t<sub>0</sub>) é chamado de tempo morto (θ);
- O intervalo entre o tempo de início do degrau  $(t_0)$  e o instante onde a variável do processo atingir 95% de seu valor final ( $t_{ea} = t_2 - t_0$ ) é chamado de tempo de resposta ou tempo de estabilização em malha aberta.

Algumas considerações gerais a respeito da sintonia de controladores PID podem ser feitas a partir dos resultados de Ziegler e Nichols (CAMPOS, 2006):

- O ganho proporcional do controlador  $(K_p)$  é inversamente proporcional ao ganho do processo (K).
- O ganho proporcional do controlador  $(K_p)$  também é inversamente proporcional a razão entre o tempo morto e a constante de tempo do processo (θ/τ). Quanto maior esta razão, mais difícil de controlar o processo e menor deve ser o ganho do controlador.
- O tempo integral (Ti) do controlador está relacionado com a dinâmica do processo (θ). Quanto mais lento o processo (maior o tempo morto θ), maior deve ser o tempo integral (Ti). Isto é, o controlador deve espera mais, antes de repetir a ação proporcional.
- O tempo derivativo  $(T_d)$  do controlador também está relacionado com a dinâmica do processo (θ). Quanto mais lento o processo (maior o tempo morto  $θ$ ), maior deve ser o tempo derivativo (T<sub>d</sub>). Ziegler e Nichols utilizaram sempre a razão de um quarto entre T<sub>d</sub> e T<sub>i</sub>, logo T<sub>i</sub> = 4 x T<sub>d</sub>.

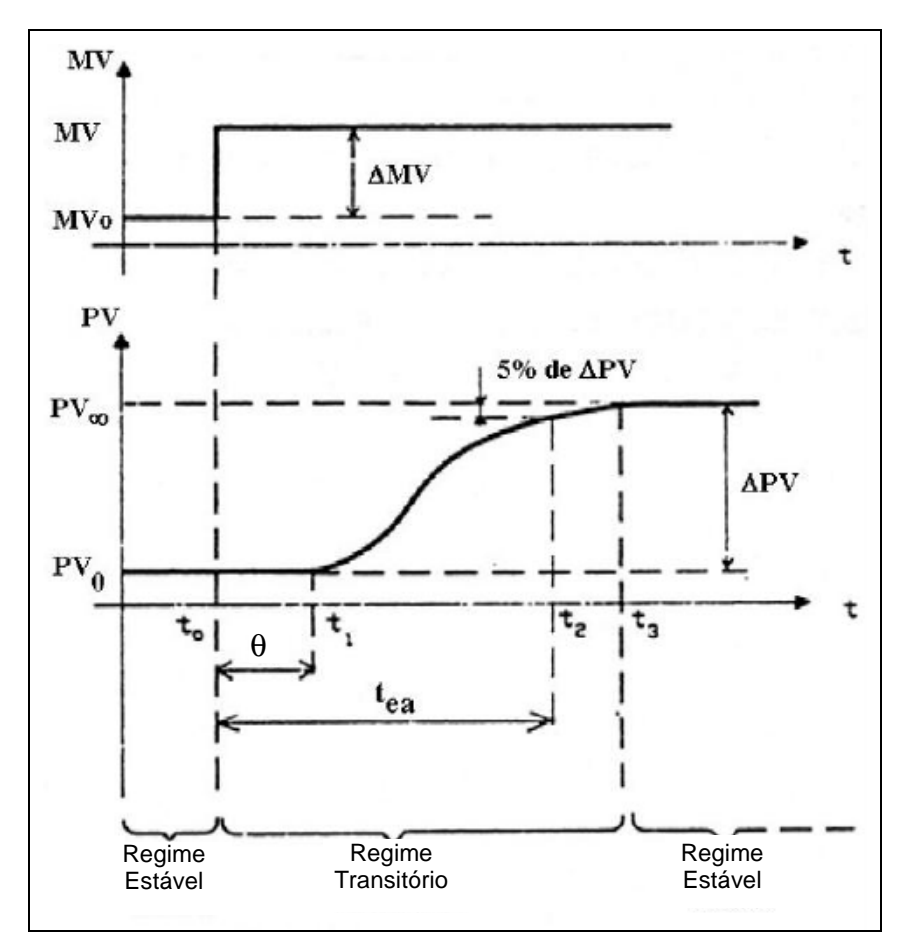

**Figura 8: Resposta a um degrau em um processo estável. Fonte: Oliveira (1999).** 

#### 2.3.2 Método do Modelo Interno

A sintonia do Método do Modelo Interno (IMC, Internal Model Control) tem como objetivo determinar os parâmetros do controlador PID a partir do modelo do processo e dos critérios de desempenho. Esse método requer um modelo do processo, que pode ser obtido através da identificação experimental (curva de reação do processo, que pode ser obtido após um degrau na variável manipulada) (CAMPOS, 2006).

A constante de tempo em malha fechada (λ) do sistema é o critério de desempenho desse método de sintonia e define o quão rápido se deseja que a saída do processo "y" acompanhe o set-point (SP). A função de transferência de um processo de primeira ordem é descrito pela equação (8) (CAMPOS, 2006).

$$
G_p = \frac{y(s)}{SP(s)} = \frac{1}{\lambda s + 1}
$$
 (8)

Onde:  $G_p$  = função de transferência de um processo de primeira ordem.

 $y(s)$  = resposta do sistema.

 $SP(s) = set-point.$ 

 $\lambda$  = constante de tempo em malha fechada.

Com λ definido, o controlador desejado é obtido pela equação (9).

$$
C(s) = \frac{1}{G_p \lambda s}
$$
 (9)

Onde: C(s) = função de transferência do controlador.

No método IMC o desempenho de um controlador está associado com a razão da constante de tempo de malha fechada (λ) e com a de malha aberta (τ). Quando a dinâmica do processo for representada por um modelo de primeira ordem (K, τ) em série com um tempo morto (θ), a sintonia sugerida pelo método é apresentada no Quadro 5 (CAMPOS, 2006). O ganho (K) é dado por  $K = \Delta y$  (%)/ $\Delta u$ (%) para valores normalizados (0-100%) de  $\Delta y$  ( $\Delta PV$ ) e  $\Delta u$  ( $\Delta MV$ ).

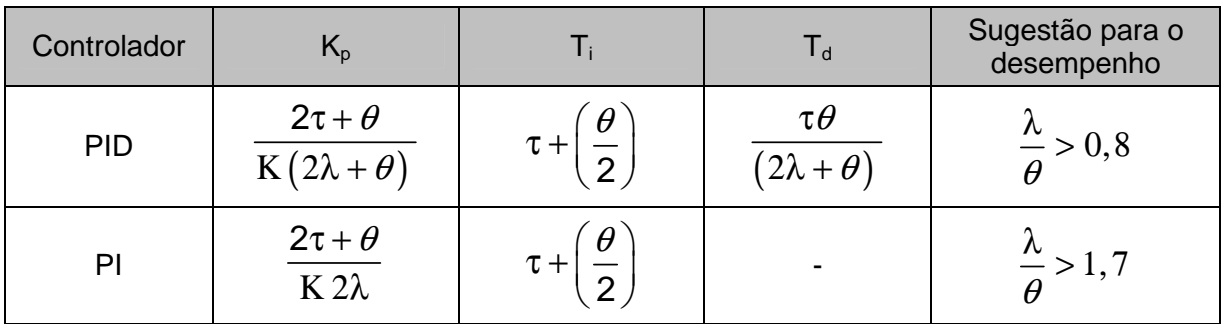

**Quadro 5 – Sintonia segundo o método IMC. Fonte: Campos (2006).** 

#### 2.3.3 Corrigindo Manualmente os Parâmetros do Controlador PID

Em muitos casos é necessário um ajuste manual da sintonia dos parâmetros do controlador PID após a conclusão do procedimento de autosintonia do controlador industrial ou após a obtenção dos parâmetros através de algum dos métodos de sintonia. Este ajuste é empírico e deve ser feito por tentativa e erro, aplicando uma alteração nos parâmetros PID e verificando o desempenho do processo, até que o desempenho desejado seja obtido. Para isto é necessário conhecimento do efeito de cada parâmetro do PID sobre o comportamento do processo, conforme apresentado no Quadro 6 (NOVUS, 2012).

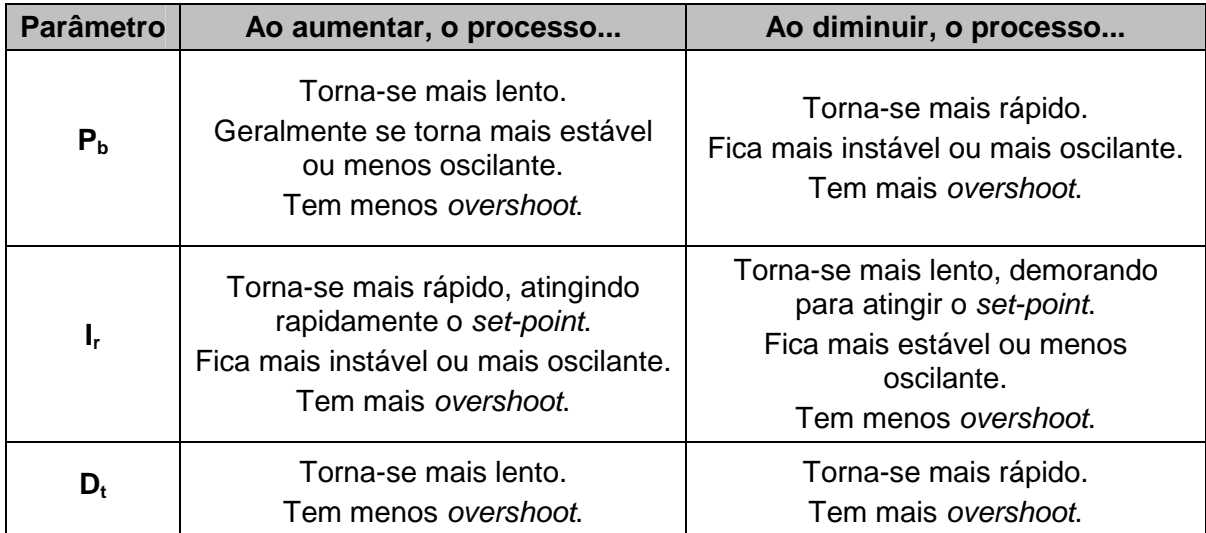

**Quadro 6 – O efeito de cada parâmetro PID no comportamento do processo. Fonte: Novus (2012).** 

As definições de um bom desempenho de controle são também bastante variadas, e muitas vezes o usuário espera de seu sistema uma resposta que ele não terá capacidade de atingir, independente do controlador utilizado. É comum o operador reclamar que a temperatura do forno demora muito a subir, mesmo o controlador estando com a MV sempre a 100%, ou seja, não há mais o que fazer para acelerar o aquecimento. Há casos em que o operador deseja velocidade de resposta, mas não quer overshoot, o que muitas vezes é conflitante (NOVUS, 2012).

Na avaliação do desempenho do controlador, é importante analisar o desempenho da PV e MV, e verificar se o controlador está atuando sobre a MV nos momentos adequados. Colocar-se no lugar do controlador e imaginar o que seria feito com a MV seriam os passos a ser seguidos antes de comparar com a ação tomada pelo controlador. À medida que se adquiri experiência, esse tipo de julgamento acaba sendo bastante eficiente (NOVUS, 2012).

O Quadro 7 apresenta sugestões de alteração nos parâmetros do PID baseado no desempenho do processo, visando sua melhoria, lembrando que a equação (5) apresenta a equação do PID do controlador da Novus (NOVUS, 2012).

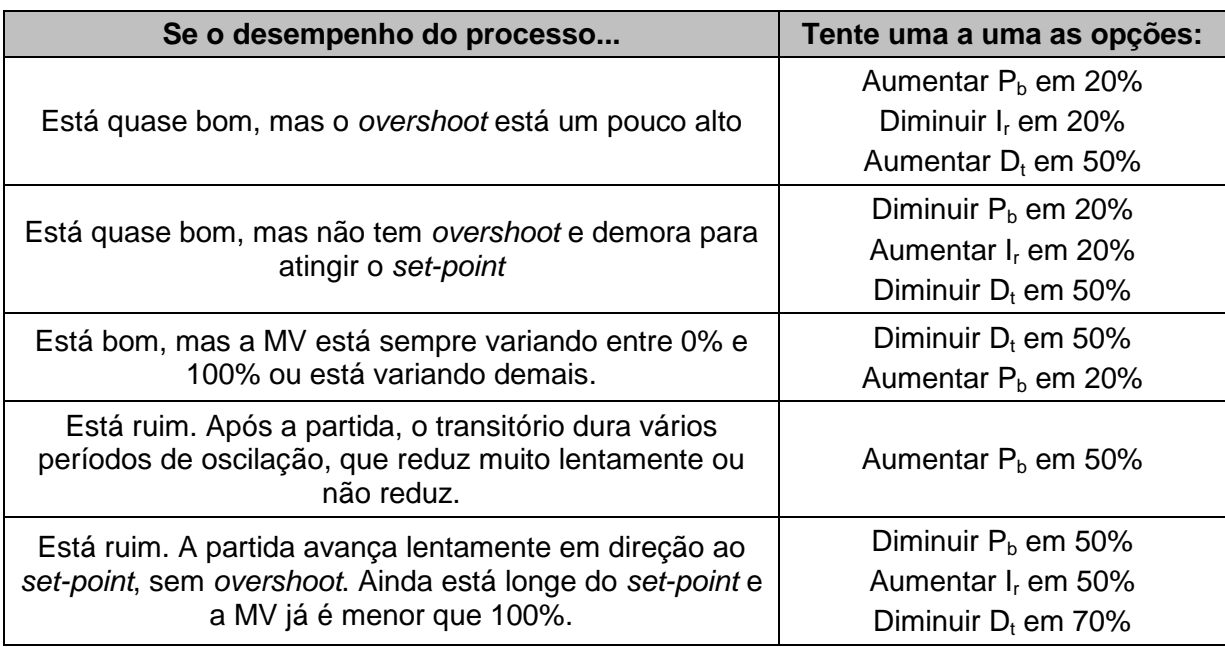

**Quadro 7 – Como melhorar o desempenho do processo. Fonte: Novus (2012).** 

#### 2.4 CONTROLADOR DE PROCESSOS

Os controladores de processos são equipamentos responsáveis pelo controle do processo ou parte dele. Esses equipamentos são utilizados em plantas industriais e possuem a finalidade de automatizar as atividades mais relevantes de um processo. O mercado de automação industrial disponibiliza tais equipamentos, desde controladores de aplicação dedicada, como para o controle de temperatura, até computadores industriais, capazes de auto-aprendizado e de monitoramento remoto (TEIXEIRA, 2006).

Seguindo a linha dos ambientes industriais, foi utilizado no protótipo um controlador universal de processos da marca Novus, modelo N1100, em virtude da sua facilidade de integração e manipulação da variável controlada (NOVUS, 2011).

O controlador é dotado de três canais de entrada e de saída digitais, entrada multisensor para conexão com termopar ou termoresistência (RTD), comunicação serial RS-485, protocolo MODBUS RTU, entre muitas outras características. A Figura 9 apresenta o controlador N1100 da Novus (NOVUS, 2011).

O Novus N1100 permite a configuração das entradas de sinal e saídas de controle sem qualquer alteração de hardware. Assim, a seleção do tipo dessas entradas e saídas e de outras funções especiais, são todas acessadas e programadas via teclado frontal do próprio aparelho ou através de softwares específicos no computador.

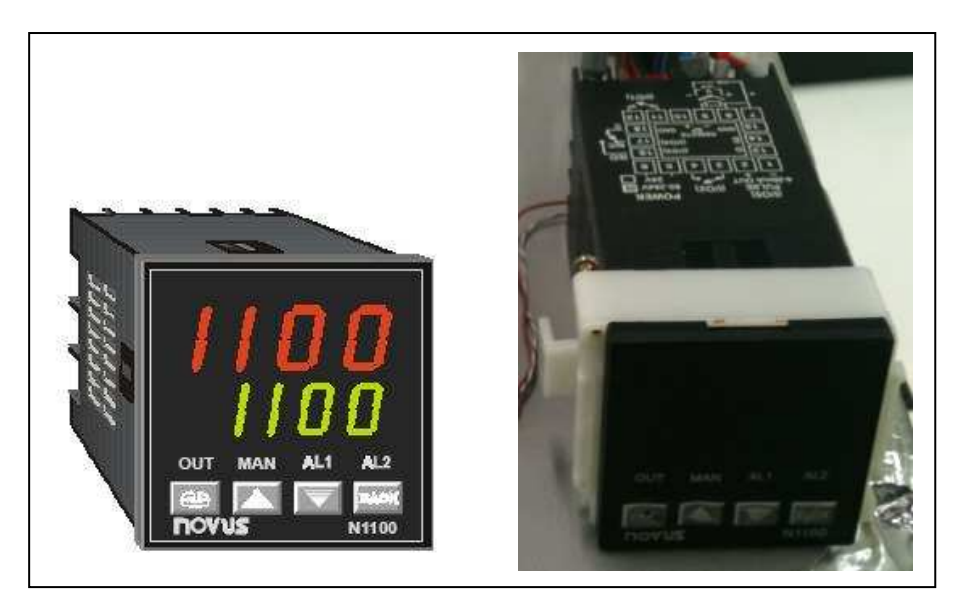

**Figura 9 – Controlador N1100 da Novus. Fonte: Novus (2011).** 

As principais características do Novus N1100 são (NOVUS, 2011):

- Entrada universal multi-sensor, sendo os tipos de entradas aceitos: sensores J, K, T, N, R, S, PT100; sinal de 4-20mA, 0-50mV e de 0-5 Vdc.
- Saídas de pulso para relé de estado sólido e de 4-20 mA.
- As saídas possuem três funções programáveis: controle, alarme e retransmissão de PV e SP (0-20mA e 4-20 mA).
- Entrada digital com funções de seleção de controle automático/manual, liga/desliga saídas, interromper execução do programa de rampas.
- Rampas e Patamares: sete programas de sete segmentos e possibilidade de concatenar os programas entre si, resultando em um programa de até 49 segmentos, conforme apresentado na Figura 10.
- Auto-sintonia dos parâmetros PID.

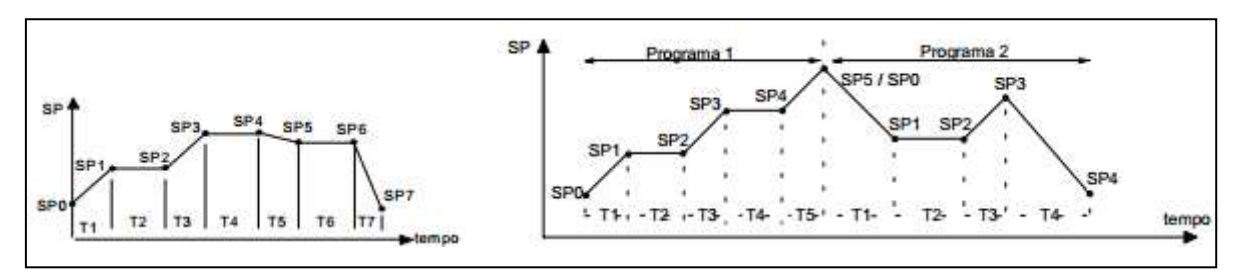

**Figura 10 – Programa de rampas e patamares e programas concatenados. Fonte: Novus (2011).** 

As principais especificações técnicas do Novus N1100 são (NOVUS, 2011):

- Alimentação: 85 a 264 Vca, 50/60 Hz ou 18-30 Vca ou Vcc.
- Relés: Máximo de três relés de 3 A/250 Vca.
- Saída Digital: 5 Vcc/20 mA.
- Taxa de amostragem: 5 medidas por segundo.
- Precisão: Termopar J, K e T: 0,25% da faixa máxima ± 1°C. PT100: 0,2% da faixa máxima.

A Figura 11 apresenta as conexões elétricas no painel traseiro do controlador N1100 (NOVUS, 2011). O controlador pode ser programado diretamente através das teclas presentes no painel frontal, conforme manual de instruções, ou através da interface de comunicação serial e um computador.

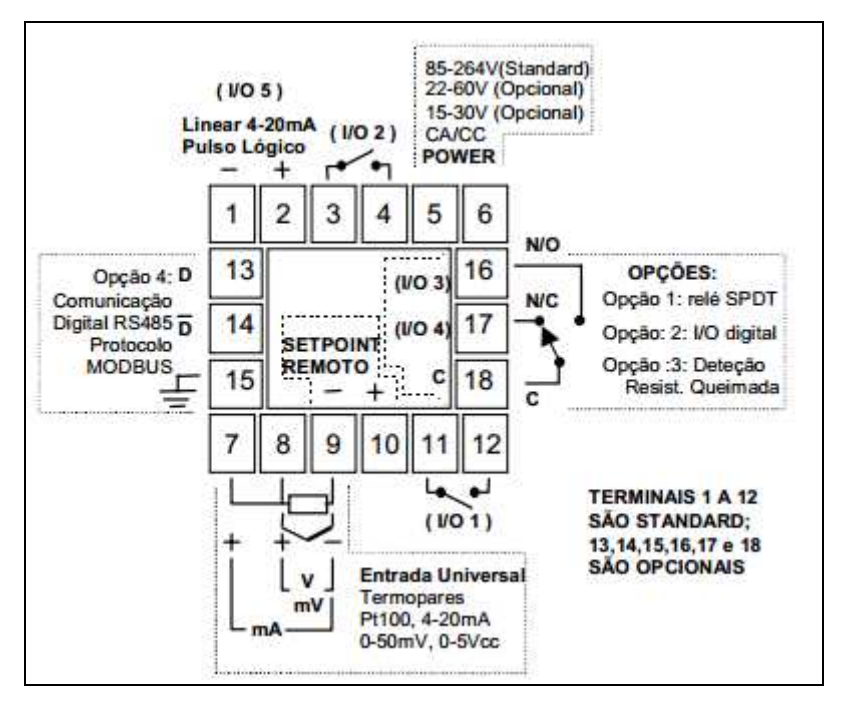

**Figura 11: Conexões elétricas no painel traseiro do Controlador N1100. Fonte: Novus (2011).** 

#### 2.4.1 Interface de Comunicação Serial do Controlador

O Novus N1100 (NOVUS, 2011) possui uma interface de comunicação serial assíncrona padrão RS485, tipo mestre-escravo, para comunicação com um computador supervisor (mestre), sendo que o controlador atua sempre como escravo.

As principais características dessa interface são (NOVUS, 2011):

- Sinais compatíveis com o padrão RS485;
- Isolação ótica na interface serial;
- Ligação entre o mestre e até 31 controladores escravos em topologia barramento e pode atingir até 247 controladores em rede.
- Máxima distância de ligação de 1.000 metros;
- Os sinais da RS485 são:
	- D: Linha bidirecional de dados.
	- D: Linha bidirecional de dados invertida.
	- GND: Ligação opcional que melhora o desempenho da comunicação.
- Número de bits de dados: 8 bits, sem paridade;
- Número de bits de parada (stop bit): 1.

Alguns parâmetros devem ser configurados no equipamento para utilização da comunicação serial do controlador (NOVUS, 2011):

- Baud: Velocidade de comunicação programável de 1.200, 2.400, 4.800, 9.600 ou 19.200 bps, sendo que todos os equipamentos devem estar programados com a mesma velocidade;
- ADDR: Endereço de comunicação do controlador. Cada controlador deve ter um endereço exclusivo;

#### 2.4.2 Protocolo de Comunicação

Para a comunicação com o controlador é utilizado o protocolo Modbus RTU escravo, disponível na maioria dos softwares de supervisão comerciais.

O protocolo Modbus é baseado em um modelo de comunicação mestreescravo, onde um único dispositivo, o mestre, pode iniciar transações denominadas queries. O demais dispositivos da rede (escravos) respondem, suprindo os dados requisitados pelo mestre ou executando uma ação por ele comandada. A comunicação é sempre iniciada pelo mestre, que transmite um comando para o endereço do escravo com o qual deseja se comunicar. O escravo endereçado assume o comando e envia a resposta correspondente ao mestre (MODBUS, 2011).

Existem dois modos de transmissão: ASCII (American Code for Informastion Interchange) e RTU (Remote Terminal Unit). No modo de transmissão RTU, cada byte de mensagem é enviado como um byte de dados e a mensagem deve ser transmitida de maneira contínua, pois pausas maiores que 1,5 caractere provocam truncamento da mesma (MODBUS, 2011).

Os comandos Modbus disponíveis são os seguintes (NOVUS, 2011):

- 03 Read Holding Register (leitura de registradores);
- 05 Force Single Coil (forçamento de estado de saída digital);
- 06 Preset Single Register (escrita em registrador);

Todos os parâmetros configuráveis do controlador podem ser acessados (lidos e/ou escritos) através do Quadro de Registradores. O Anexo A apresenta o Quadro de Registradores para Comunicação Serial do controlador Novus

N1100/N2000. Nesse quadro, os registradores holding registers são os parâmetros internos do controlador. Todos os registradores a partir do endereço 12 podem ser escritos e lidos e até este endereço são apenas de leitura. Cada parâmetro do quadro é uma palavra (word) de 16 bits com sinal representado em complemento de 2 (NOVUS, 2011).

#### 2.5 SISTEMAS SUPERVISÓRIOS

Segundo Moraes e Castrucci (2007), sistemas supervisórios são sistemas digitais de monitoração e operação da planta que gerenciam variáveis de processo, que são atualizadas continuamente e podem ser guardadas em bancos de dados locais ou remotos para fins de registro histórico.

Conforme Daneels (2000), os supervisórios são sistemas que permitem monitorar e rastrear informações de um processo produtivo ou instalação física. Estas informações são coletadas através de dispositivos de aquisição de dados (por exemplo, sensores) e são manipuladas, analisadas, armazenadas e apresentadas ao usuário. Estes sistemas são comumente chamados de sistemas SCADA (Supervisory Control and Data Aquisition, Aquisição de Dados e Controle do Supervisório). O software de sistema supervisório é, resumidamente, um software que gerencia o hardware de campo de maneira a centralizar o controle de processos em uma única e intuitiva interface.

A interface homem-máquina com o controlador exige uma interação facilitadora, que permita ao usuário a verificação e o gerenciamento do processo a ser controlado. Essa interação facilitadora é proporcionada pelos sistemas supervisórios, que permitem a manipulação e observação das variáveis do processo.

No começo dos sistemas SCADA, a informação era basicamente telemétrica, mensuravam o estado atual do processo industrial, monitoravam sinais significativos de medidas e estados de dispositivos e apresentavam esses valores através de um painel de lâmpadas e indicadores, mas nada que permitisse qualquer interface aplicativa com o usuário (ELIPSE, 2011).

Os novos sistemas de automação industrial utilizam tecnologias de computação e comunicação para facilitar o monitoramento e o controle dos processos industriais, adquirindo dados em ambientes complexos, além de que a apresentação destes dados é amigável e intuitiva para o usuário, com recursos elaborados de representação gráfica dos elementos físicos do processo, em uma interface homem-máquina (IHM) de conteúdo multimídia (DANEELS, 2000).

Para permitir a interpretação dos dados e facilitar as tomadas de decisões, os sistemas SCADA se utilizam dos chamados tags, que são todas as variáveis numéricas ou alfanuméricas envolvidas na aplicação, podendo executar funções computacionais (operações matemáticas, lógicas, com vetores ou strings etc.) ou representar pontos de entrada/saída de dados do processo que está sendo controlado. Neste caso, correspondem às variáveis do processo real (por exemplo, temperatura), se comportando como a ligação entre o controlador e o sistema.

É com base nos valores das tags que os dados coletados são apresentados ao usuário, de forma que as informações relevantes trazidas por essas tags também podem ser armazenadas em bancos de dados e consultadas em tempo real ou posteriormente, em relatórios ou gráficos. Ainda há a possibilidade de softwares de uso comum serem integrados de maneira a aumentar as funcionalidades, por exemplo, a exportação de informações para planilhas eletrônicas ou o monitoramento remoto a partir de navegadores de internet (ELIPSE, 2011).

Os aplicativos supervisórios mais comuns de se encontrar no meio industrial são os desenvolvidos e executados a partir de softwares HMI/SCADA, como Proficy iFIX e Elipse SCADA. Estes softwares possuem interface de programação voltada especialmente ao desenvolvimento de aplicações supervisórias, atuando como interpretadores das telas de controle e scripts desenvolvidos em sua plataforma visual característica (ELIPSE, 2011).

Para o desenvolvimento desse projeto, a equipe optou por utilizar uma versão demonstrativa do software Elipse SCADA (ELIPSE, 2011) para o desenvolvimento da interface com o controlador de processos da N1100 da Novus. A Figura 12 apresenta a interface desenvolvida com o Elipse SCADA para o projeto.

Dentre as funcionalidades reduzidas desta versão demonstrativa, a mais significativa restringe a utilização continua do aplicativo por apenas duas horas seguidas. Após expirar esse tempo, o usuário deve reiniciá-lo se desejar continuar a utilizá-lo. Outra restrição é o número de tags que podem ser utilizadas.

O Elipse SCADA permite ao programador desenvolver toda a interface do software supervisório, tornando visual para o usuário o controle das variáveis envolvidas no processo, por meio de ilustrações gráficas, muitas vezes animadas, o que facilita a interpretação e a tomada de decisões baseadas no que se passa no processo supervisionado.

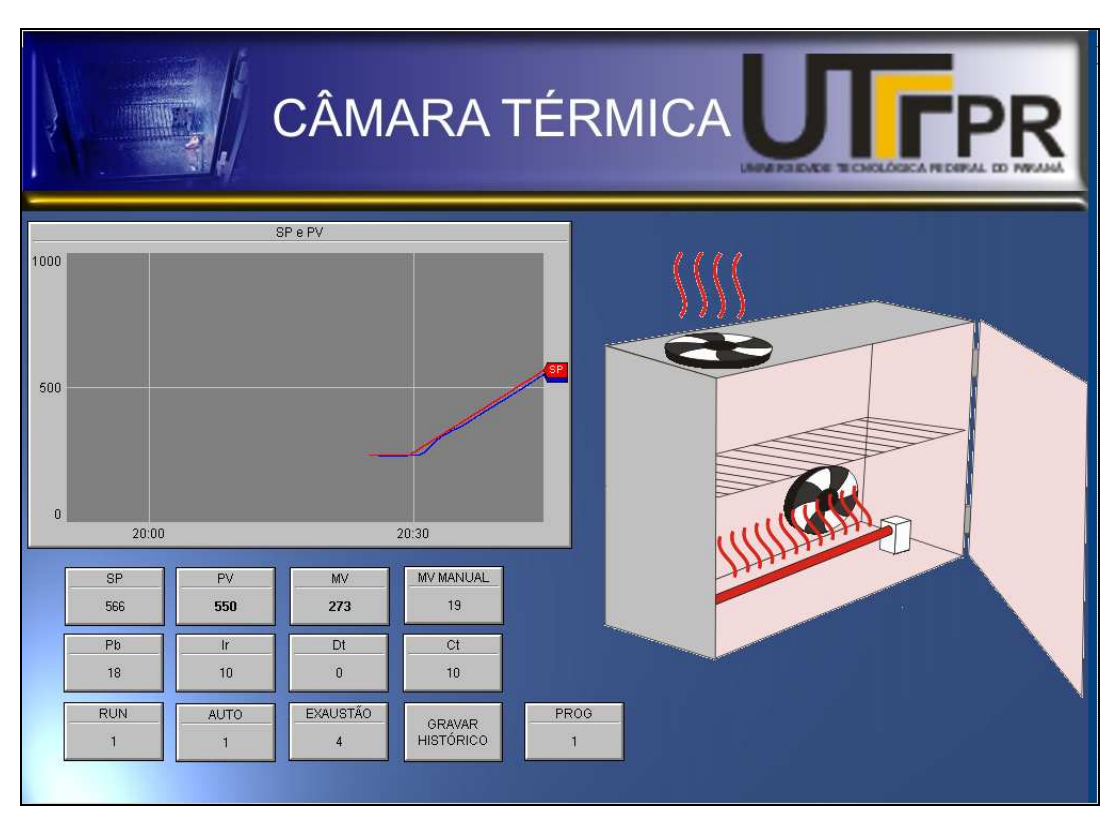

**Figura 12 – Interface desenvolvida com o Elipse SCADA para o projeto. Fonte: Autoria própria.** 

Para a comunicação entre o controlador de processos da Novus e o Elipse SCADA, foi utilizado um software servidor OPC, o ModbusOPC Server (OPC, 2011; MACIEL, 2011). Este software é um servidor que utiliza o protocolo de comunicação baseado no padrão OPC (OLE for Process Control), para garantir o desempenho e a confiabilidade do fluxo de dados monitorados durante o controle do processo sob plataforma Windows e que permite acessar, através do Elipse SCADA, os dados dos registradores do controlador, que utilizada o protocolo MODBUS RTU (NOVUS, 2011; OPC, 2011).

#### 2.6 SENSORES

Para a medição da variável do processo e, assim, realizar a ação para controlá-lo, são utilizados sensores. Segundo Alves (2010), os sensores são os
elementos básicos usados para fazer a leitura das variáveis envolvidas em um processo e podem ser usados para medir temperatura, pressão, vazão etc.

Nesse processo, a variável a ser medida é a temperatura e optou-se pelo uso de uma termoresistência do tipo PT100, devido a facilidade de conexão ao controlador utilizado, por não necessitar de cabeamento especial para a ligação e, também, por apresentar as melhores respostas para a faixa de temperatura em que atuará o projeto.

 A necessidade de um bom sensor é indispensável para uma medição precisa no processo a ser controlado, sendo que as termoresistências do tipo PT100 são sensores de platina que possuem grande estabilidade. Isso permite o uso desses sensores em uma faixa de temperatura que pode variar da -270°C até 660°C (THOMAZINI, 2005).

 Outro fator importante em um PT100 é a sua capacidade de ser repetitivo, que é a característica de confiabilidade das termoresistências. Sensores confiáveis apresentam pouca variação de medida ao longo do tempo e o mesmo processo pode ser medido diversas vezes sem o sensor apresentar grande variação no valor medido (FIALHO, 2002).

Além das ótimas características de medição, o PT100 também apresenta respostas rápidas às variações de temperatura e, por ter uma construção resistente, conforme pode-se observar na Figura 13, pode ser empregado em vários processos diferentes sem sofrer danos ou avarias que possam atrapalhar na medição da temperatura (THOMAZINI, 2005).

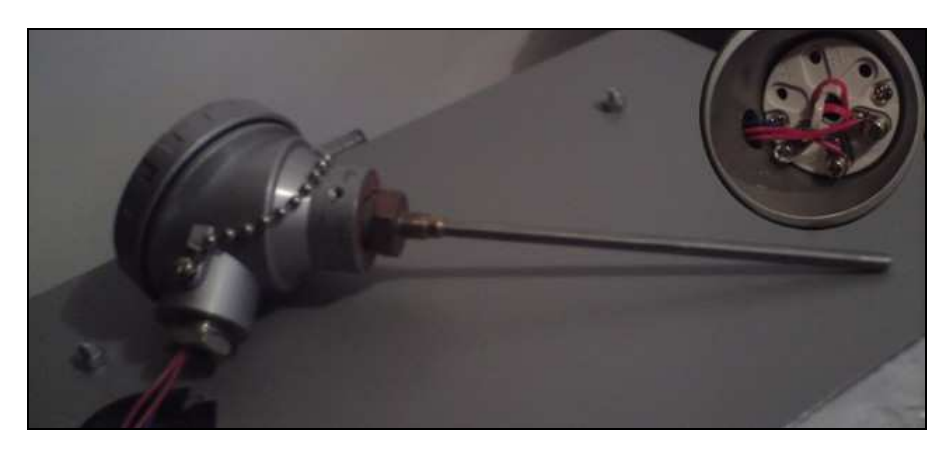

**Figura 13 – Termoresistência PT100. Fonte: Autoria própria.** 

O sensor PT100 trabalha associado a circuitos que convertem a sua variação de resistência em leitura de temperatura e/ou sinal padronizado (4-20mA, HART etc), além de garantir que a corrente que atravessa o sensor seja suficientemente baixa para desprezar o seu auto-aquecimento (BEGA,2003).

A Figura 14 apresenta a opção de conexão a três fios utilizada no sensor PT100. Essa conexão é muito utilizada e é sujeita apenas a pequenos erros que poderiam ser causados à desigualdade dos condutores do cabo de conexão (BEGA, 2003).

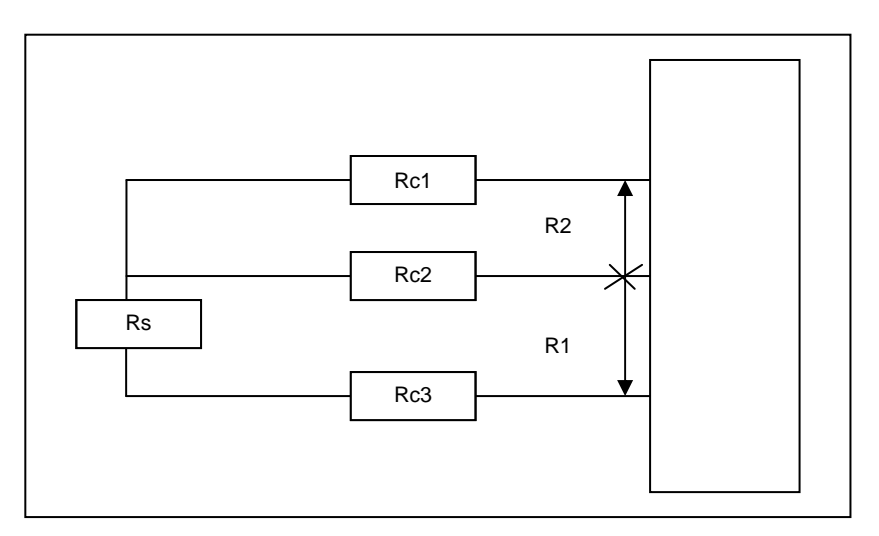

**Figura 14 – Representação de conexão a três fios de sensor PT100. Fonte: Bega (2003).** 

 Analisando-se a Figura 14 verifica-se que, como R1 = RS + Rc2 + Rc3 e  $R2 = Rc1 + Rc2$ , tem-se  $Rt = R1 - R2 = Rs + Rc2 + Rc3 - (Rc1 + Rc2)$ . Supondo que Rc1 = Rc2 = Rc3, por serem condutores do mesmo cabo, então RS = RS e a medição independe do cabo de conexão utilizado (BEGA,2003).

### 2.7 SISTEMA DE AQUECIMENTO

 Uma câmara térmica é um equipamento utilizado para submeter produtos e componentes a variação controlada de temperatura. Essas câmaras podem utilizar resistências elétricas como elemento de aquecimento.

As resistências elétricas utilizadas industrialmente para aquecimento são transdutores que convertem a energia elétrica em energia calorífica.

Para o aquecimento da câmara térmica foi escolhida uma resistência de fio instalada dentro de um tubo de mica, que serve de isolador. Esse tipo de resistência esta sendo utilizada pois a equipe já a possuía.

O estudo dos efeitos da transferência de calor dentro de um sistema e a relação entre o calor e as outras formas de energia as quais esse se relaciona, são umas das diretrizes mais importantes da termodinâmica (KREITH, 2003).

A termodinâmica adota as chamadas Leis da Termodinâmica. A Primeira Lei afirma que a energia não pode ser criada nem destruída, mas sim transformada de uma forma para outra. Por outro lado, a experiência nos diz que não é possível que exista um processo que resulte unicamente a transferência líquida de calor de um local de baixa temperatura para outro de alta temperatura, sem que outra mudança ocorra no ambiente, e é dessa afirmação que trata a Segunda Lei da Termodinâmica (HALLIDAY; RESNICK; WALKER, 1996).

A transferência de calor pode ser definida como a transmissão de energia resultante de uma diferença de temperatura entre diferentes regiões.

Para o caso do dimensionamento da transferência de calor, o principal problema é determinar uma taxa de transferência de calor em um determinado range de temperatura, o que demanda uma análise da quantidade de calor que se deseja demandar em um determinado período de tempo e do tamanho do equipamento que será necessário para gerar toda essa transferência de calor. O dimensionamento de aquecedores, refrigeradores e trocadores de calor não depende só da quantidade de calor transmitido, mas também da taxa em que esse calor é transferido sob determinadas condições (HALLIDAY; RESNICK; WALKER, 1996).

Três modos são determinantes para o estudo de transferência de calor: a condução, a radiação e a convecção. Efetivamente, apenas a condução e a radiação podem ser classificadas como processos de transferência de calor, pois somente essas dependem de uma diferença de temperatura para operar. A convecção por sua vez, não era considerada definitivamente como uma forma de transferência de calor pelo fato de que sua operação depende, também, do transporte mecânico de massa. Porém, como a convecção acaba realizando transmissão de energia de regiões de altas temperaturas para regiões de baixas temperaturas, a convecção se tornou relativamente aceita como uma forma de transferência de calor (KREITH, 2003).

Para o cálculo da taxa em que o calor é conduzido de um meio de temperatura mais alta para outro de temperatura mais baixa, é utilizada a equação (10) determinada pela lei de condução de Fourier e que expressa a condutividade térmica (KREITH, 2003).

$$
q_k = -\frac{dT}{dx} kA \tag{10}
$$

Onde: k - representa o valor da capacidade de condutividade térmica do material; A - determina a área através da qual o calor é transferido;

dT/dx - representa o gradiente de temperatura formado por T(x), temperatura local e x, distância na direção do fluxo de calor.

Na equação (10), o sinal negativo é devido a Segunda Lei da Termodinâmica, que exige que o calor deva fluir na direção da temperatura mais alta para a mais baixa. Se a temperatura diminuir com valores crescentes de x, o gradiente de temperatura será negativo.

A condutividade térmica (k) é uma propriedade intrínseca dos materiais e indica a quantidade de calor que fluirá por unidade de tempo através de uma unidade de área quando o gradiente de temperatura for unitário. No Sistema Internacional (SI) a condutividade térmica é expressa por Watts por metro por Kelvin (W/mK) e, a título de comparação, verifica-se que a 300K o cobre tem uma condutividade térmica da ordem de 399 W/mK enquanto que o ar, que será um dos elementos de estudo de transmissão de calor deste trabalho, apresenta apenas 0,026 W/mK (KREITH, 2003).

Na transferência de calor por convecção, são utilizados mecanismos para operar. O primeiro é a transferência de energia através do próprio movimento molecular de um fluido. O segundo também promove a transferência de energia através do movimento de parcelas contendo grandes quantidades de moléculas desse fluido, as quais são movimentadas devido a uma força externa. Essa força externa pode ser oriunda de um gradiente de densidade, como por exemplo a convecção natural, ou por uma diferença de pressão gerada por uma bomba (HALLIDAY; RESNICK; WALKER, 1996).

Independente do mecanismo empregado, a taxa de transferência de calor por convecção entre uma superfície aquecida e um fluido pode ser calculada baseada na equação (11) (KREITH, 2003).

$$
q_c = \hat{h}_c A \Delta T \tag{11}
$$

- Onde:  $q_c$  taxa de transferência de calor por convecção em Watts (W);  $\hat{h}_c$  - coeficiente de transferência de calor da superfície (W/m<sup>2</sup>K);
	- A área de transferência de calor (m<sup>2</sup>);
	- ∆T representa a diferença entre a temperatura da superfície (Ts) e uma temperatura do fluido (Tf) em um local especificado, normalmente longe da superfície, e é expressa em (K).

Para efeito de cálculo, verifica-se que o ar sob convecção livre, oferece um coeficiente de transferência de calor por convecção na ordem de 6 a 30 W/m<sup>2</sup>K, e superaquecido e sob convecção forçada varia de 30 a 300 W/m<sup>2</sup>K (KREITH, 2003).

Com relação ao isolamento térmico, é importante quando o objetivo é reduzir o fluxo de calor ou conservar a temperatura interna de um equipamento em que os materiais empregados apresentam baixa condutividade. Os materiais fibrosos, como a lã mineral e a lã de vidro, possuem uma porosidade muito grande (~90%), e a lã de vidro é freqüentemente utilizada para aplicações de isolamento de temperaturas abaixo de 200°C (KREITH, 2003).

Para o isolamento térmico do protótipo, a equipe escolheu os seguintes materiais: uma manta de polietileno expandido de espessura de 5mm e que possui, em ambas as faces, um filme aluminizado capaz de refletir ondas eletromagnéticas de forma a reduzir consideravelmente o fluxo de calor que a atravessa; e placas de poliestireno expandido (EPS) de espessura aproximada de 30mm, material conhecido pelo nome comercial de Isopor®. Estes materiais são encontrados com muita facilidade, a custo baixo, e suas características térmicas são suficientes para o nível de isolamento térmico desejado para o protótipo.

A manta de polietileno expandido foi escolhida pois, conforme Polipex (2010), esse material é um dos mais indicados para isolamento térmico por possuir as seguintes características: reduz o fluxo de calor em até 74,6%; reduz sensivelmente a propagação de calor através de superfícies; possui ótima resistência à umidade; não se deteriora; é inodoro e atóxico; é retardante da chama; não propaga fogo e possui boa aderência (pode ser colado).

A Figura 15 apresenta as características técnicas da manta, apresentadas pelo fabricante (POLIPEX, 2010).

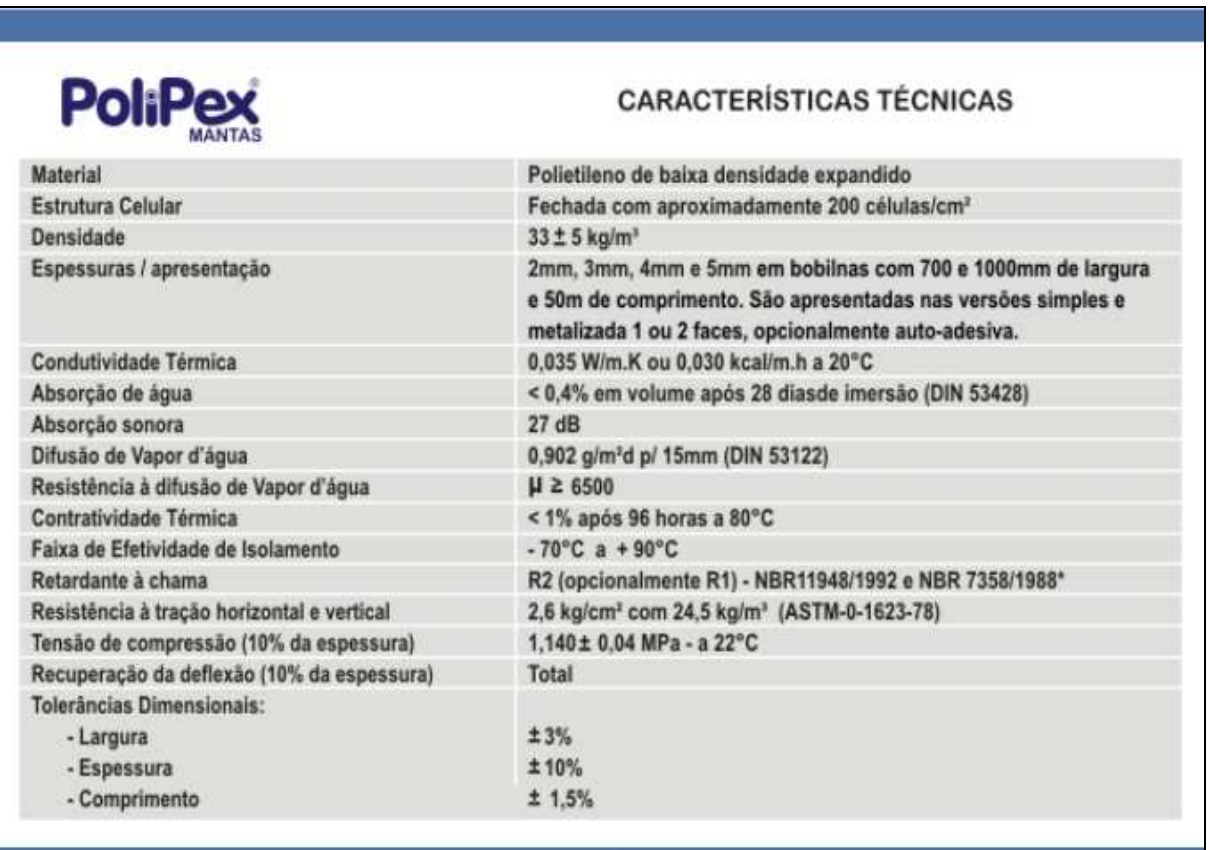

**Figura 15 – Características técnicas das mantas de polietileno expandido. Fonte: Polipex (2010).** 

Com relação ao outro material isolante utilizado, o poliestireno expandido (EPS), a familiaridade com a utilização do material e a disponibilidade em conseguilo, somadas as características de isolamento térmico do material, foram as variáveis consideradas para admiti-lo para a composição do projeto. O EPS é um plástico celular e rígido, sendo uma espuma moldada, constituída por um aglomerado de grânulos. Esse material possui as seguintes vantagens (FUTURENG, 2010):

- Leve As densidades do EPS variam entre os 10-30 kg/m<sup>3</sup>, permitindo uma redução substancial do peso das estruturas onde é utilizado;
- Resistência mecânica Apesar de muito leve, o EPS tem uma resistência mecânica elevada;
- Baixa absorção de água e insensível à umidade O EPS não é higroscópico. Mesmo quando imerso em água o EPS absorve apenas pequenas quantidades de água, o que garante que o EPS mantenha as suas características térmicas e mecânicas mesmo sob a ação de umidade;
- Fácil de manusear e instalar O EPS é um material que pode ser trabalhado com as ferramentas habitualmente disponíveis, garantindo a sua adaptação perfeita. O baixo peso do EPS também facilita o manuseio;
- Resistente ao envelhecimento Todas as propriedades do EPS mantêm-se inalteradas ao longo da vida do material, que é tão longa quanto a vida da construção de que faz parte. O EPS não apodrece nem ganha bolor, não é solúvel em água nem liberta substâncias para o ambiente;
- Baixa condutibilidade térmica Esta é a principal vantagem do EPS.

A propriedade mais importante do EPS é a sua capacidade de resistir à passagem do calor. Isto deve-se à sua estrutura celular, que é constituída por muitos milhões de células fechadas com diâmetros de alguns décimos de milímetro e com paredes de 1 mm. Esta espuma é composta aproximadamente por 2% de poliestireno e 98% de ar. O fator decisivo para a boa capacidade de isolamento térmico do EPS é o de manter, permanentemente, uma grande quantidade de ar, quase imóvel, dentro das suas células.

A capacidade de isolamento térmico é expressa pelo Coeficiente de Condutibilidade Térmica (CCT), habitualmente medida em W/m°C. Um coeficiente baixo denota uma capacidade de isolamento térmico alta. Para obter um efeito isolante em uma aplicação, além do CCT, outro fator determinante é a espessura da camada isolante empregada (FUTURENG, 2010).

O CCT do EPS depende principalmente da sua massa volumétrica. O CCT do EPS diminui (melhora a capacidade de isolamento térmico) com o aumento da massa volumétrica do material, ou seja, quanto maior a densidade (ou peso por metro cúbico), maior será o isolamento térmico.

Para efeitos de cálculo, o valor do CCT do EPS é de 0.04 W/mC. Com o emprego de uma massa volumétrica apropriada e de matérias primas específicas, bem como a adaptação das condições de fabricação, é possível a obtenção de valores de CCT inferiores (FUTURENG, 2010).

#### **3 DESENVOLVIMENTO DO PROTÓTIPO**

Esse capítulo descreve o processo de montagem do protótipo da câmara térmica, onde descreve-se o desenvolvimento e a montagem dos diversos elementos que o compõe.

As diferentes etapas do desenvolvimento do protótipo são: desenvolvimento dos elementos mecânicos e do isolamento térmico, desenvolvimento da parte elétrica e eletrônico, desenvolvimento do sistema de supervisão e, por último, a implementação das partes desenvolvidas para obtenção do protótipo.

## 3.1 DESENVOLVIMENTO MECÂNICO E ISOLAMENTO TÉRMICO

Visando a redução dos custos para o desenvolvimento do protótipo, foram utilizados alguns materiais que se encontravam disponíveis na própria empresa. O gabinete metálico foi obtido através de doação da empresa e a equipe apenas se preocupou em avaliar, dentre o que havia disponível, o que mais se assimilava as características do equipamento real e que atenderia aos objetivos deste trabalho.

#### 3.1.1 Gabinete Metálico

A caixa utilizada como gabinete metálico para o protótipo foi fabricada pela indústria Bruzamolin de Curitiba, que produz caixas e quadros para montagens elétricas. Como esta caixa estava disponível na empresa e, devido às dimensões similares em escala a câmara original, a equipe optou por utilizá-la.

A caixa foi montada utilizando-se a soldagem de chapas de aço 1020, de 1,2mm de espessura, que receberam tratamento anti-corrosivo e, também, cobertura de tinta epóxi em pó na cor cinza, em todas as faces.

As dimensões externas da caixa são de 350 mm de largura, 350 mm de altura e 220 mm de profundidade. Analisando todas as caixas disponíveis na empresa, essas dimensões foram as que mais se aproximaram das dimensões da câmara térmica original, em uma escala aproximada de 1/8, e levou-se em consideração, também, a facilidade para deslocamento que essa caixa

proporcionava. A Figura 16 apresenta uma representação gráfica deste gabinete antes de modificado para utilização no projeto.

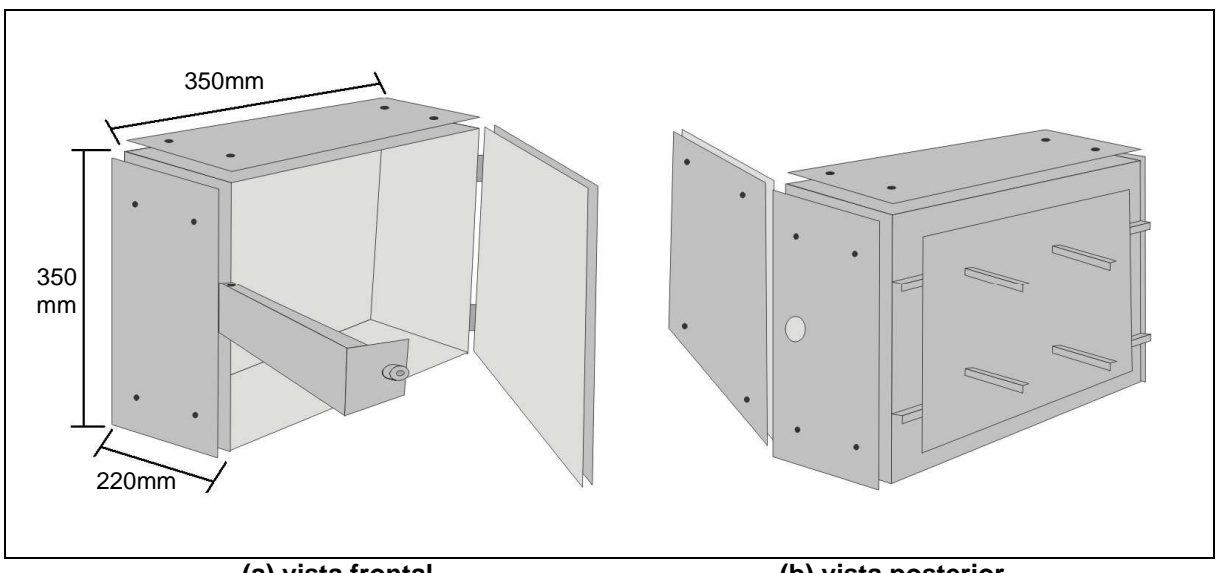

 **(a) vista frontal (b) vista posterior Figura 16 – Representação gráfica da forma original do gabinete utilizado para o protótipo. Fonte: Autoria própria.** 

Originalmente, esta caixa possuía alguns itens desnecessários para a utilização nesse projeto. A equipe retirou um sistema de trava da porta, que consistia em um perfil em "U" robusto, que em uma das suas pontas possuía um sistema de dobradiça e na outra ponta um encaixe com furação para a passagem de um parafuso. Dessa forma, após a porta ser fechada, esse perfil era movimentado, passando pela frente da porta e sendo travado por meio de um parafuso.

Outro item retirado da caixa foi o suporte que era fixado por quatro parafusos na face posterior da caixa. Este suporte tinha por finalidade original a fixação da caixa em um poste, que a manteria em um nível elevado em relação ao solo. Por não se fazer necessária essa característica para o protótipo, este suporte foi retirado, conforme a representação gráfica apresentada na Figura 17.

Para o fechamento da porta da caixa, uma nova fechadura foi instalada e a abertura e o fechamento da porta tornou-se muito mais prático e eficiente.

A vedação original dos batentes de borracha da porta foi mantida, o que confere uma melhor estabilidade da temperatura interna, evitando perda de calor e melhorando a performance do controle de temperatura.

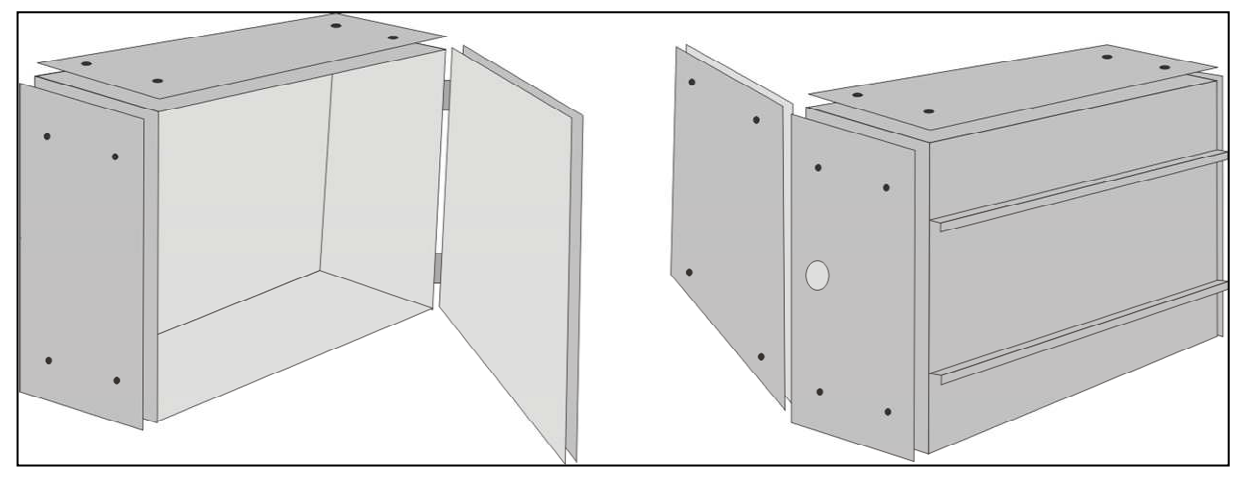

**a) vista frontal (b) vista posterior Figura 17 – Representação gráfica das primeiras modificações no gabinete. Fonte: Autoria própria.** 

As placas defletoras de calor, existentes em todas as faces e na porta da caixa, foram retiradas, deixando a caixa pronta para a fixação dos componentes de isolamento.

Por fim, duas aberturas foram efetuadas na caixa para a instalação de dois ventiladores, de tamanhos diferentes, utilizados para fins de resfriamento e controle da temperatura interna. Foi feita uma furação na face lateral do gabinete, logo abaixo da abertura para o ventilador maior, para instalação do sensor de temperatura, de tal forma que a haste do sensor fique posicionada diretamente na direção do fluxo de ar interno da câmara. A Figura 18 representa os furos realizados nas laterais do gabinete para a fixação dos componentes de resfriamento e do sensor de temperatura do protótipo.

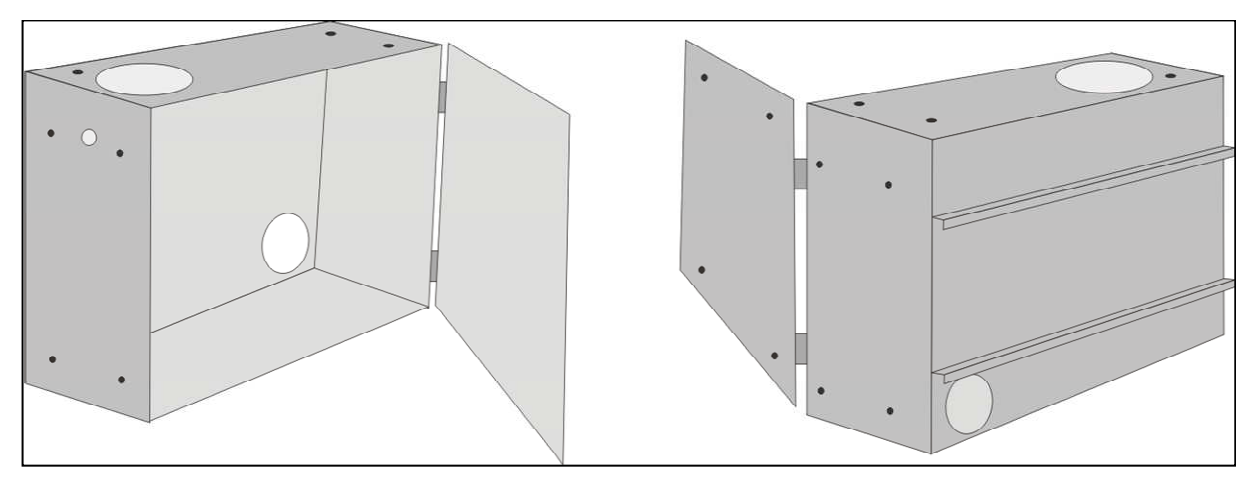

**a) vista frontal (b) vista posterior Figura 18 – Representação gráfica dos furos realizados no gabinete. Fonte: Autoria própria.**

#### 3.1.2 Isolamento Térmico

Uma das características fundamentais da câmara é a capacidade de retenção de calor e a estabilidade térmica em seu interior.

Durante as pesquisas sobre termodinâmica, realizadas pela equipe, foram selecionados os materiais para utilização na câmara, dentre os aqueles comumente utilizados para isolamento térmico, que se apresentavam disponíveis com relativa facilidade e que atendiam ao nível de isolamento térmico desejado.

Os materiais selecionados foram placas de poliestireno expandido (EPS), de espessura aproximada de 30 mm, e uma manta de polietileno expandido, de espessura de 5 mm e que possui em ambas suas faces um filme aluminizado.

A montagem desses dois materiais no gabinete foi realizada utilizando adesivo próprio para colagem de EPS, sendo que as paredes internas do gabinete receberam a manta de poliestireno expandido, fixadas com adesivo a base de cianoacrilato. As paredes externas receberam uma primeira camada de manta de poliestireno expandido e, em seguida, foram fixadas as placas de EPS. Para finalizar o isolamento térmico das paredes externas, uma segunda camada de manta foi aplicada.

As placas defletoras de calor, existentes inicialmente no gabinete, também foram utilizadas, não mais com o propósito térmico, mas agora com o propósito de auxilio e sustentação das camadas isolantes aplicadas externamente ao gabinete.

As etapas do processo de isolamento térmico, descritas acima, são apresentadas na Figura 19:

- 1 e 2 Forração interna da caixa com manta de polietileno expandido, fixada com adesivo a base de cianoacrilato;
- 3 e 4 Camadas externas de isolamento, feitas com manta de polietileno expandido e placas de EPS, fixadas com adesivo próprio para EPS;
- 5 e 6 Acabamentos no isolamento da porta e das bordas da caixa, realizados com fita adesiva aluminizada de 50mm e finalização do processo com a fixação das placas defletoras de calor, para garantir a proteção das camadas.

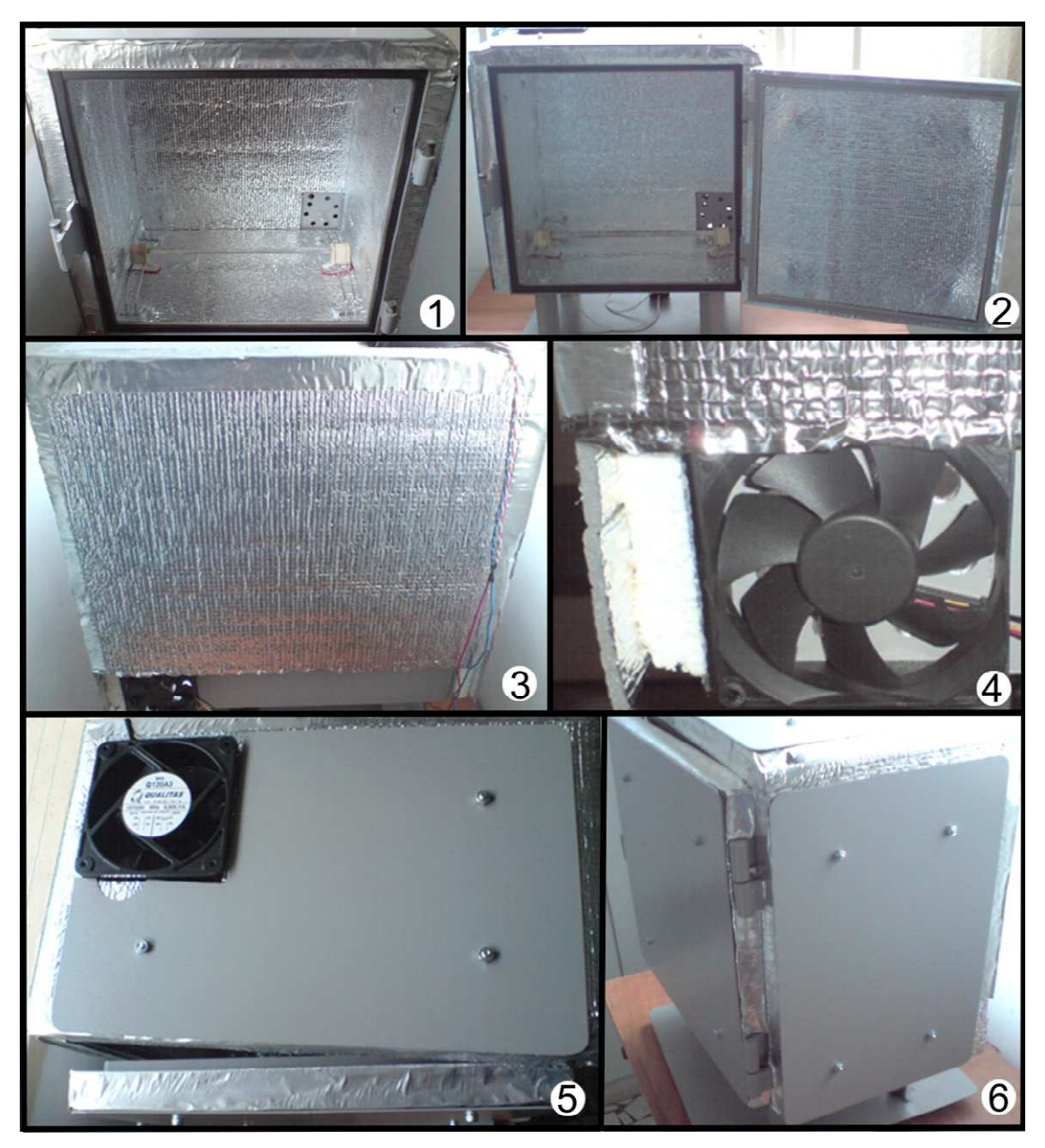

**Figura 19 – Etapas realizadas para o isolamento térmico do protótipo. Fonte: Autoria própria.** 

# 3.2 DESENVOLVIMENTO ELÉTRICO E ELETRÔNICO

## 3.2.1 Resistência para Aquecimento

A escolha da resistência foi realizada levando-se em consideração alguns itens: potência dissipada, tipo de aplicação, capacidade térmica e custo.

Analisando esses fatores, chegou-se a uma resistência de fio isolado por um tubo de mica. Essa resistência é utilizada em aquecedores elétricos residenciais, sendo adequada para a câmara térmica. A resistência possui 26,5 Ω, corrente máxima de 4,8 A e potência aproximada de 610 W.

A Figura 20 apresenta a resistência utilizada e o detalhe de um dos terminais de conexão, onde é possível visualizar o filamento em espiral da resistência e o isolador cerâmico.

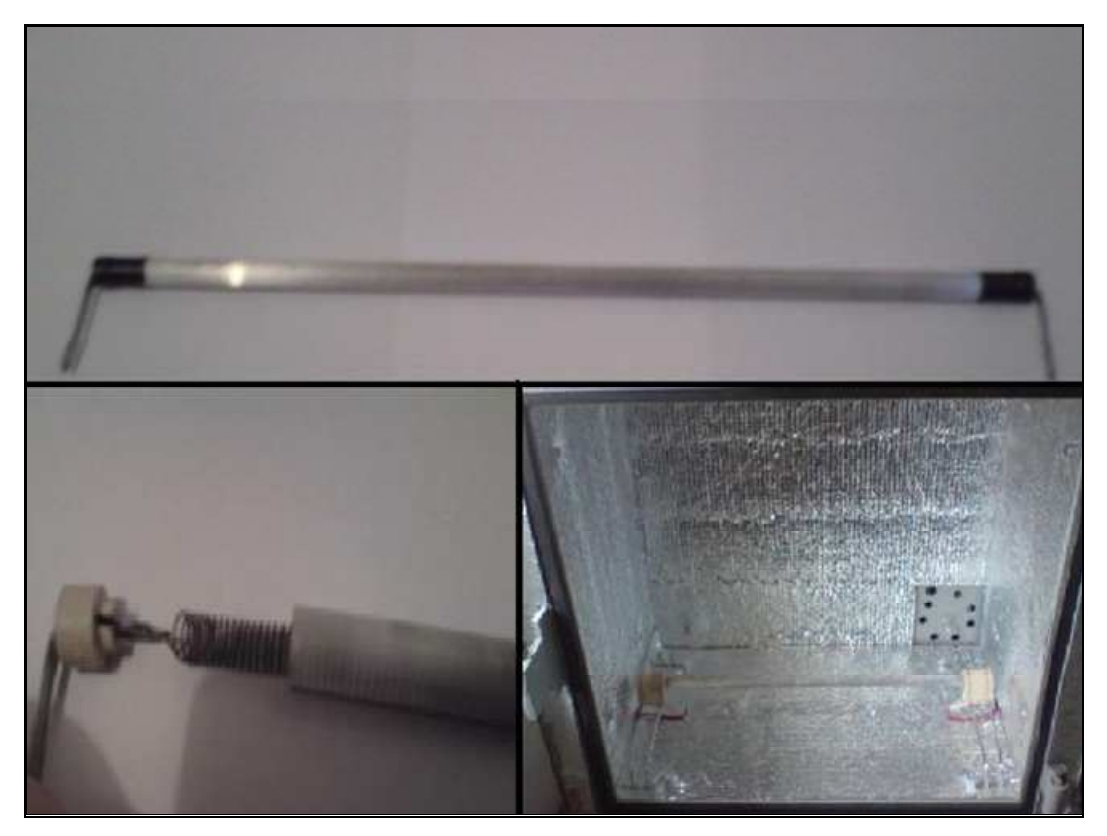

**Figura 20 – Resistência utilizada no protótipo e detalhe de um dos terminais de conexão. Fonte: Autoria própria.** 

A resistência elétrica teve seus terminais cerâmicos fixados em hastes metálicas por meio de fios esmaltados, pois essas não podem ser fixadas com parafusos. As hastes metálicas, que servem de suporte para a resistência, foram parafusadas na base interna do gabinete, garantindo que a resistência não fique em contato direto com a base do gabinete.

As conexões elétricas foram feitas com cabos de isolamento especial em silicone, que não alteram suas propriedades de isolamento expostos a temperaturas superiores a 200°C. Os terminais faston, que conectam a resistência, também receberam isolamento com capas de silicone de resistência a alta temperatura.

A resistência é acionada pela saída de pulso do controlador, através de um relê de estado sólido. A Figura 21 apresenta a ligação do controlador, da resistência e de demais componentes do sistema.

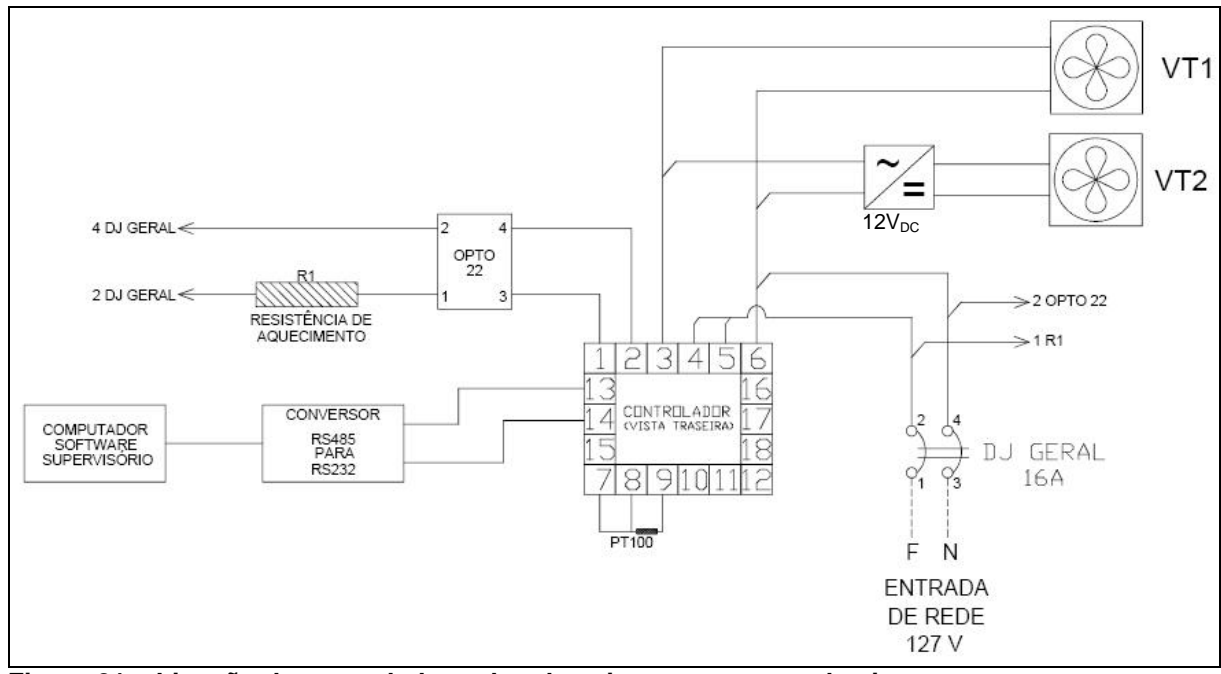

**Figura 21 – Ligação do controlador e dos demais componentes do sistema. Fonte: Autoria própria.** 

#### 3.2.2 Sensor de Temperatura

Para a medição da variável a ser controlada, necessita-se de um sensor confiável e adequado a faixa de temperatura de trabalho. Para a faixa de trabalho do protótipo podem ser utilizados termopares e termoresistências (PT100), ambas disponíveis no Departamento de Eletrônica da UTFPR. O Controlador da Novus possui entrada disponível para esses dois tipos de sensores de temperatura.

Foi escolhida a termoresistência (PT100) pois essa é mais precisa para a faixa de temperatura de trabalho do protótipo e por utilizar cabos comuns para a ligação do sensor ao controlador, enquanto que os termopares necessitam de cabos de compensação. A Figura 22 apresenta o sensor PT100, a três fios, utilizado no protótipo.

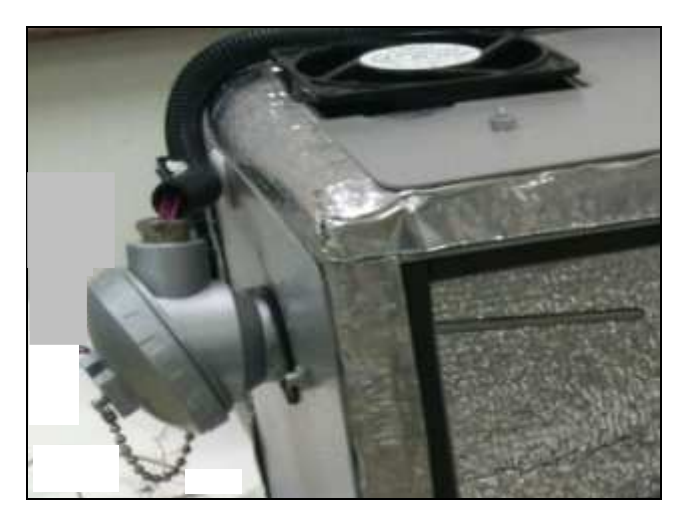

**Figura 22 – Sensor PT100 utilizado no protótipo. Fonte: Autoria própria.** 

#### 3.2.3 Ventiladores

A escolha dos ventiladores foi realizada levando-se em consideração a vazão de ar necessária no interior do protótipo. Esses ventiladores são acionados por uma das saídas digitais do controlador, conforme apresentado na Figura 21, e são mantidos em velocidade constante.

Um dos ventiladores utilizados é o modelo AC Q120A3 da empresa Qualitas, cujas principais características técnicas são (QUALITAS, 2011): vida útil de 20.000 horas; temperatura ambiente de trabalho de -10º C a + 60º C; tensões de operação de 127/220V; variação admissível de tensão de +/-10% do valor nominal; frequência de operação de 60 ou 50/60 Hz; dimensão de 120x120x38 mm; potência de 34/26W; rotação de 2.800/2.650 rpm; vazão máxima de 47 l/s. Este ventilador foi fixado na parte superior da câmara, conforme apresentado na Figura 23.

O segundo ventilador, fixado na parte posterior da câmara, é do modelo DC Q80SD4 da Qualitas, e foi escolhido devido as suas dimensões serem adequadas para o espaço disponível. As principais características técnicas deste ventilador são (QUALITAS, 2011): protegido eletronicamente contra ligação com polaridade invertida; isolação para classe 120ºC; temperatura ambiente de trabalho de -10º C a + 60º C; vida útil estimada de 50.000 horas; tensão de 12 V variação admissível de tensão de +/- 10% do valor nominal; dimensão de 80x80x25 mm; potência de 1,7 W; rotação de 3.200 rpm; vazão máxima de 16 l/s.

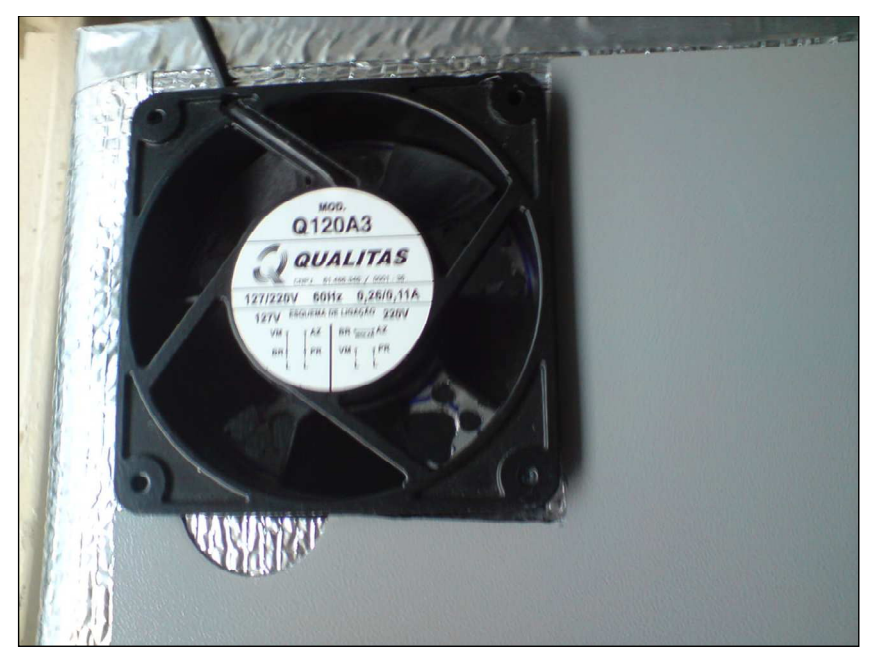

**Figura 23 – Ventilador fixado na parte superior do protótipo. Fonte: Autoria própria.** 

Como esse ventilador possui tensão de alimentação contínua de 12 V, foi utilizada uma fonte chaveada com a tensão de saída adequada, conforme apresentado na Figura 24.

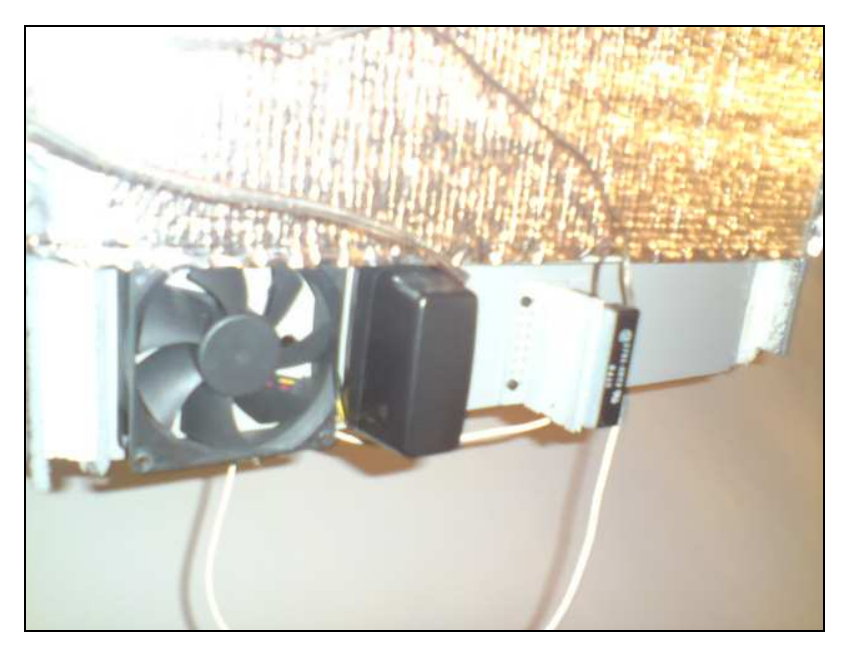

**Figura 24 – Ventilador e a fonte chaveada. Fonte: Autoria própria.** 

#### 3.2.4 Relé de Estado Sólido

Para o acionamento da resistência, a equipe analisou alguns dispositivos para proteção da saída do controlador, que envia um sinal PWM de 5V de amplitude para controle da potência dissipada na resistência. Inicialmente, foram analisados os relês de acionamento eletromecânicos, que são muito utilizados em circuitos de acionamento de potência devido, principalmente, ao baixo custo.

Porém, desejava-se um acionamento que unisse baixo tempo de resposta e confiabilidade superior a de um componente de acionamento mecânico. A solução encontrada foi a utilização de um relê de estado sólido (SSR, Solid State Relays) de aplicação industrial.

O componente utilizado é o relê de estado sólido modelo 480D10-12, da empresa OPTO 22. As características técnicas desse modelo atendem as necessidades do projeto com relação a corrente elétrica e estão apresentadas na Figura 25.

| <b>Model</b><br>Number | Nominal<br><b>AC Line</b><br>Voltage | Nominal<br>Current<br>Rating<br>(Amps) | cycle<br>Surge<br>(Amps)<br>Peak | Nominal<br>Signal<br>Input<br>Resistance<br>(Ohms) | Signal<br>Pick-up<br>Voltage     | Signal<br>Drop-out<br>Voltage | Peak<br>Repetitive<br>Voltage<br>Maximum | Maximum<br>Output<br>Voltage<br>Drop | Off-State<br>Leakage<br>(mA)<br>Maximum | Operating<br>Voltage<br>Range<br>(Volts AC) | <b>Pt Rating</b><br>$t = 8.3$<br>(ms) | <b>Isolation</b><br><b>Voltage</b> | $\Theta$ ic*<br>C/Watt) | <b>Dissipation</b><br>(Watts/Amp) |
|------------------------|--------------------------------------|----------------------------------------|----------------------------------|----------------------------------------------------|----------------------------------|-------------------------------|------------------------------------------|--------------------------------------|-----------------------------------------|---------------------------------------------|---------------------------------------|------------------------------------|-------------------------|-----------------------------------|
| 480D10-12              | 490                                  | 10                                     | 110                              | 1000                                               | 3VDC<br>(32V<br>Allowed)         | 1 VDC                         | 1200                                     | 3.2 volts                            | 11 mA                                   | 100-530                                     | 50                                    | 4.000 VRMS                         | 1.2                     | 2.5                               |
| 480D15-12              | 490                                  | 15                                     | 150                              | 1000                                               | <b>3VDC</b><br>(32V)<br>Allowed) | 1 VDC                         | 1200                                     | 3.2 volts                            | 11 mA                                   | 100-530                                     | 50                                    | 4.000 VRMS                         | 1.2                     | 2.5                               |
| 480D25-12              | 480                                  | 25                                     | 250                              | 1000                                               | 3VDC<br>(32V<br>Allowed)         | 1 VDC                         | 1000                                     | $1.6$ volts                          | 11 mA                                   | 100-530                                     | 250                                   | 4,000 VRMS                         | 1.3                     | 1.3                               |
| 480D45-12              | 480                                  | 45                                     | 650                              | 1000                                               | 3VDC<br>(32V)<br>Allowed)        | 1 VDC                         | 1000                                     | 1.6 VOILS                            | 11 mA                                   | 100-530                                     | 1750                                  | 4,000 VRMS                         | 0.67                    | 0.9                               |
| 575D15-12              | 575                                  | 15                                     | 150                              | 1000                                               | 3VDC<br>(32V)<br>Allowed)        | 1 VDC                         | 1200                                     | 3.2 volts                            | 15 mA                                   | 100-600                                     | 90                                    | 4,000 VRMS                         | 1.2                     | 2.5                               |
| 575D45-12              | 575                                  | 45                                     | 650                              | 1000                                               | 3VDC<br>(32V)<br>Allowed)        | 1 VDC                         | 1000                                     | $1.6$ volts                          | 15 mA                                   | 100-600                                     | 1750                                  | 4.000 VRMS                         | 0.67                    | 0.9                               |

**Figura 25– Especificações técnicas do relê de estado sólido modelo 480D10-12. Fonte: Opto22 (2011).** 

Como a resistência utilizada possui 26,5 Ω e a tensão eficaz da rede é de 127V, tem-se uma corrente elétrica máxima de 4,8 A circulando no relé de estado sólido. Conforme a especificação técnica do relê 480D10-12, a corrente nominal desse componente é de 10 A e a potência dissipada é de 2,5 W/A.

Para auxiliar na dissipação de calor no relé de estado sólido, foi fixado nesse um dissipador, em alumínio, conforme apresentado na Figura 26. O relé de estado sólido foi fixado na parte inferior da face traseira da câmara térmica.

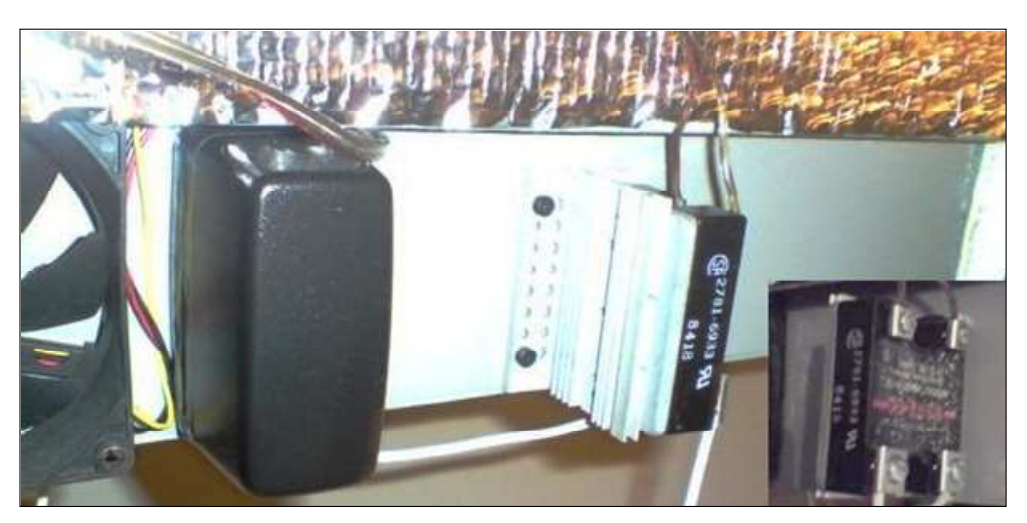

**Figura 26– Relê de estado sólido fixado na face traseira do protótipo. Fonte: Autoria própria.** 

### 3.3 DESENVOLVIMENTO DO SISTEMA DE SUPERVISÃO

Para a comunicação entre o controlador de processos da Novus e o sistema supervisório Elipse SCADA, utilizou-se um software servidor OPC, sendo escolhido o ModbusOPC Server.

3.3.1 Desenvolvimento da Estrutura para o Servidor OPC.

O ModbusOPC Server (OPC, 2011) é um servidor que utiliza o protocolo de comunicação baseado no padrão OPC (OLE for Process Control). Esse software permite acessar, diretamente ou através de sistemas de supervisão, os dados dos registradores do controlador da Novus, que suporta o protocolo MODBUS RTU escravo (NOVUS, 2011). Nesse projeto foi utilizada a versão demonstrativa desse programa, cuja limitação é o tempo de comunicação de uma hora com o controlador.

Todos os equipamentos da Novus que possuem comunicação serial por barramento utilizam o padrão RS485. A porta de comunicação serial dos computadores utiliza o padrão RS232. Desta forma, é necessária a utilização de um conversor que, ligado a porta serial, converta o sinal do padrão RS232 para o padrão RS485. Nesse projeto foi utilizado o conversor RS232–RS485 da empresa Pró-Digital (PRODIGITAL, 2010).

 No ModbusOPC Server, para cada equipamento conectado na rede deve ser adicionado um Device. Dentro deste Device, devem ser adicionados Groups e, em cada Group, deve ser adicionado um único Tag, que será endereçado para um dos parâmetros internos do controlador da Novus, chamados de registradores. Cada registrador possui um endereço, apresentado no Quadro de Registradores para Comunicação Serial do Controlador N1100 do Anexo A. Nesse quadro, existem registradores somente de leitura e registradores que podem ser escritos e lidos.

No Quadro de Registradores do controlador, os holding registers aparecem do endereço 0 até 240 porém, as localizações dos tags no ModbusOPC Server são numeradas de 1 a 241. Isto significa que, por exemplo, para identificar o parâmetro SV do controlador (set-point), o tag deve possuir a localização 1. As propriedades de cada tag são definidas na janela Tag Properties, conforme apresentado para o tag SV na Figura 27.

 Para a realização da parametrização e dos testes do protótipo, foram criados Groups para 48 registradores do controlador da Novus. Devido a limitação do número de tags da versão demonstrativa do Elipse SCADA, na tela do software de supervisão serão apresentados somente 12 desses registradores. A Figura 28 apresenta o arquivo criado (NovusN1100.mbs) no ModbusOPC Server, onde podese visualizar alguns dos grupos e o detalhe para o registrador RUN do controlador.

 Quando o ModbusOPC Server está em funcionamento, o servidor OPC é denominado de EEI.Modbus. O ModbusOPC Server possui uma ferramenta para teste de comunicação com o controlador, denominada de Test OPC Client. Na Figura 29 está apresentada a seleção do parâmetro SP (set-point) para o teste de comunicação e a Figura 30 apresenta a leitura do SP e PV do controlador, em um determinado momento do teste.

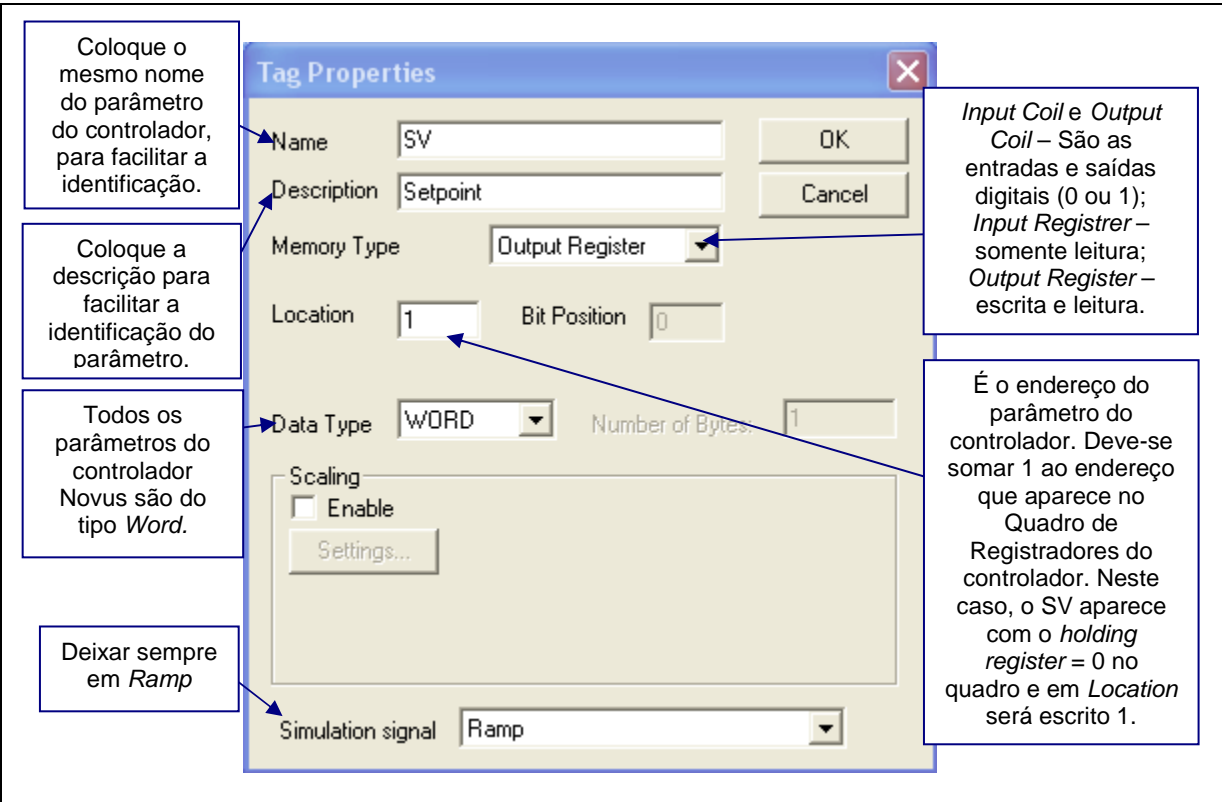

**Figura 27 – Janela Tag Properties. Fonte: Autoria própria.** 

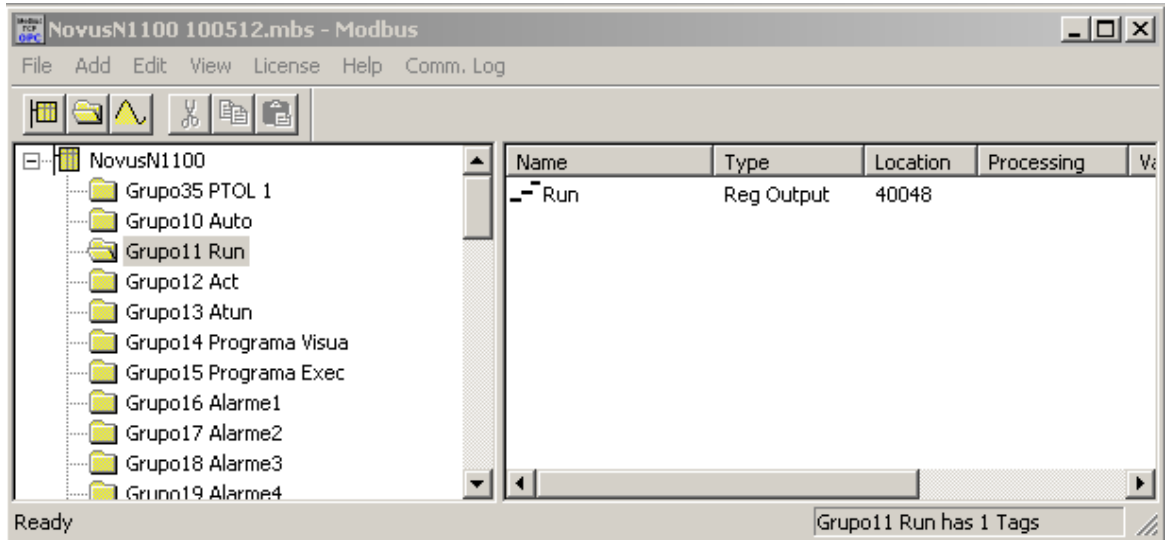

**Figura 28 – Arquivo criado para o NovusN1100 no ModbusOPC Server. Fonte: Autoria própria.** 

 Quando é realizada a comunicação com o controlador, os valores são transmitidos sem o ponto decimal. Isto significa que, na Figura 30, o valor 100 do SP significa 10,0°C no set-point no controlador e o valor 254 do PV, significa 25,4°C na variável de processo no controlador.

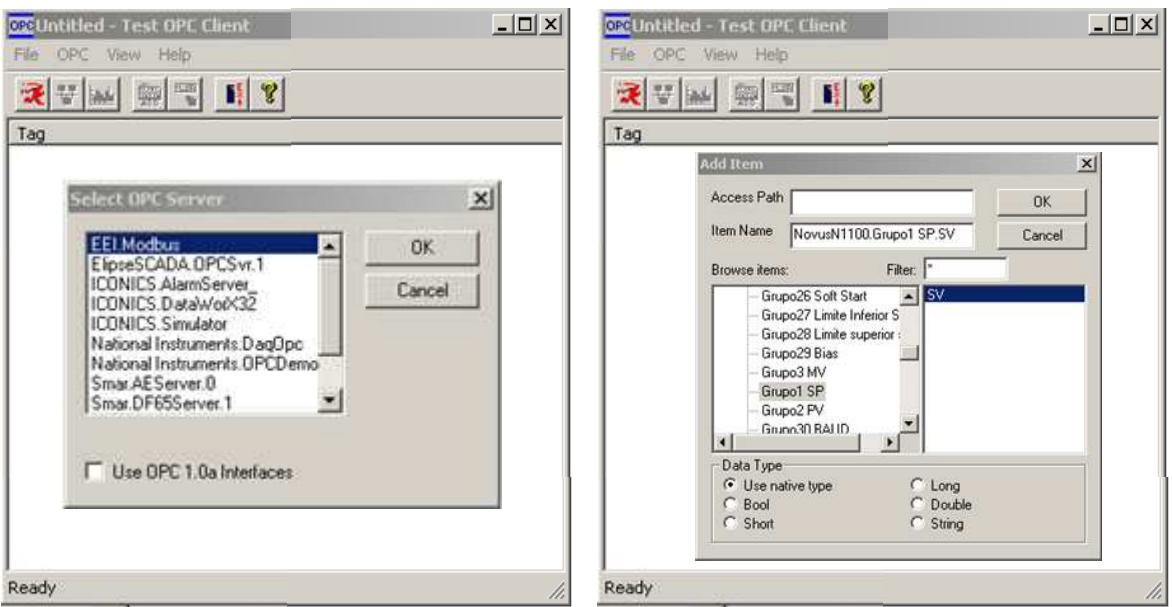

**Figura 29 – Seleção do parâmetro SP para teste de comunicação. Fonte: Autoria própria.** 

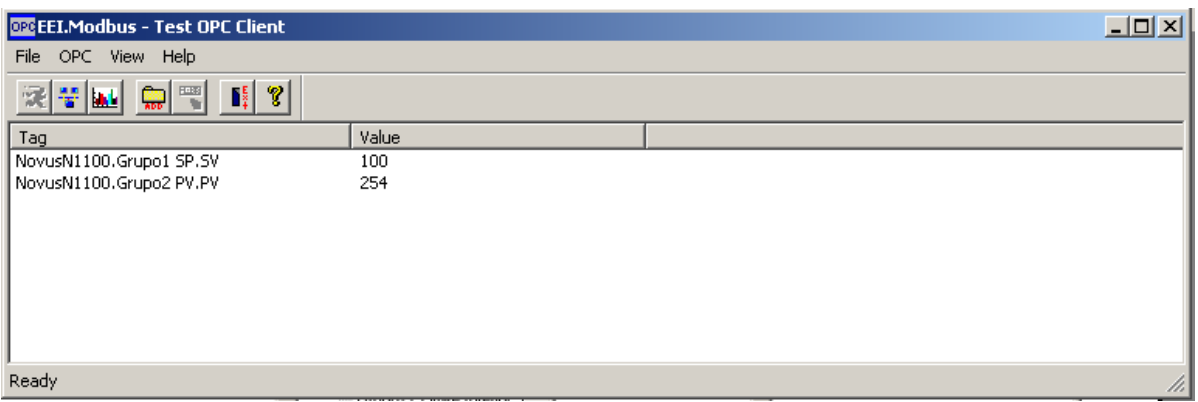

**Figura 30 – Leitura de SP e PV durante o teste de comunicação. Fonte: Autoria própria.** 

3.3.2 Desenvolvimento do Software Supervisório

O aplicativo Elipse SCADA pode comportar-se como um cliente OPC do aplicativo ModbusOPC Server.

O protocolo de comunicação OPC tem como vantagem o fato de prover dados de um dispositivo remoto para uma base de dados de um servidor ModbusOPC e permitir o acesso de uma aplicação cliente, como o Elipse SCADA, a esta mesma base de dados (MACIEL, 2011).

No Elipse SCADA, a conexão com o servidor OPC pode ser adicionada e configurada através do item OPCServers da opção Organizer. Quando adicionada uma nova conexão, será criado um novo item Server. Para o inicio da configuração da conexão com o servidor OPC, a Figura 31 apresenta a descrição dos campos a serem preenchidos para um novo item Server da árvore Organizer (MACIEL, 2011).

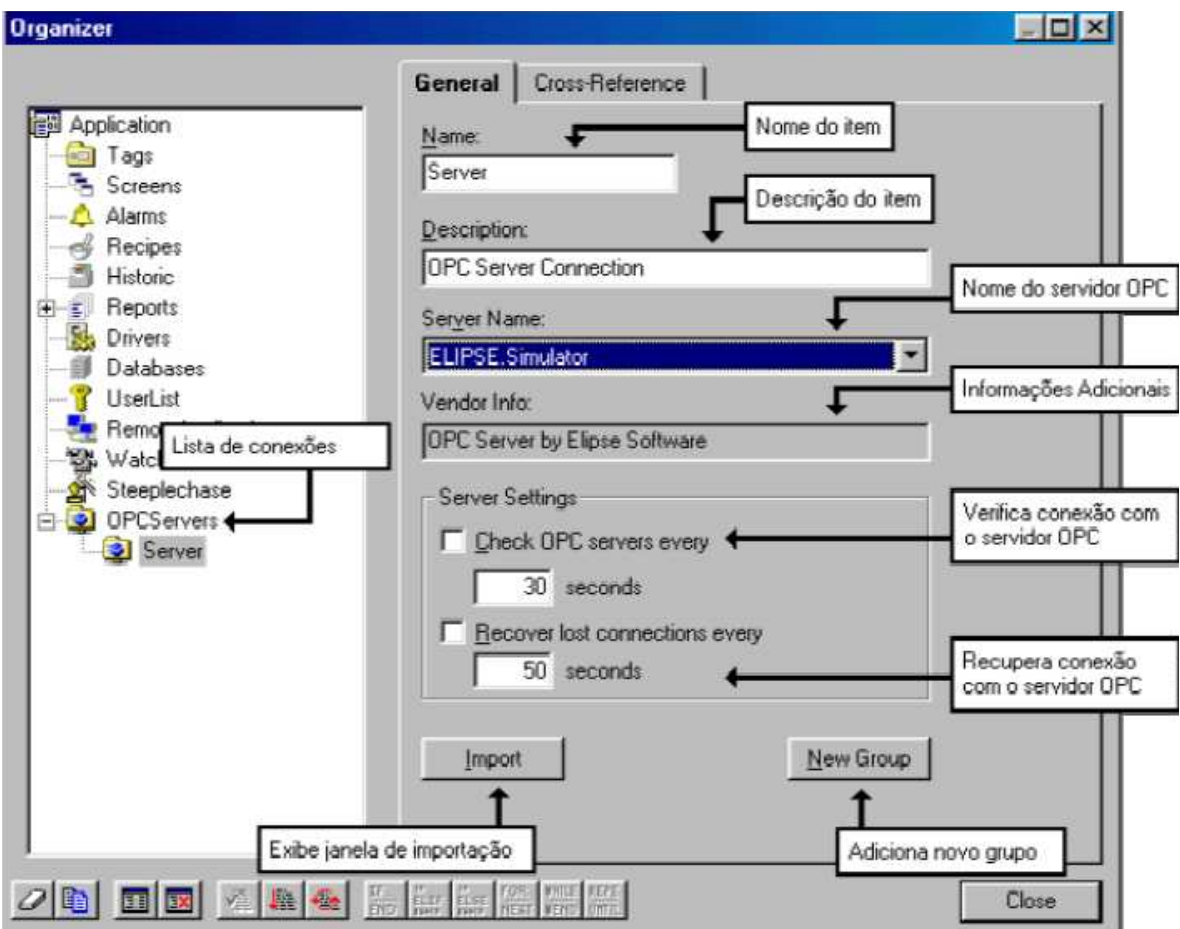

**Figura 31 – Descritivo dos parâmetros de configuração da conexão com o servidor OPC. Fonte: Maciel (2011).** 

Clicando no botão Import, apresentado na Figura 31, a janela de importação do banco de dados do servidor OPC é aberta, e todos os tags disponíveis são apresentados em uma árvore no lado direito da janela, conforme Figura 32. Esta árvore apresenta todos os grupos configurados no ModbusOPC Server. Para importar a base de dados do servidor, basta selecionar o grupo de tags e, então, arrastar esta seleção do lado direito da janela para o lado esquerdo. No lado esquerdo da janela estão os tags já importados para a aplicação do Elipse SCADA.

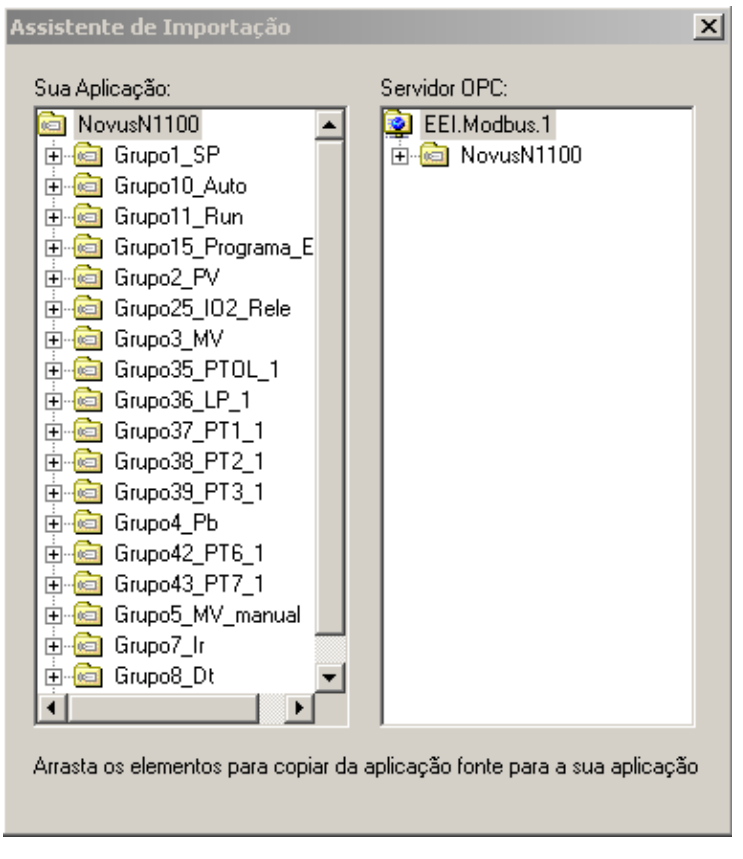

**Figura 32 – Janela de importação do ModbusOPC Server. Fonte: Autoria própria.** 

A Figura 33 apresenta, no item OPCServers da opção Organizer, o novo item Server criado, que no caso desse projeto trata-se do arquivo criado no programa ModbusOPC Server denominado NovusN1100.

Os tags do protocolo OPC são facilmente configuráveis e, uma vez importados, possuem todas as informações necessárias para sua conexão com um servidor OPC. É possível, também, customizar o tempo e o modo de leitura do tag ou a conexão com o servidor, conforme apresentado na Figura 34 (MACIEL, 2011).

Após adquirir e configurar o banco de dados de tags do servidor OPC, o próximo passo é incluir os objetos da interface do supervisório. Para representar as etapas de configuração desses objetos, inicialmente tem-se na Figura 35 a tela de propriedades do objeto, após esse ser criado pela opção SetPoint do menu Objetos do Elipse SCADA. Na aba Geral pode-se ver o nome e a descrição do objeto.

Na Figura 36 pode-se visualizar a aba Moldura, onde preenche-se o titulo do objeto e configuram-se as bordas e o efeito 3D da moldura.

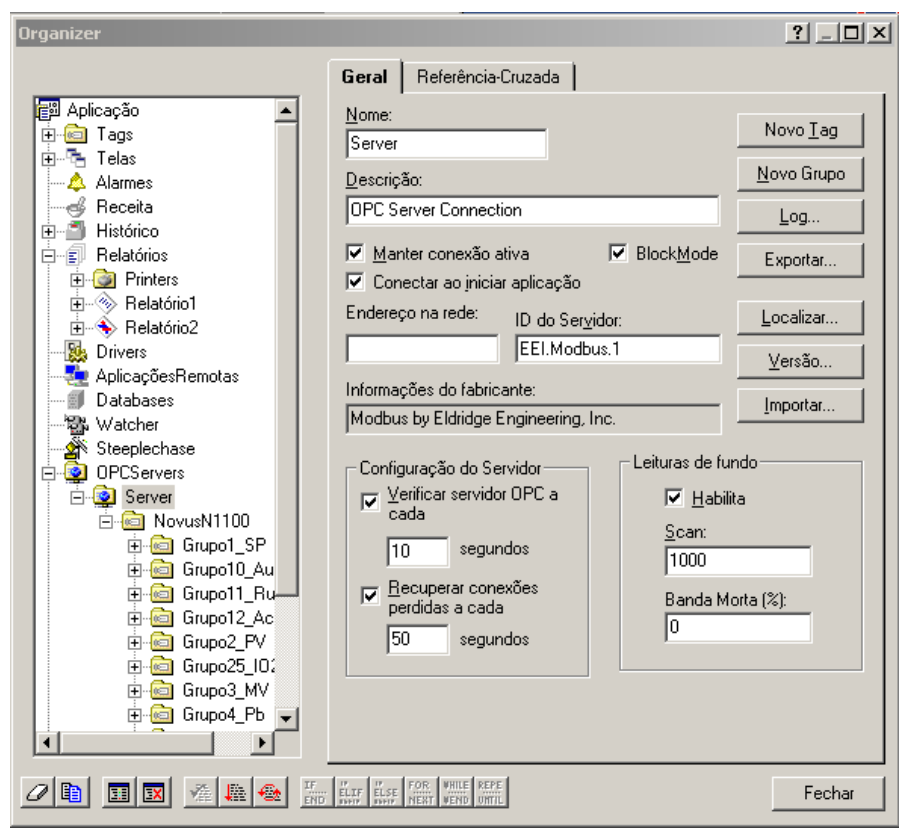

**Figura 33 – Detalhe da árvore Organizer do Elipse SCADA. Fonte: Autoria própria.** 

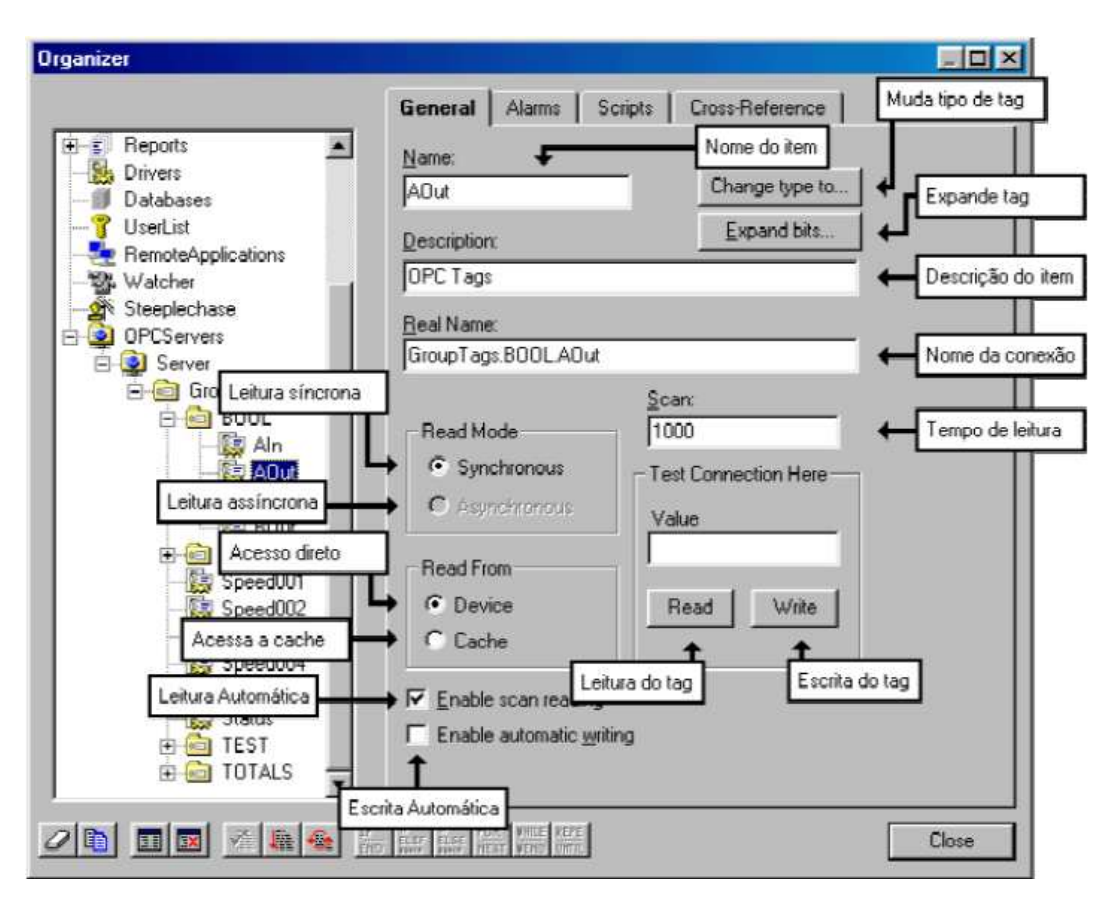

**Figura 34 – Página de configuração geral de um tag OPC. Fonte: Maciel (2011).** 

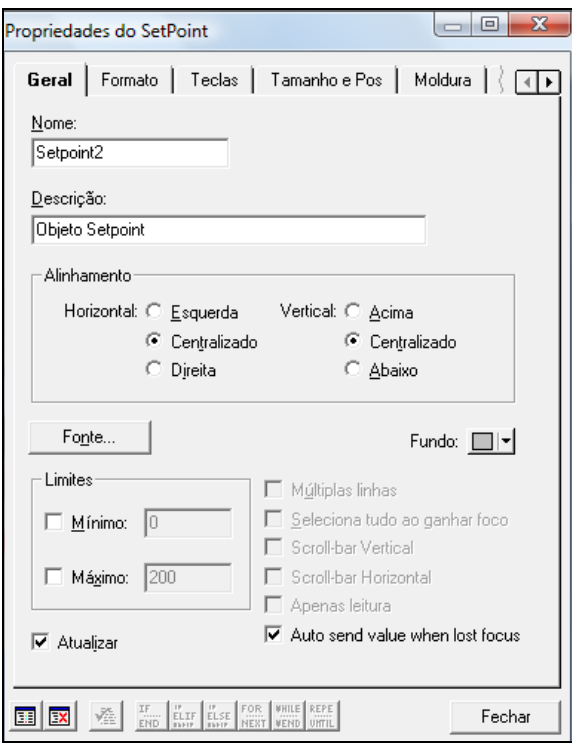

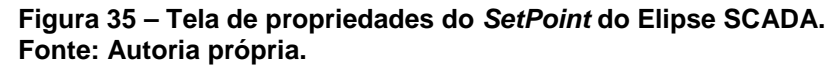

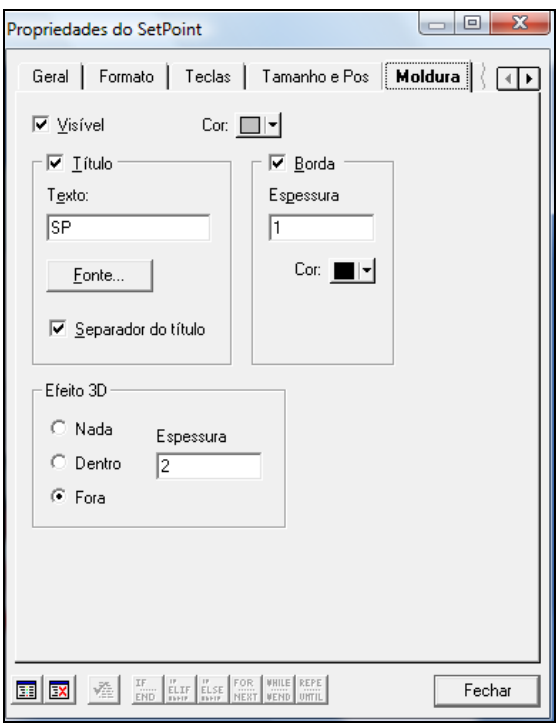

**Figura 36 – Aba Moldura do objeto SetPoint. Fonte: Autoria própria.** 

Para configurar o objeto de forma que passe a representar um dos tags importados, é necessário selecioná-lo na aba Tags da tela de propriedades do objeto. Na arvore de Aplicações, deve-se abrir o item do grupo de tags do item

Server do OPCServer. Dentro do grupo de tags, deve-se selecionar o tag desejado e clicar no botão Adicionar, conforme indicado na Figura 37, para que o objeto passe a receber os dados e possa, dependendo do parâmetro do controlador, ter escrito valores para esta tag.

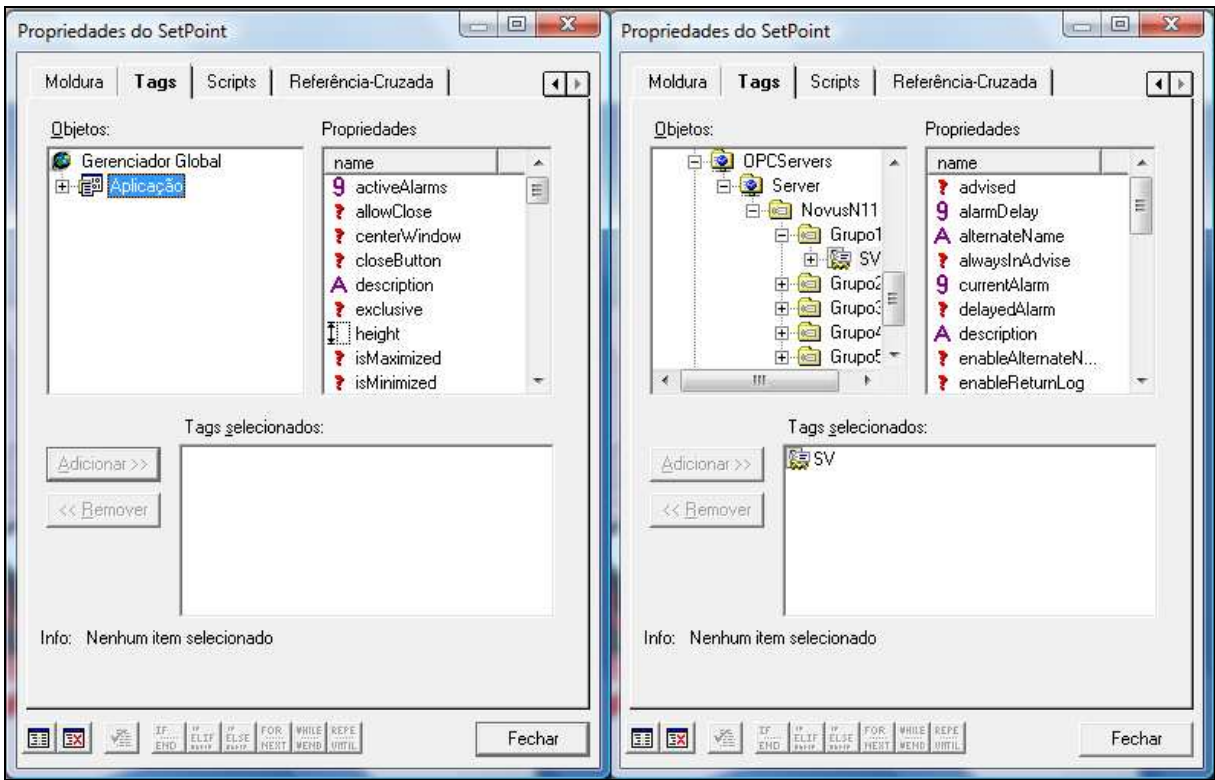

**Figura 37 – Selecionando um tag do grupo de tags importado do servidor ModbusOPC. Fonte: Autoria própria.** 

A interface do software supervisório para monitoramento e controle da câmara térmica, foi desenvolvida para resolução do monitor do computador de 1.024x768 pixels, o que garante uma melhor visualização dos gráficos e dos dados a serem monitorados.

O leiaute da tela gráfica para a câmara térmica está apresentado na Figura 38. Nessa tela, o usuário visualiza um desenho representativo da câmara térmica com a porta aberta, o que permite acompanhar as animações criadas para representar o movimento dos ventiladores, o aquecimento da resistência e o fluxo do calor dissipado. É apresentado um objeto tela de análise gráfica que apresenta, em tempo real, os valores da variável de processo (PV) e do set-point (SP).

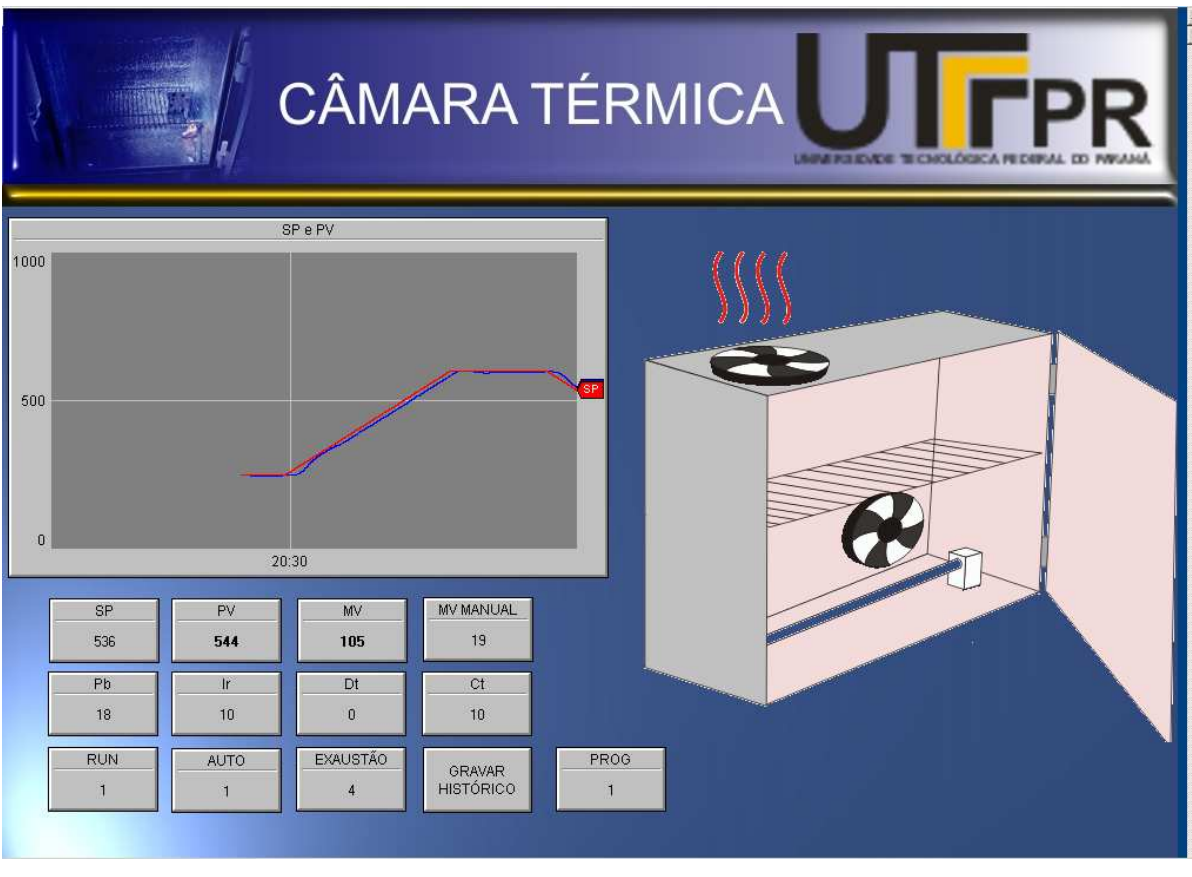

**Figura 38 – Tela gráfica do software supervisório da câmara térmica. Fonte: Autoria própria.** 

Para o monitoramento das variáveis do processo são apresentadas na tela gráfica, na Figura 38, os objetos do Elipse chamados de SetPoints que, por meio da configuração dos tags de dados, representam os parâmetros do controlador N1100.

 Quando é realizada a comunicação com o controlador, os valores são transmitidos sem o ponto decimal. Isto significa que, na Figura 38, o valor 536 do SP significa  $53.6^{\circ}$ C no set-point no controlador.

Na Figura 38 são apresentados:

- SP Para leitura e escrita do set-point. O valor 536 do SP significa 53,6 $\mathrm{^{\circ}C}$  no set-point no controlador;
- PV Para leitura da variável de processo. O valor 544 no PV significa 55,4°C na variável de processo no controlador;
- MV Para leitura da variável manipulada, na faixa de 0 a 1000 que corresponde de 0,0 a 100,0%. O valor 105 na MV significa 10,5% da variável manipulada;
- MV Manual Para escrita da MV quando o controlador está em modo manual, na faixa de 0 a 1000 que corresponde de 0,0 a 100,0%;
- Pb Para leitura e escrita da banda proporcional, em percentual, na faixa de 0 a 5000 correspondente de 0,0 a 500,0. O valor 18 na  $P_b$ significa 1,8% na banda proporcional no controlador;
- Ir Para leitura e escrita da taxa de integração, em repetições por minuto, na faixa de 0 a 3000 correspondente de 0,00 a 30,00. O valor 10 em Ir significa 0,10 repetições/minuto na taxa de integração no controlador;
- Dt Para leitura e escrita do tempo derivativo, em segundos, na faixa de 0 a 250;
- Ct Para leitura e escrita do período do ciclo PWM, em segundos, na faixa de 5 a 1000 que corresponde de 0,5 a 100,0. O valor 10 em  $C<sub>t</sub>$ significa 1 segundo no período do PWM de saída do controlador;
- RUN Para habilitar o funcionamento do controlador, sendo que 0 (zero) corresponde a não habilitado e 1 (um), habilitado;
- AUTO Para colocação do controlador em modo manual (0) ou automático (1);
- EXAUSTÃO Para acionamento dos ventiladores, sendo utilizado 0 (zero) para desligar os ventiladores e 4 (quatro), para ligá-los.
- PROG Para execução do programa de rampas e patamares, onde 0 (zero) corresponde a nenhum programa sendo executado e 1 (um), ao programa de testes desenvolvido sendo executado.

Esses objetos apresentam alguns dos parâmetros do controlador N1100, sendo que esses valores podem ser lidos e/ou escritos, dependendo do parâmetro. Durante o funcionamento da aplicação, o usuário poderá modificar os valores de alguns dos parâmetros do controlador.

 A tela gráfica da Figura 38 apresenta, também, um botão destinado a gravar um relatório do histórico de funcionamento do processo, em um arquivo de texto separado por tabulações. Nesse relatório, estão disponíveis as seguintes informações: dia/mês, horários da aquisição dos dados (hora/minuto/segundo) e valores da variável de processo (PV) e do set-point (SP).

### 3.4 IMPLEMENTAÇÃO DO PROTÓTIPO

Após o desenvolvimento dos elementos mecânicos e do isolamento térmico, do desenvolvimento da parte elétrica e eletrônica e do desenvolvimento do sistema de supervisão, foi realizada a integração desses para a implementação do protótipo.

A Figura 39 apresenta a vista frontal da câmara térmica completa, onde pode-se visualizar a resistência para aquecimento, o sensor de temperatura, o ventilador superior, o controlador de processos e o conversor serial RS232-RS485.

As conexões elétricas entre o controlador, o sensor, o relé de estado sólido e os ventiladores foram feitas com cabos elétricos de aplicação comum, com isolamento de 300 V e resistentes a temperaturas inferiores a 70°C.

A Figura 40 apresenta a vista posterior da câmara térmica completa, onde pode-se visualizar a o ventilador posterior, o relé de estado sólido e a fonte chaveada.

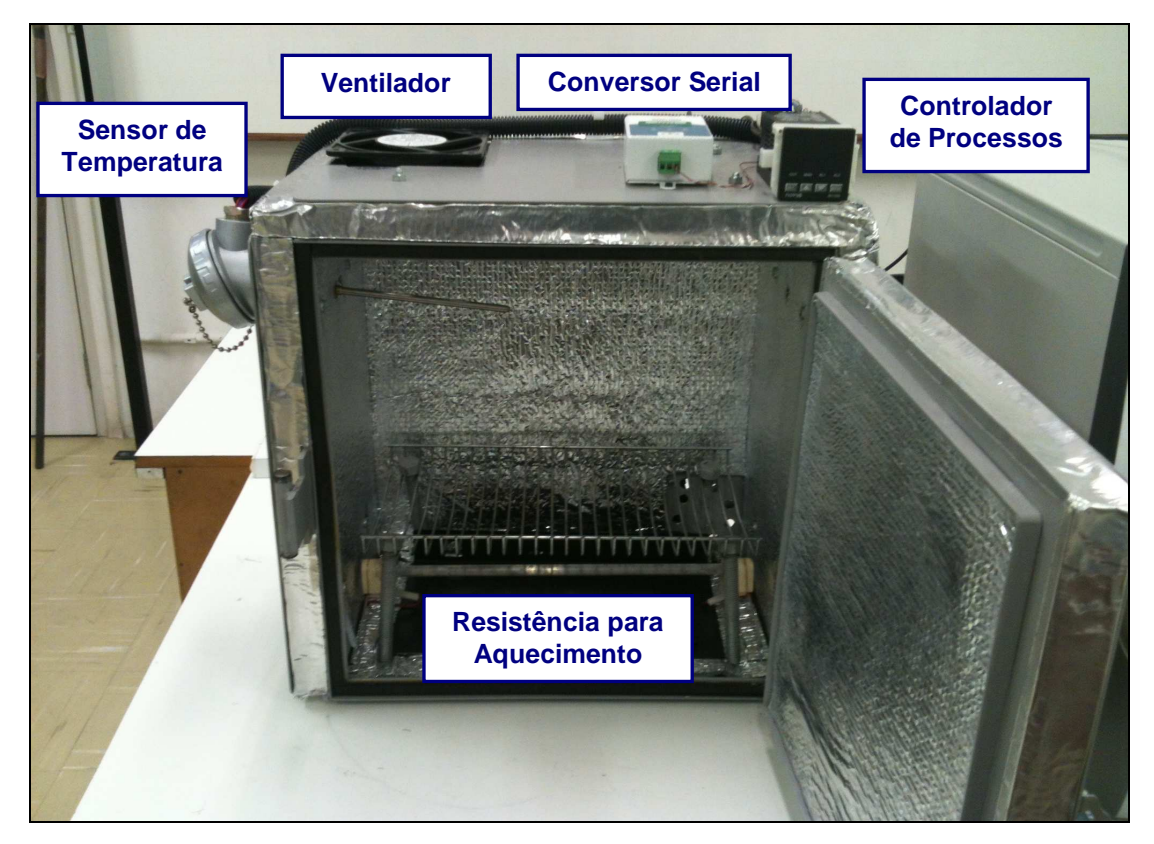

**Figura 39 – Vista frontal do protótipo. Fonte: Autoria própria.** 

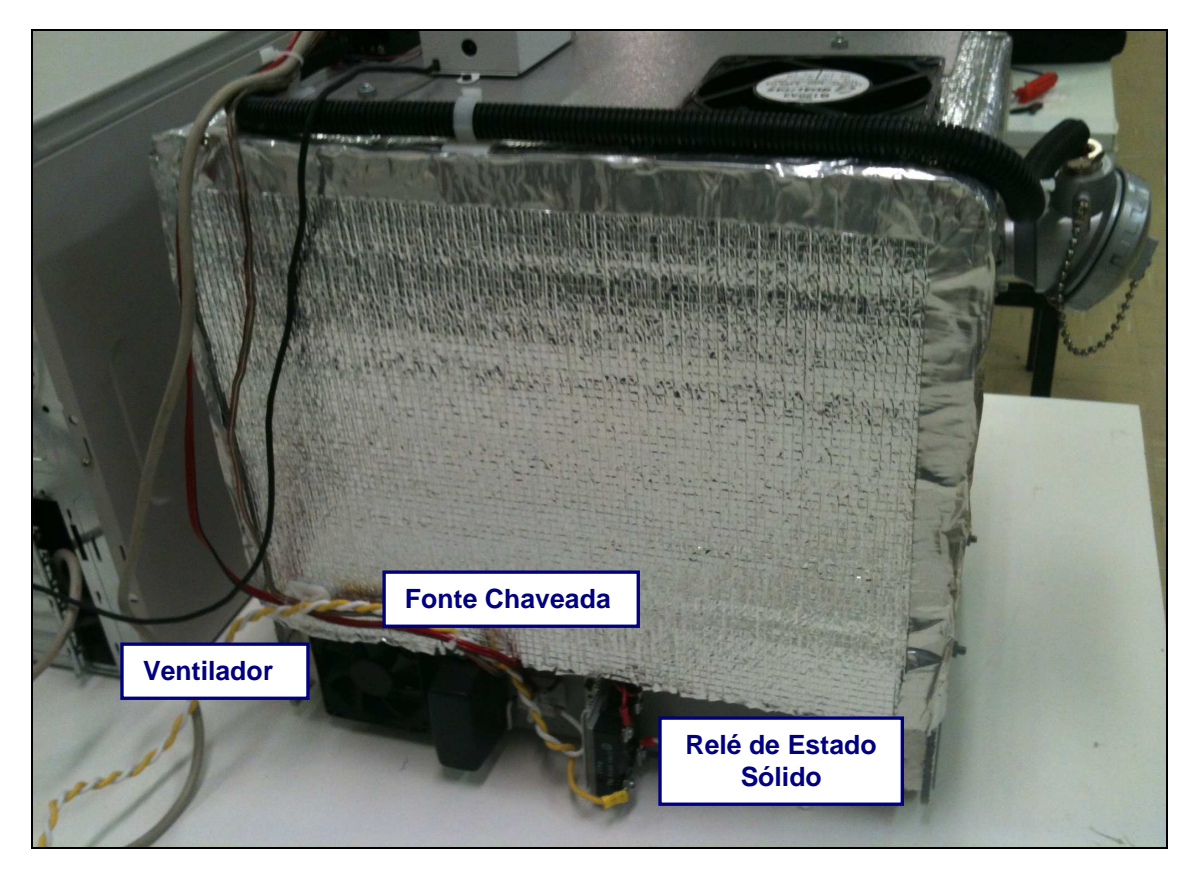

**Figura 40 – Vista posterior do protótipo. Fonte: Autoria própria.** 

### **4 LEVANTAMENTOS E ANÁLISES**

 Nesse capítulo são apresentados os levantamentos realizados para a sintonia do controlador do protótipo (para a obtenção dos parâmetros do controlador), são apresentados os resultados dos testes realizados e feita a análise desses resultados.

### 4.1 SINTONIA AUTOMÁTICA DOS PARÂMETROS DO CONTROLADOR

 O controlador N1100 da Novus possui a opção de sintonia automática (autosintonia ou auto tune) dos parâmetros PID. Conforme Novus (2011), durante a sintonia automática o processo é controlado em ON/OFF no SP programado. Dependendo das características do processo, grandes oscilações podem ocorrer acima e abaixo do SP. Durante a sintonia automática, um led no painel frontal do controlador permanece piscando, tornando fácil a visualização do final desse processo.

Para a saída de controle a relé, a sintonia automática calcula o maior valor possível para o período PWM  $(C_t)$ , sendo que para relé de estado sólido se recomenda 1 segundo.

Seguiu-se o procedimento recomendado pelo fabricante para a execução da sintonia automática do controlador, sendo que o SP deve ser programado para um valor próximo ao valor em que operará o processo após sintonizado (NOVUS, 2011).

 Para o teste de variação de temperatura, apresentado no item 4.5, a temperatura alta será de  $60^{\circ}$ C. Desta forma, para a sintonia automática do controlador foi utilizado SP =  $60^{\circ}$ C e P<sub>b</sub> = 100%. A sintonia automática foi realizada com os ventiladores ligados e desligados.

 A Figura 41 apresenta a variação do SP, PV e MV durante a execução da sintonia automática com os ventiladores desligados. Ao final do processo, os parâmetros obtidos para o controlador foram:

- $P_b = 1,2\%$
- $\bullet$   $I_r = 0.65$  repetições/minuto
- $D_t = 47$  segundos

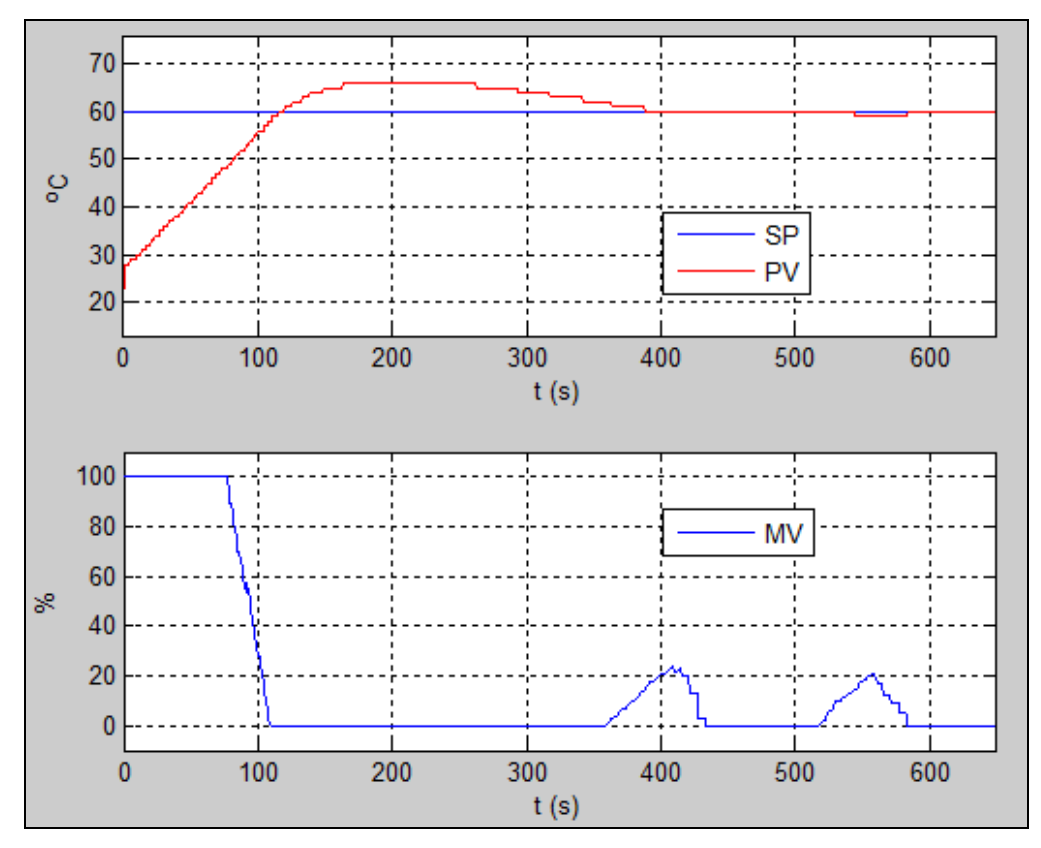

**Figura 41 – Variação do SP, PV e MV com o ventilador desligado. Fonte: Autoria própria.** 

A Figura 42 apresenta a variação do SP, PV e MV durante a execução da sintonia automática com os ventiladores ligados. Ao final do processo, os parâmetros obtidos para o controlador foram:

- $P_h = 0.2\%$
- $I_r = 0.94 \approx 1$  repetições/minuto
- $D_t = 12$  segundos

 Verifica-se que a sintonia automática com os ventiladores ligados, Figura 42, possui menor oscilação em torno do SP e foi concluída em um tempo menor do que a sintonia automática realizada com os ventiladores desligados, Figura 41.

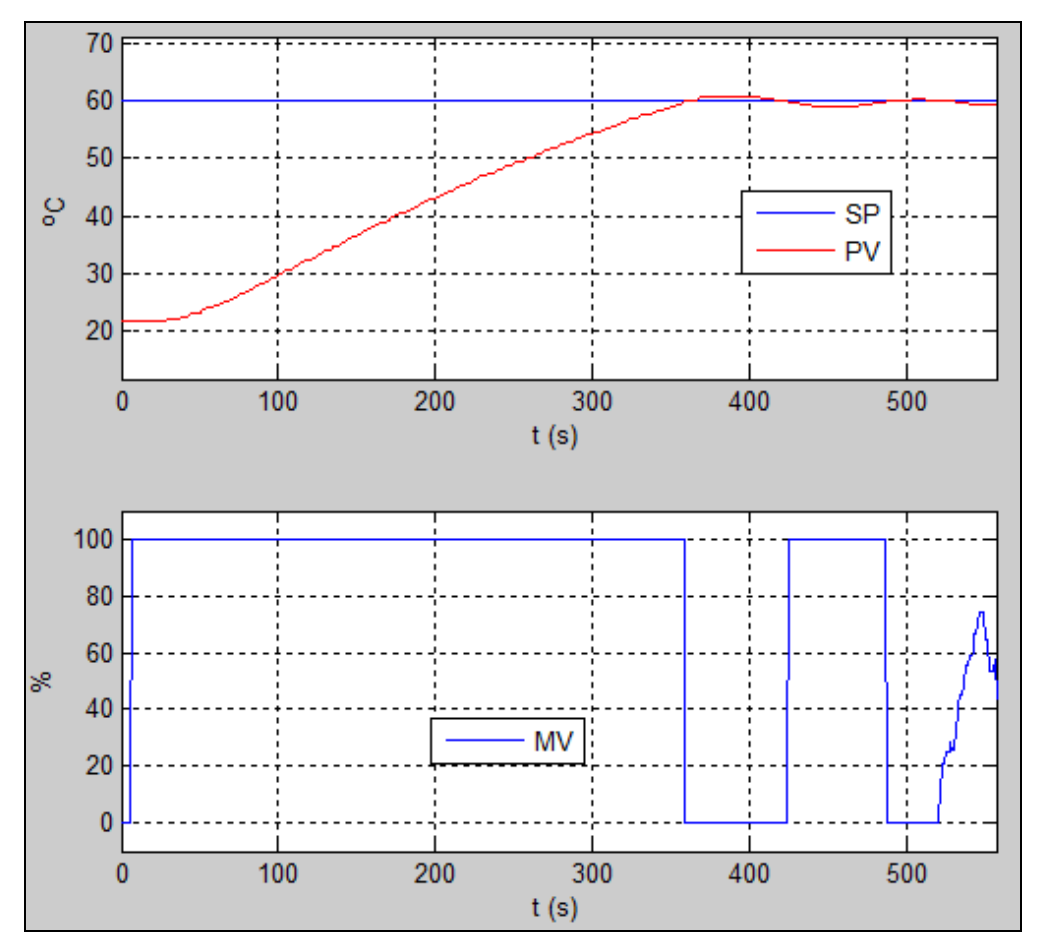

**Figura 42 – Variação do SP, PV e MV com o ventilador ligado. Fonte: Autoria própria.** 

# 4.2 SINTONIA UTILIZANDO O MÉTODO DE ZIEGLER E NICHOLS

Para a obtenção dos parâmetros do controlador PID foi utilizado o segundo método de sintonia de Ziegler e Nichols, que é uma técnica de ajuste em malha aberta. Segundo Bega (2003), essa técnica baseia-se na curva de reação do processo, ou seja, a reação deste a uma perturbação em degrau na variável manipulada na saída do controlador. A maioria dos métodos de sintonia em malha aberta baseia-se em aproximar a curva de reação do processo à resposta de um sistema de primeira ordem mais tempo morto.

Os seguintes passos foram realizados para a determinação da curva de reação do sistema:

- 1. O controlador foi colocado em modo manual;
- 2. A saída do controlador foi ajustada manualmente;
- 3. Esperou-se o sistema atingir o estado estacionário;
- 4. Com o controlador ainda em modo manual, foi imposta uma variação em degrau na saída do controlador;
- 5. Foi registrada a resposta da variável controlada até essa atingir o estado estacionário;
- 6. Após, a saída do controlador foi colocado em automático.

Esse procedimento foi realizado diversas vezes utilizando valores de variável controlada (PV) entre 55 e 70 $\degree$ C, com os ventiladores ligados e desligados.

Para que a variável controlada (PV) variasse na faixa de 55 a 70°C nos procedimentos realizados com os ventiladores desligados, a saída do controlador (MV) ajustada manualmente no início do procedimento ficou em torno 4,5% e a variação em degrau na saída do controlador foi em torno de 0,5%. Como esses valores de MV foram pequenos, tornou difícil a realização do procedimento e a interpretação dos resultados. Além disso, com os ventiladores desligados o resfriamento da câmara foi muito lento.

A Figura 43 apresenta a curva de reação do sistema, ou seja, a resposta da variável controlada (PV) para um dos procedimentos realizados com os ventiladores ligados, sendo que:

- A saída do controlador foi ajustada manualmente em MV = 18%;
- O estado estacionário da variável controlada foi atingido em PV =  $55,1^{\circ}$ C;
- A saída do controlador foi ajustada manualmente em MV = 25%;
- A variável controlada atingiu o estado estacionário em PV =  $66.8^{\circ}$ C.

 Pela resposta do processo à variação em degrau na saída do controlador, calcula-se a taxa de variação (R), o tempo morto (θ) e a constante de tempo do processo (τ), representadas na Figura 44.

A Figura 45 apresenta um detalhe da Figura 43 no momento em que ocorreu a variação em degrau na MV ( $t \approx 160$  s). Verifica-se que, assim que MV variou, iniciou o aumento no valor da PV. Como, conforme Figura 8, o tempo morto é o intervalo de tempo entre a aplicação do degrau e o início da evolução da PV, verifica-se que esse está em torno de 30 segundos. Desta forma, o tempo morto desse sistema pode ser considerado nulo quando comparado ao tempo de estabilização em malha aberta que é de, aproximadamente, 1.900 segundos.

Conforme as equações do Quadro 4, para a aplicação do método de sintonia de Ziegler e Nichols é necessário que o sistema possua tempo morto e, desta forma, não é possível a aplicação desse método para a obtenção dos parâmetros do controlador PID para esse sistema.

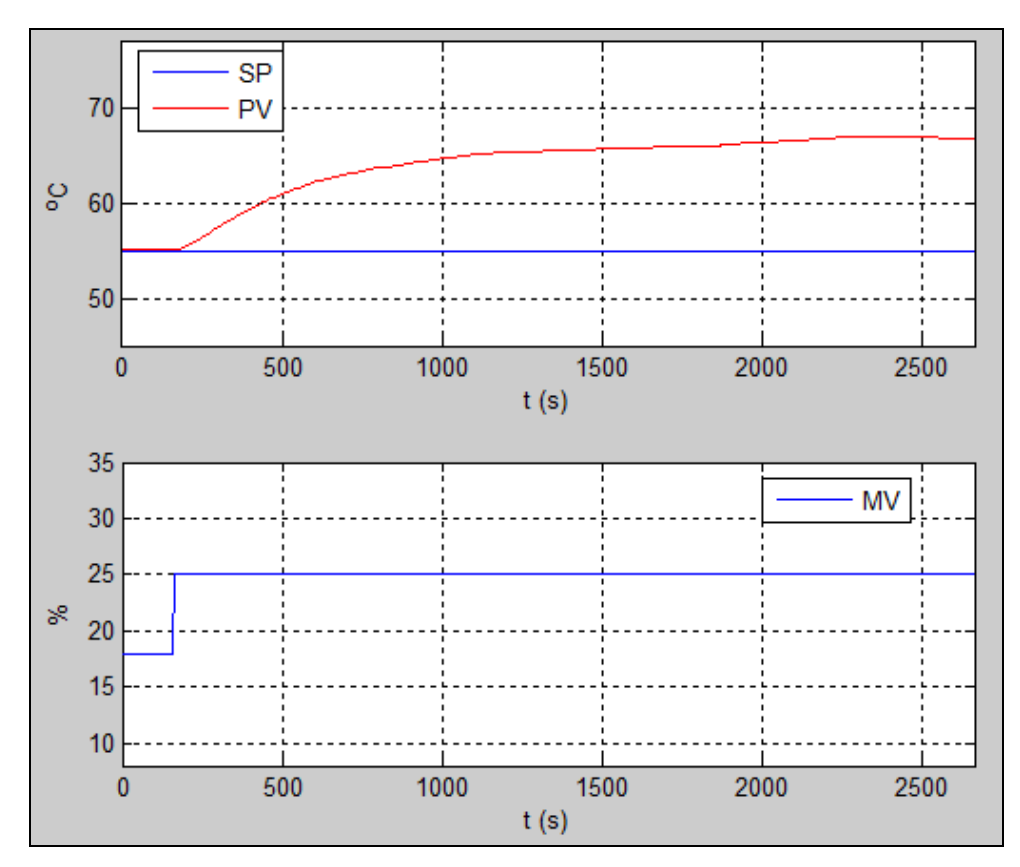

**Figura 43 – Curva de reação do sistema com os ventiladores ligados. Fonte: Autoria própria.** 

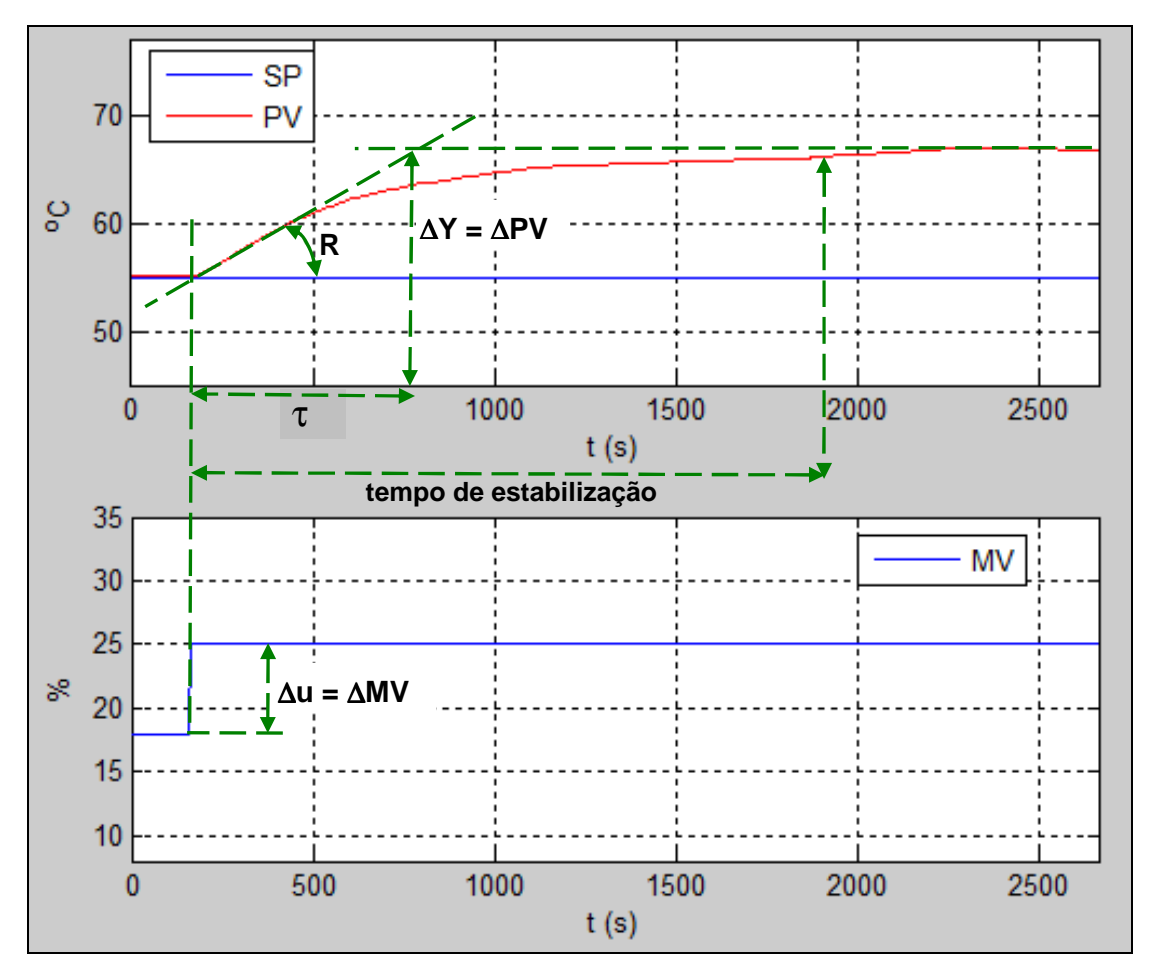

**Figura 44 – Resposta do sistema a variação em degrau na saída do controlador. Fonte: Autoria própria.**
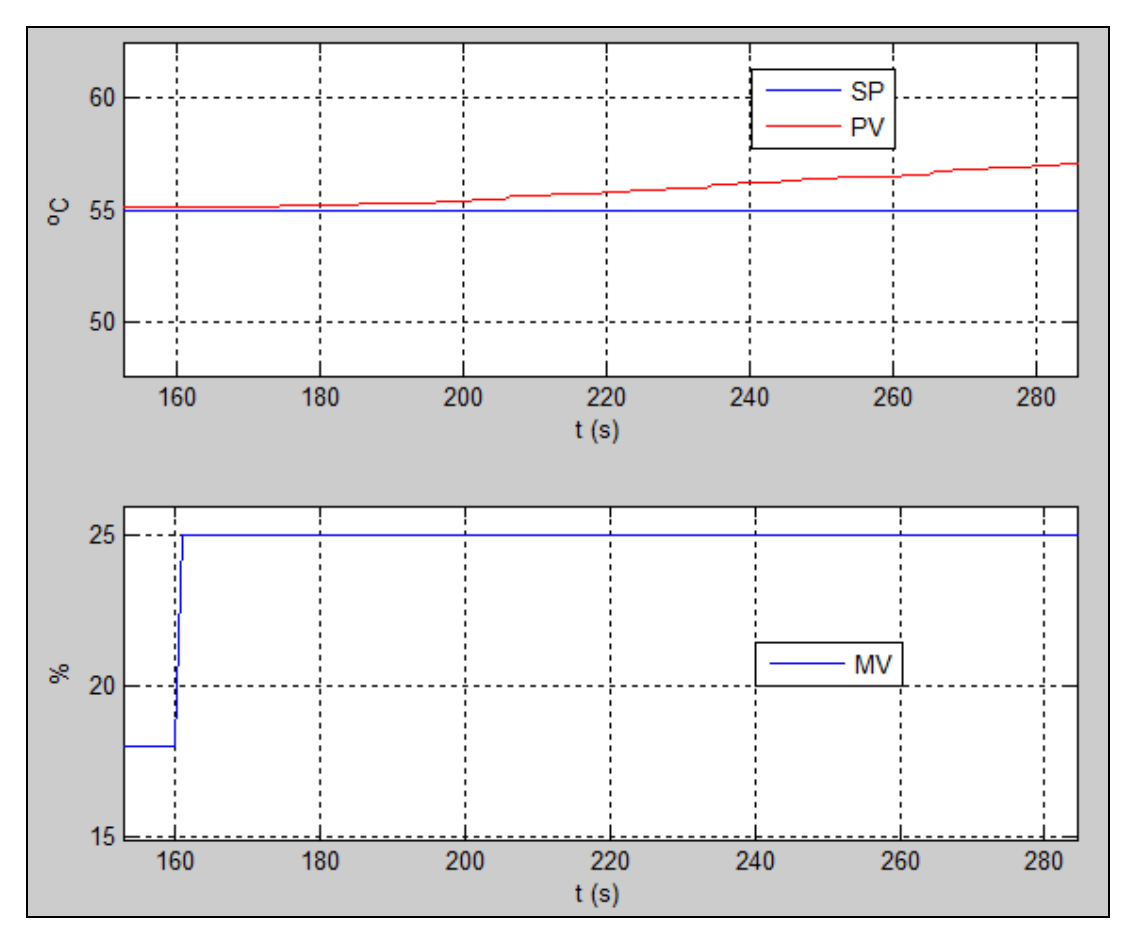

**Figura 45 – Variação em degrau na saída do controlador. Fonte: Autoria própria.** 

#### 4.3 SINTONIA UTILIZANDO O MÉTODO DO MODELO INTERNO

Para a obtenção dos parâmetros do controlador PID foi utilizado o Método do Modelo Interno (IMC). Como a dinâmica do nosso processo é representada por um modelo de primeira ordem em série com um tempo morto, a sintonia sugerida por esse método é aquela apresentada no Quadro 5.

O método IMC também utiliza a curva de reação do processo, sendo essa curva obtida da mesma forma que para o método de sintonia de Ziegler e Nichols.

A Figura 46 apresenta a curva de reação do sistema, obtida com os ventiladores ligados, sendo que:

- O degrau foi dado de MV = 18% para MV = 25%, ou seja,  $\triangle$ MV = 7%;
- A variável controlada passou de PV =  $55.1^{\circ}$ C para PV =  $66.8^{\circ}$ C, ou seja, ∆PV = 11,7<sup>o</sup>C, que corresponde a 11,7% pois os limites da variável controlada foram definidas de 0 a 100 $^{\circ}$ C (0 a 100%) no controlador.

Conforme apresentado no item 4.2, o tempo morto (θ) desse sistema está em torno de 30 segundos. Desta forma, o tempo morto desse sistema pode ser considerado nulo quando comparado ao tempo de estabilização em malha aberta.

O valor da constante de tempo de malha aberta (τ) é o tempo decorrido entre o instante em que o degrau foi aplicado na saída do controlador (MV) e o instante em que a variável de processo atinge 63,2% de seu valor estabilizado. A partir da análise da curva de reação do processo, Figura 46, obtêm-se o valor de 616 segundos para a da constante de tempo de malha aberta.

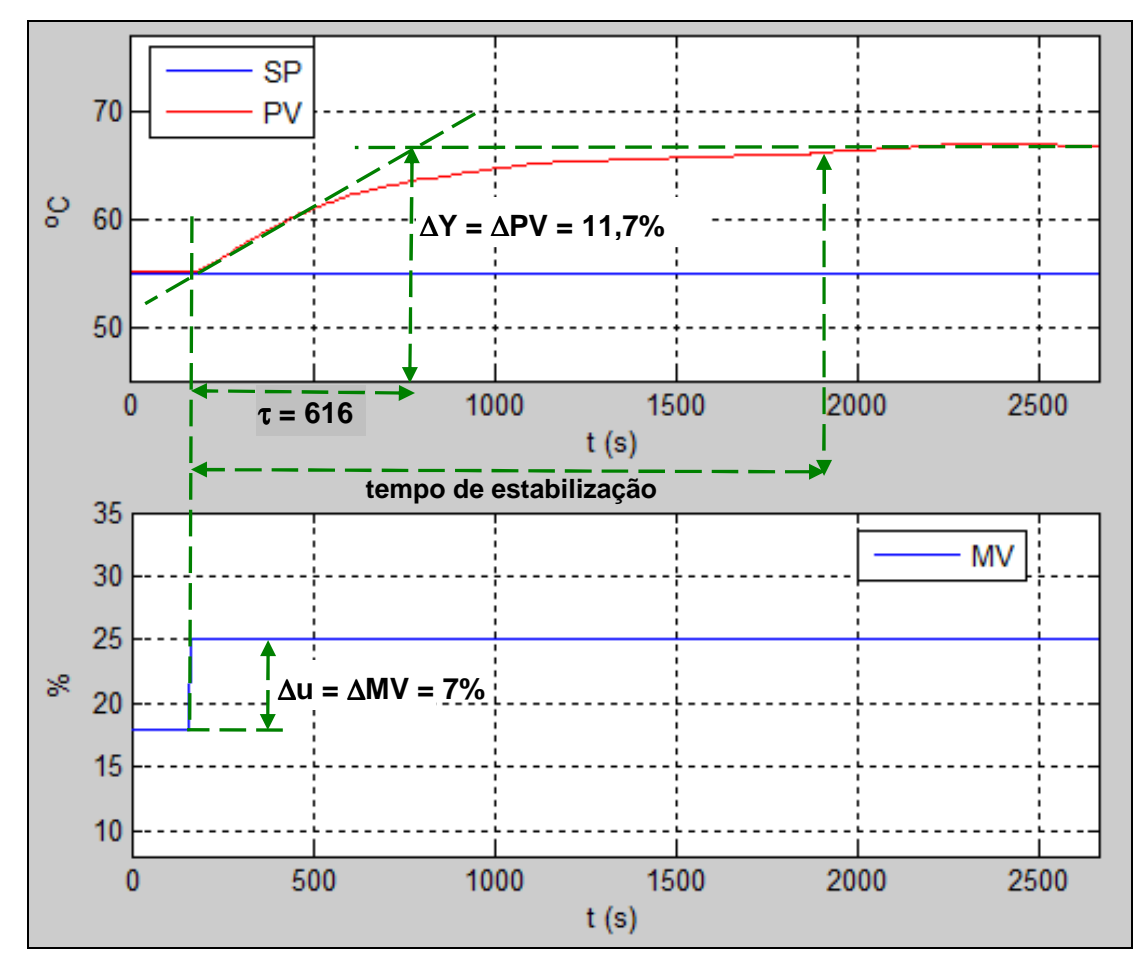

**Figura 46 – Resposta do sistema a variação em degrau na MV. Fonte: Autoria própria.** 

A constante de tempo de malha fechada (λ) define o quão rápido a saída do processo (PV) acompanha o set-point (SP). Essa constante de tempo foi obtida a partir da análise da resposta em malha fechada do sistema, resultando no valor de, aproximadamente, 50 segundos.

O ganho (K) é dado por  $K = \Delta PV$ (%)/ $\Delta MV$ (%), resultando em 1,671.

Utilizando as equações apresentadas no Quadro 5 para a obtenção dos parâmetros do PID através do método IMC, tem-se:

• 
$$
K_{\rho} = \frac{2\tau + \theta}{K(2\lambda + \theta)} = 7,373
$$
  
\n•  $T_{i} = \tau + \left(\frac{\theta}{2}\right) = 616$  segundos  
\n•  $T_{d} = \frac{\tau\theta}{(2\lambda + \theta)} = 0$ 

Conforme a equação (5), o controlador da Novus utiliza a banda proporcional  $(P_b)$ , em percentual, em substituição ao ganho proporcional  $(K_p)$  e a taxa integral  $(I_r)$ , em repetições por minuto, em substituição ao tempo integral  $(T_i)$ , resultando em:

\n- $$
P_b = \frac{100}{K_p} = 13,6\%
$$
\n- $I_r = \left(\frac{60}{T_i}\right) = 0,097 \cong 0,1 \text{ rep/min}$
\n- $D_t = T_d = 0$
\n

4.4 RESPOSTA DO SISTEMA EM MALHA FECHADA

 Para verificar a resposta do sistema em malha fechada utilizando os parâmetros do PID obtidos através da sintonia automática e do método IMC foi realizado o seguinte procedimento:

- o controlador foi colocado em modo manual e esperou-se a temperatura estabilizar em PV =  $SP = 55^{\circ}C$ ;
- o controlador foi colocado em modo automático;
- foi aplicado um degrau de no SP, passando para SP =  $65^{\circ}$ C;
- foi registrada a resposta do sistema.

 Para o teste de variação de temperatura, apresentado no item 4.5, a temperatura alta será de 60°C. Desta forma, para verificar o comportamento do sistema em torno dessa temperatura, a verificação da resposta do sistema em malha fechada foi realizada com um degrau do SP =  $55^{\circ}$ C para o SP =  $65^{\circ}$ C.

A Figura 47 apresenta a resposta do sistema em malha fechada utilizando os parâmetros obtidos através da sintonia automática do controlador:

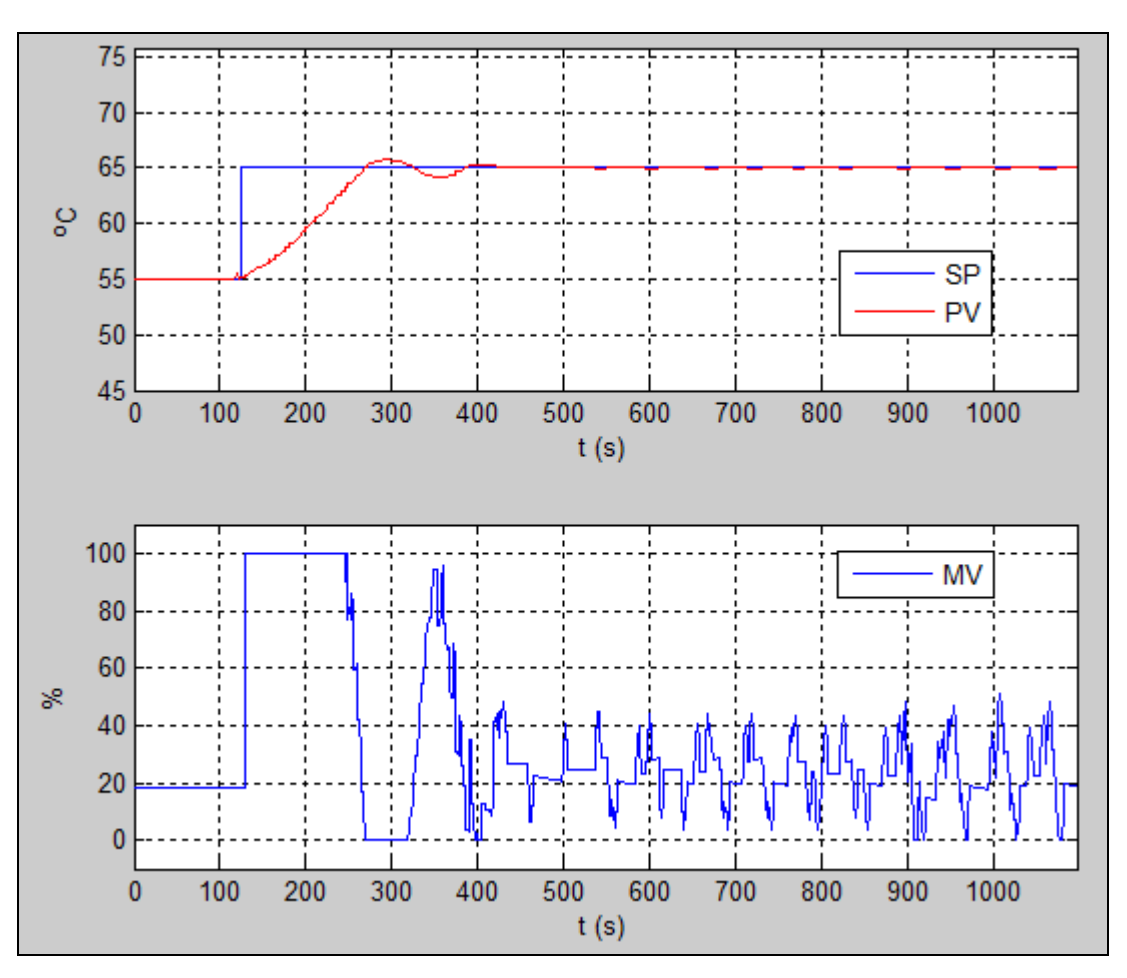

 $P_b = 0.2\%$ ;  $I_r = 1$  rep/min;  $D_t = 12$  s

**Figura 47 – Resposta do sistema em malha fechada utilizando os parâmetros do PID obtidos através da sintonia automática. Fonte: Autoria própria.** 

Verifica-se, na Figura 47, que a PV estabiliza em torno de 420 segundos porém, não estabiliza totalmente pois ocorrem oscilações na PV (de 0,1°C) em torno do SP após o tempo de 500 segundos. O valor de overshoot, ou seja, o quanto a PV ultrapassou o valor do SP na primeira vez em que PV se tornou superior a SP, foi de  $0.8^{\circ}$ C (SP = 65 $^{\circ}$ C e PV = 65,8 $^{\circ}$ C).

A Figura 48 apresenta a resposta do sistema em malha fechada utilizando os parâmetros obtidos através do método de sintonia IMC:

 $P_b = 13.6\%$ ;  $I_r = 0.1$  rep/min;  $D_t = 0$ 

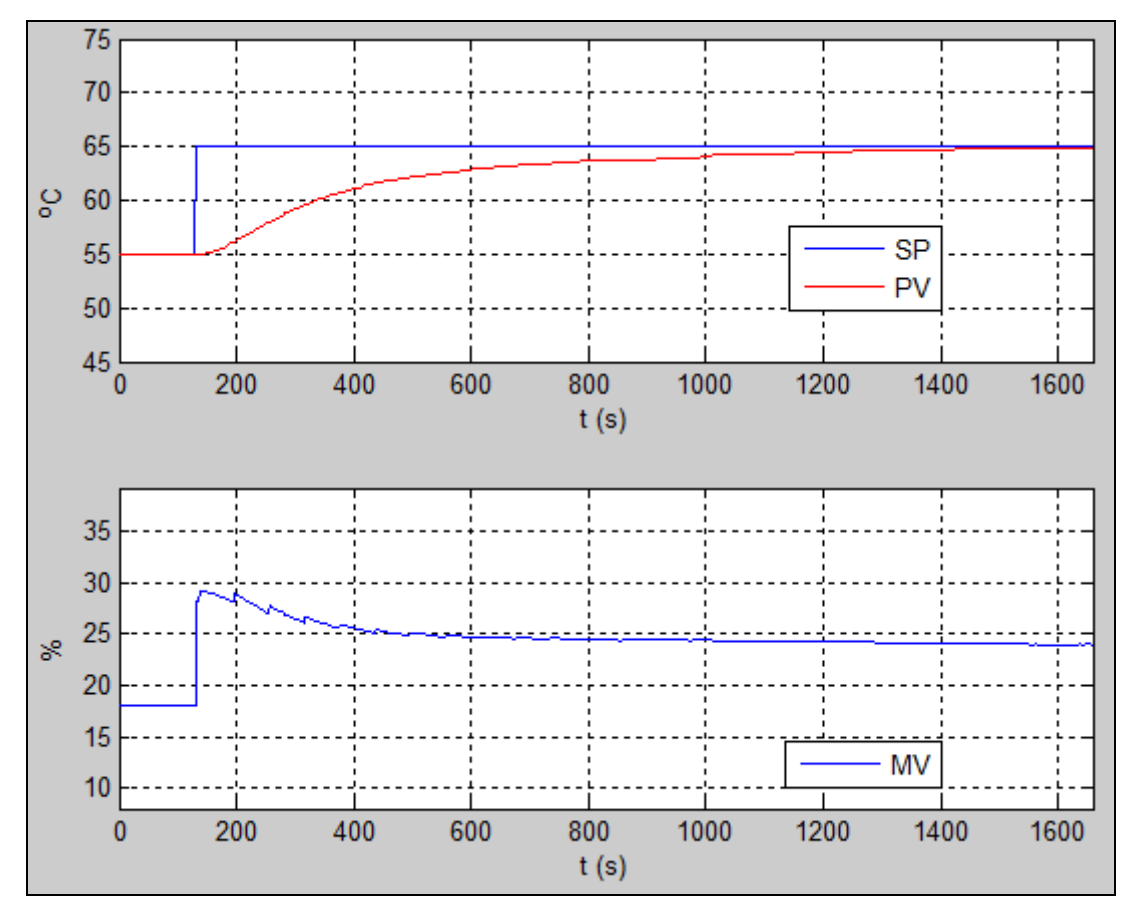

**Figura 48 – Resposta do sistema em malha fechada utilizando os parâmetros do PID obtidos através do método IMC. Fonte: Autoria própria.** 

Verifica-se, na Figura 48, que o tempo para PV chegar ao SP utilizando os parâmetros obtidos pelo método IMC ficou elevado, ou seja, o sistema possui resposta lenta.

Se a sintonia não resultar em controle satisfatório, pode-se utilizar as informações apresentadas nos Quadro 6 e 7 e, também, o Quadro 8 que apresenta orientação em como corrigir o comportamento do processo (NOVUS, 2011).

Quando a resposta do sistema é muito lenta, conforme orientações apresentadas no Quadro 8, deve-se diminuir  $P_b$ . Foram realizados alguns testes com a diminuição de  $P_b$ , sendo obtido o valor de  $P_b = 1,8\%$ .

A Figura 49 apresenta a resposta do sistema em malha fechada utilizando os parâmetros obtidos através do método de sintonia IMC, com a correção em  $P_b$ :

 $P_b = 1,8\%$ ;  $I_r = 0,1$  rep/min;  $D_t = 0$ 

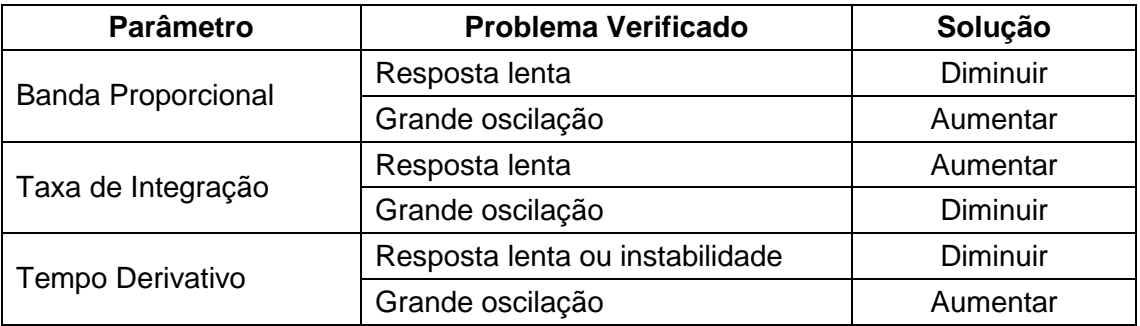

**Quadro 8 – Orientação para ajuste manual dos parâmetros PID. Fonte: Novus (2011).** 

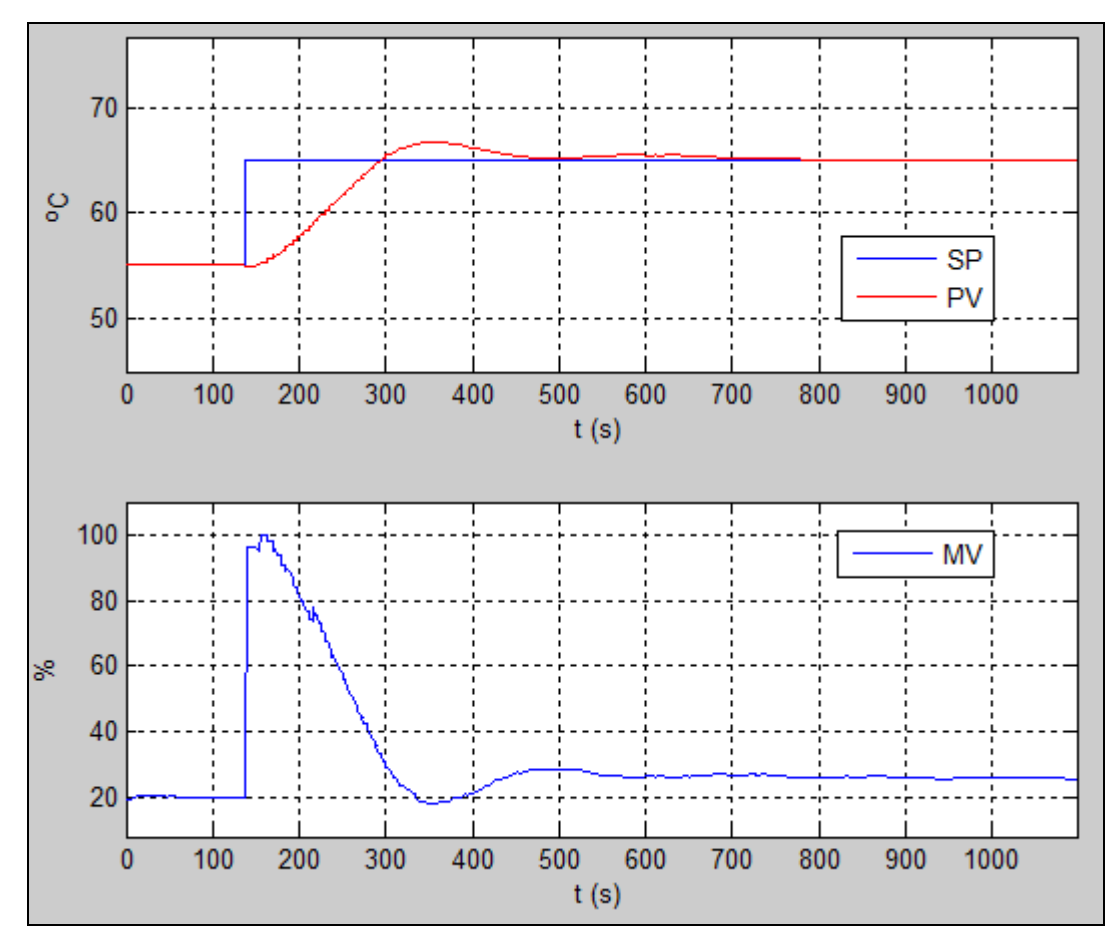

**Figura 49 – Resposta do sistema em malha fechada utilizando os parâmetros do PID obtidos através do método IMC, com a correção de Pb. Fonte: Autoria própria.** 

Verifica-se que a resposta do sistema ficou mais rápida com o  $P_b = 1,8\%$ , Figura 49, em relação ao  $P_b = 13,6\%$ , Figura 48. A PV estabiliza em torno de 770 segundos. O valor do overshoot foi de 1,7 $^{\circ}$ C (SP = 65 $^{\circ}$ C e PV = 66,7 $^{\circ}$ C), sendo que esse está dentro do aceitável para o sistema desenvolvido.

Comparando a resposta obtida com o método de sintonia automática, Figura 47, e a obtida com o método IMC, Figura 49, verifica-se que, com o método IMC, obteve-se  $P_b$  maior e  $I_r$  menor, resultando em menor oscilação do sinal, e  $D_t$  menor, resultando em um sinal sem oscilação em torno do SP.

Verifica-se, também, que a resposta obtida com o método de sintonia automática é mais rápida do que a obtida com o método IMC e que o sinal de MV na saída do controlador, necessário para manter PV ao SP, utilizando os parâmetros obtidos com o método IMC possui menores oscilações, mantendo-se praticamente constante após 750 segundos.

### 4.5 TESTE DE VARIAÇÃO DE TEMPERATURA NA CÂMARA TÉRMICA

Conforme apresentado no Capítulo 1, para realização de testes de variação de temperatura em produtos similares aos fabricados pela empresa Tester, deve-se submeter os produtos a um ciclo de variação de temperatura, conforme definido no documento QA Test Report (QA, 2005).

O ciclo de variação de temperatura, apresentado na Figura 50, possui as seguintes condições de teste:

- Teste em alta temperatura:  $60^{\circ}$ C;
- Teste em baixa temperatura:  $0^{\circ}$ C;
- Tempo de aquecimento de 30 minutos e de resfriamento de 1 hora em cada ciclo;
- Tempo com a temperatura constante de 2 horas em cada ciclo;
- Ciclos de teste: 10.

 Em função das limitações de tempo de execução das versões dos programas demonstrativos ModbusOPC Server e Elipse SCADA, da ordem de 60 minutos, não foi possível realizar o ciclo de variação de temperatura com os tempos definidos na Figura 50.

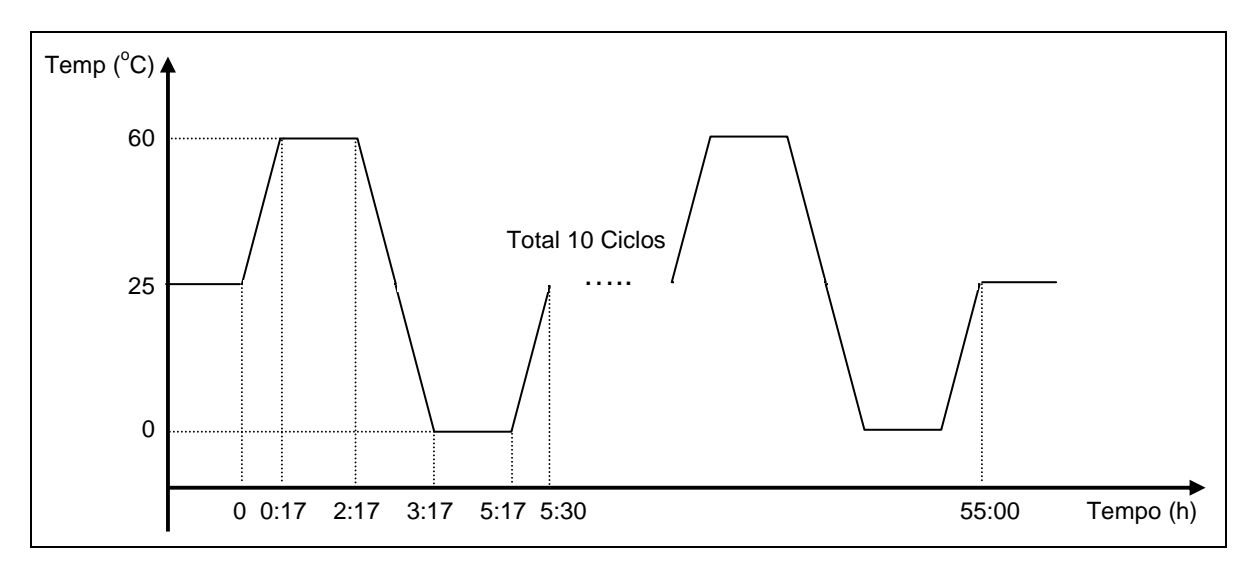

**Figura 50 – Ciclo de variação de temperatura. Fonte: Adaptado de QA (2005).** 

A câmara térmica não possui sistema de refrigeração forçada que faça com que a temperatura interna possua valores abaixo do valor da temperatura ambiente. Desta forma, não é possível obter temperaturas internas na câmara inferiores a temperatura ambiente.

Em função dessas limitações, para a realização dos testes foi desenvolvido um programa de rampas e patamares no controlador N1100 com o seguinte ciclo de variação de temperatura:

- Teste em alta temperatura:  $60^{\circ}$ C;
- Teste em baixa temperatura:  $25^{\circ}$ C;
- Tempo de aquecimento e de resfriamento de 17 minutos em cada ciclo;
- Tempo com a temperatura constante de 10 minutos em cada ciclo;
- Ciclos de teste: 1.

A Figura 51 apresenta a resposta do sistema ao ciclo de variação de temperatura utilizando os parâmetros obtidos através da sintonia automática do controlador:

 $P_b = 0.2\%$ ;  $I_r = 1$  rep/min;  $D_t = 12$  s

A Figura 52 apresenta a resposta do sistema ao ciclo de variação de temperatura utilizando os parâmetros obtidos através do método de sintonia IMC:

 $P_b = 1,8\%$ ;  $I_r = 0,1$  rep/min;  $D_t = 0$ 

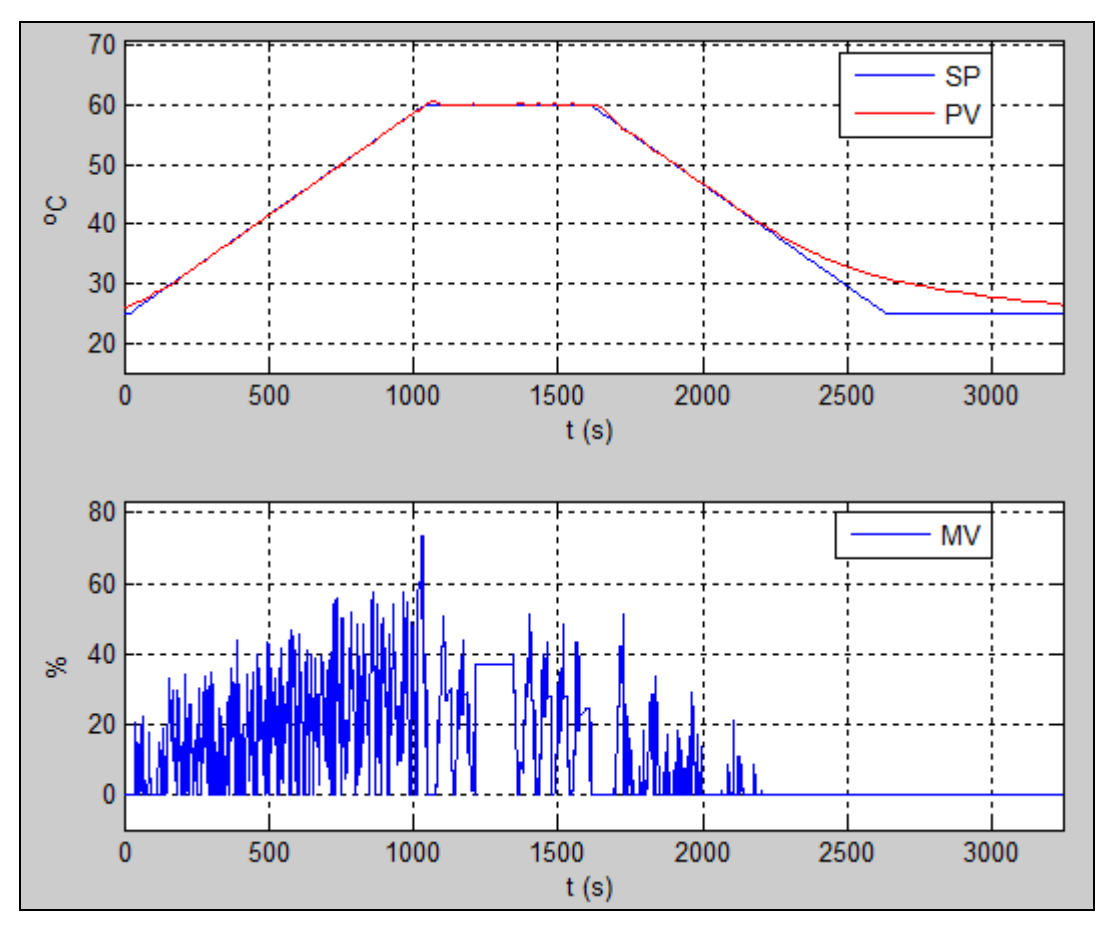

**Figura 51 – Ciclo de variação de temperatura utilizando os parâmetros do PID obtidos através da sintonia automática. Fonte: Autoria própria.** 

Analisando as Figuras 51 e 52, verifica-se que, com os parâmetros obtidos através da sintonia automática, a PV aproxima-se mais da variação do SP do ciclo de variação de temperatura porém, o sinal de MV na saída do controlador possui maiores oscilações.

Durante o processo de aquecimento e de resfriamento, com os parâmetros obtidos através do método IMC, a diferença entre os valores da PV e do SP do ciclo de variação de temperatura ficou em torno de  $1,8^{\circ}$ C. Para o teste em questão, essa variação está dentro do aceitável.

A Figura 53 apresenta a tela do software supervisório da resposta do sistema ao ciclo de variação de temperatura utilizando os parâmetros obtidos através do método de sintonia IMC.

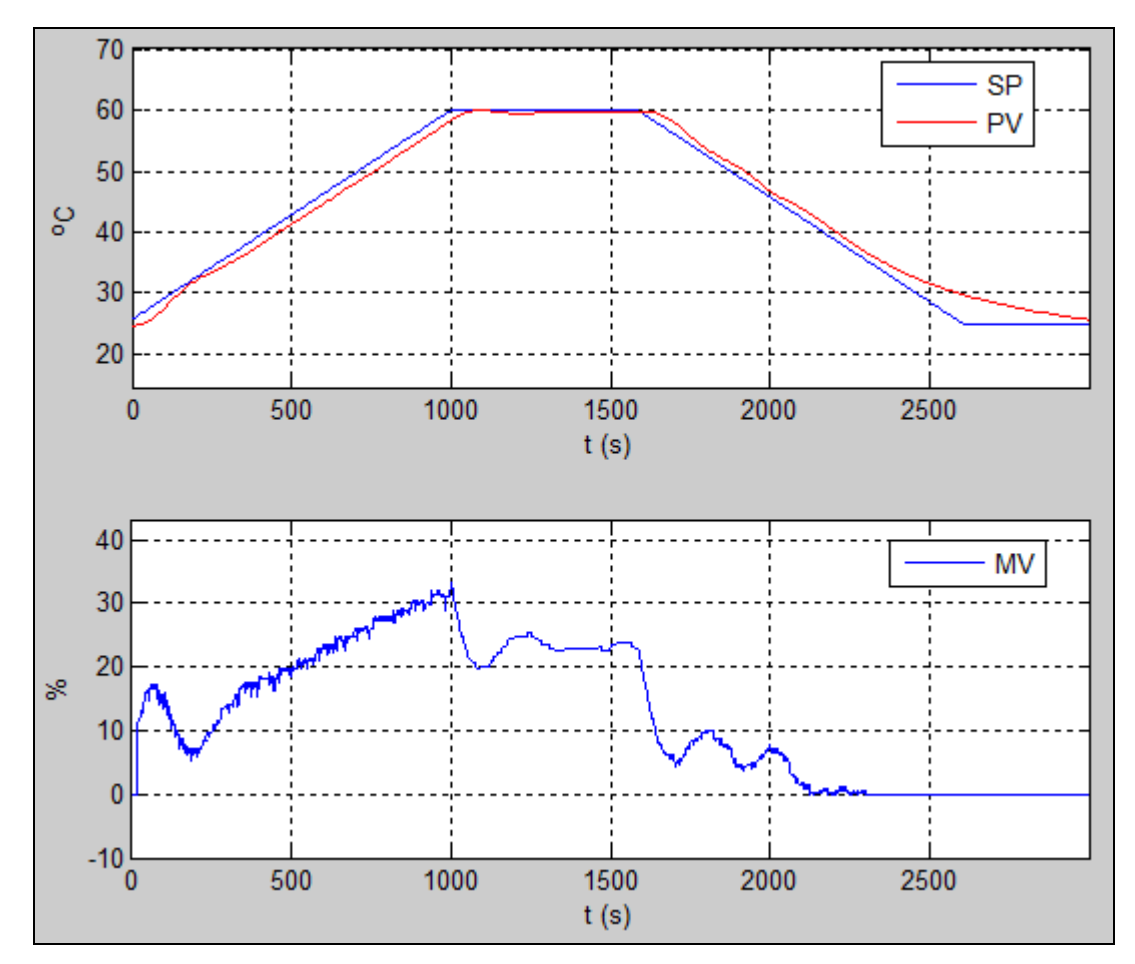

**Figura 52 – Ciclo de variação de temperatura utilizando os parâmetros do PID obtidos através do método IMC. Fonte: Autoria própria.** 

A câmara térmica não possui sistema de refrigeração forçada que faça com que a temperatura interna possa atingir valores inferiores a  $25^{\circ}$ C e a temperatura ambiente durante os procedimentos de testes variaram, aproximadamente, entre 20 e 25°C. Desta forma, quando ocorre a diminuição da temperatura durante o processo de resfriamento, a partir de, aproximadamente,  $30^{\circ}$ C não é mais possível a PV continuar seguindo o SP do ciclo de variação de temperatura. Pode-se verificar essa situação nas Figuras 51, 52 e 53.

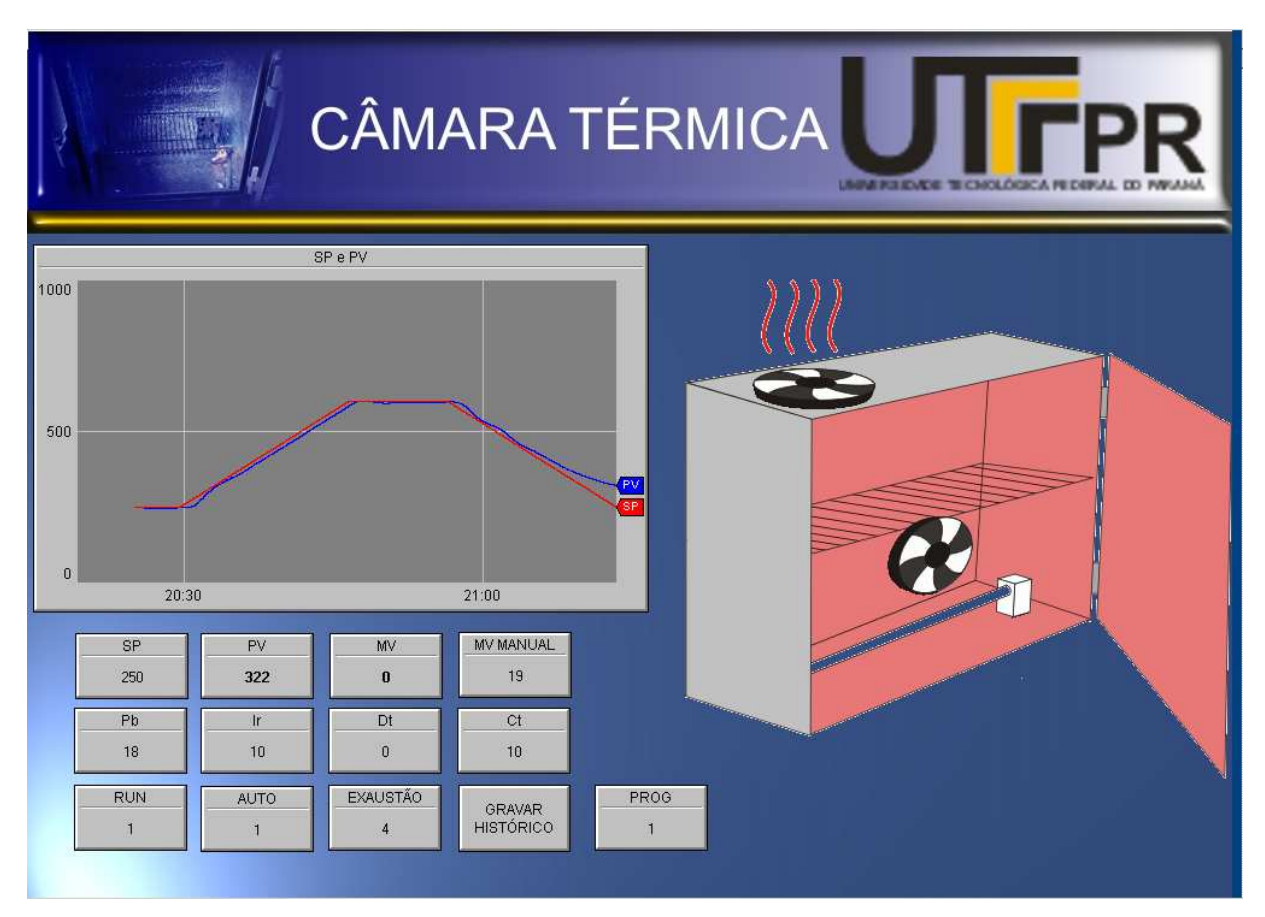

**Figura 53 – Tela do software supervisório da resposta do sistema ao ciclo de variação de temperatura. Fonte: Autoria própria.** 

#### **5 CONCLUSÃO**

Para instalar um laboratório de confiabilidade para registro de ensaios e testes de durabilidade dos produtos, a empresa Tester necessita, dentre outros equipamentos, de uma câmara térmica. A empresa possui uma câmara térmica, porém esta não é adequada às necessidades dos testes que precisam ser realizados.

Visando auxiliar na solução deste problema, foi desenvolvido um protótipo de uma câmara térmica, utilizando um controlador de processos N1100 da Novus, um sensor de temperatura PT100, uma resistência de aquecimento, dois ventiladores e o sistema será supervisionado por um software de supervisão desenvolvido com o Elipse SCADA. Com os resultados obtidos, a empresa poderá, posteriormente, adaptar a câmara térmica existente.

Inicialmente, foram especificados os materiais e dispositivos para o protótipo, baseando-se na câmara térmica existente na empresa.

Os elementos mecânicos e o isolamento térmico do gabinete foram concluídos sem maiores problemas. Os materiais selecionados para o isolamento térmico foram placas de poliestireno expandido (EPS) e uma manta de polietileno expandido, que possui em ambas suas faces um filme aluminizado.

Para o aquecimento foi utilizada uma resistência de fio isolado por um tubo de mica e para o acionamento dessa resistência foi utilizado um relé de estado sólido.

O sensor de temperatura utilizado foi uma termoresistência (PT100), pois essa é mais precisa para a faixa de temperatura de trabalho do protótipo e por utilizar cabos comuns para a ligação do sensor ao controlador.

Foram utilizados dois ventiladores, que são acionados por uma das saídas digitais do controlador.

O Elipse SCADA foi utilizado para desenvolver a interface do software supervisório com a câmara térmica, tornando visual para o usuário o controle das variáveis envolvidas no processo. Para a comunicação entre o controlador de processos da Novus e o Elipse SCADA, foi utilizado um software servidor OPC, o ModbusOPC Server.

Foram analisadas as ações de controle proporcional, integral e derivativa e a combinação dessas, que resulta no controle do tipo PID e apresentados o método de sintonia de Ziegler e Nichols e o método do Modelo Interno (IMC).

Com o protótipo montado e o software de supervisão desenvolvido, foi realizada a sintonia dos parâmetros do PID utilizando-se o método de sintonia automática, o método de Ziegler e Nichols e o método IMC.

Através da curva de reação obtida, verificou-se que o tempo morto desse sistema pode ser considerado nulo quando comparado ao tempo de estabilização em malha aberta. Desta forma, não foi possível a aplicação a aplicação do método de sintonia de Ziegler e Nichols.

Com os parâmetros do PID obtidos através do método de sintonia automática e do método IMC, verificou-se a resposta do sistema em malha fechada. Comparando a resposta obtida com o método de sintonia automática e a obtida com o método IMC, verificou-se que, com o método IMC, obteve-se  $P_b$  maior e  $I_r$  menor, resultando em menor oscilação do sinal, e  $D_t$  menor, resultando em um sinal sem oscilação em torno do SP. A resposta obtida com o método de sintonia automática é mais rápida do que a obtida com o método IMC.

Na sequência foram realizados os testes de variação de temperatura utilizando-se procedimentos específicos. Ao final dos testes, verificou-se que, com os parâmetros obtidos através da sintonia automática, a PV aproxima-se mais da variação do SP do ciclo de variação de temperatura porém, o sinal de MV na saída do controlador possui maiores oscilações.

Com os resultados obtidos nos testes de variação de temperatura concluiu-se que, tanto os parâmetros do PID do controlador obtidos através do método de sintonia automática quanto os obtidos pelo método IMC, podem ser utilizados pois apresentaram pouca diferença entre a PV continuar e o SP do ciclo de variação de temperatura.

Com os resultados obtidos, o objetivo do trabalho foi concluído pois desenvolveu-se uma câmara térmica para realização de testes de variação de temperatura, similar a necessária para os testes a serem realizados pela empresa **Tester** 

#### **REFERÊNCIAS**

ALVES, José Luiz Loureiro. **Instrumentação, controle e automação de processos.** 2. ed. Rio de Janeiro: LTC, 2010.

BEGA, Egidio Alberto. **Instrumentação industrial.** 1. ed. Rio de Janeiro: Interciência, 2003.

CAMPOS, Mario Massa de. **Controles típicos de equipamentos e processos industriais.** 1. ed. São Paulo: Blucher, 2006.

CARVALHO, Jorge Leite Martins de. **Sistema de controle automático.** 1. ed. Rio de Janeiro: LTC, 2000.

DANEELS, Alex. **What is SCADA?** 2000. Disponível em: <http://ref.web.cern.ch/ref/CERN/CNL/2000/003/scada/>. Acesso em: 17 abr. 2011.

ELIPSE. **Sistemas supervisórios Elipse SCADA.** Disponível em: <http://www.elipse.com.br>. Acesso em: 20 jun. 2011.

FIALHO, Arivelto Bustamante. **Instrumentação industrial** – conceitos, aplicações e análises. 5. ed. São Paulo: Érica, 2002.

FUTURENG. **EPS – poliestireno expandido.** Disponível em: <http://www.futureng.pt/eps>. Acesso em: 07 nov. 10.

HALLIDAY, David; RESNICK, Robert; WALKER, Jearl. **Fundamentos de física**. 4. ed. Rio de Janeiro: LTC, 1996.

IWASSE, Felipe. **Análise de arranjos estruturais de controladores comerciais**. 2009. 50 f. Monografia (Especialização em Automação Industrial), Universidade Tecnológica Federal do Paraná, Curitiba, 2009.

JSR. JS Research Inc. **Informações gerais sobre incubadora**. Disponível em: <http://www.jsresearch.co.kr>. Acesso em: 20 ago. 2010.

KREITH, Frank. **Princípios de transferência de calor**. São Paulo: Pioneira Thomson Learning, 2003.

MACIEL, Paulo Henrique Soares. **Configurando o Elipse SCADA como cliente OPC**. Elipse Knowledgebase. 2011. Disponível em: <http://kb.elipse.com.br/ptbr/questions/45/>. Acesso em: 09 out. 11. MECALOR. **Informações gerais sobre câmaras para ensaios climáticos.** Disponível em: <http://www.mecalor.com.br>. Acesso em: 20 set. 2010.

MODBUS. Modbus OPC. Disponível em: <http://www.modbus.org/>. Acesso em: 10 set. 2011.

MORAES, Cícero Couto; CASTRUCCI, Plínio de Lauro. **Engenharia de automação industrial**. 2. ed. Rio de Janeiro: LTC, 2007.

NOVUS. **Artigo técnico – controle PID básico.** Disponível em: <www.novus.com.br>. Acesso em: 10 fev. 12.

\_\_\_\_\_\_. **Tabela de registradores para comunicação serial.** Disponível em: <www.novus.com.br>. Acesso em: 05 mai. 2011.

\_\_\_\_\_\_. **Manual de instruções – controlador universal N1100 v1.5x.** Disponível em: <www.novus.com.br>. Acesso em: 05 mai. 2011.

OGATA, Katsuhiko. **Engenharia de controle moderno**. 3. ed. Rio de Janeiro: LTC, 1998.

OLIVEIRA, Adalberto Luiz de Lima. **Instrumentação**. SENAI-CT. 1999. Disponível em: <http://www.eng.ufrgs.br/cursos/grad/Instrum/Apostila/controle.pdf>. Acesso em: 12 abr. 2011.

OPC. **Open Automation Software**. Disponível em: <http://www.opcsystems.com>. Acesso em: 10 mai. 2011.

OPTO22. **Solid-state relays (SSRS) data sheet.** Disponível em: <http://www.opto22.com>. Acesso em: 25 jun. 2011.

POLIPEX. **Mantas isolantes – sub-coberturas para telhados/pisos flutuantes.**  Disponível em: <http://www.polipex.com/prod\_mantas.php>. Acesso em: 12 out. 2010.

PRODIGITAL. **Conversor serial RS232-RS485**. Disponível em: <http://prodigital.com.br/home/>. Acesso em: 20 nov. 2010.

QA. **QA Test Report, product reability test**. Manual de testes. 2005.

QUALITAS. **Mini ventiladores AC Q120A3.** Disponível em: <http://www.qualitas.ind.br/mini-ventiladores-ac/mini-ventilador-ac-q120a3.html>. Acesso em: 12 set. 2011.

SILVA, João Manoel Gomes da. **Ações básicas de controle.** Disponível em: <http://www.ece.ufrgs.br/~jmgomes/pid/Apostila/apostila/node18.html>. Acesso em: 26 out. 2010.

TEIXEIRA, Paulo. **Apostila de instrumentação industrial**. São Paulo: SENAI, 2006.

THOMAZINI, Daniel. **Sensores industriais**, fundamentos e aplicações. 1. ed. São Paulo: Érica, 2005.

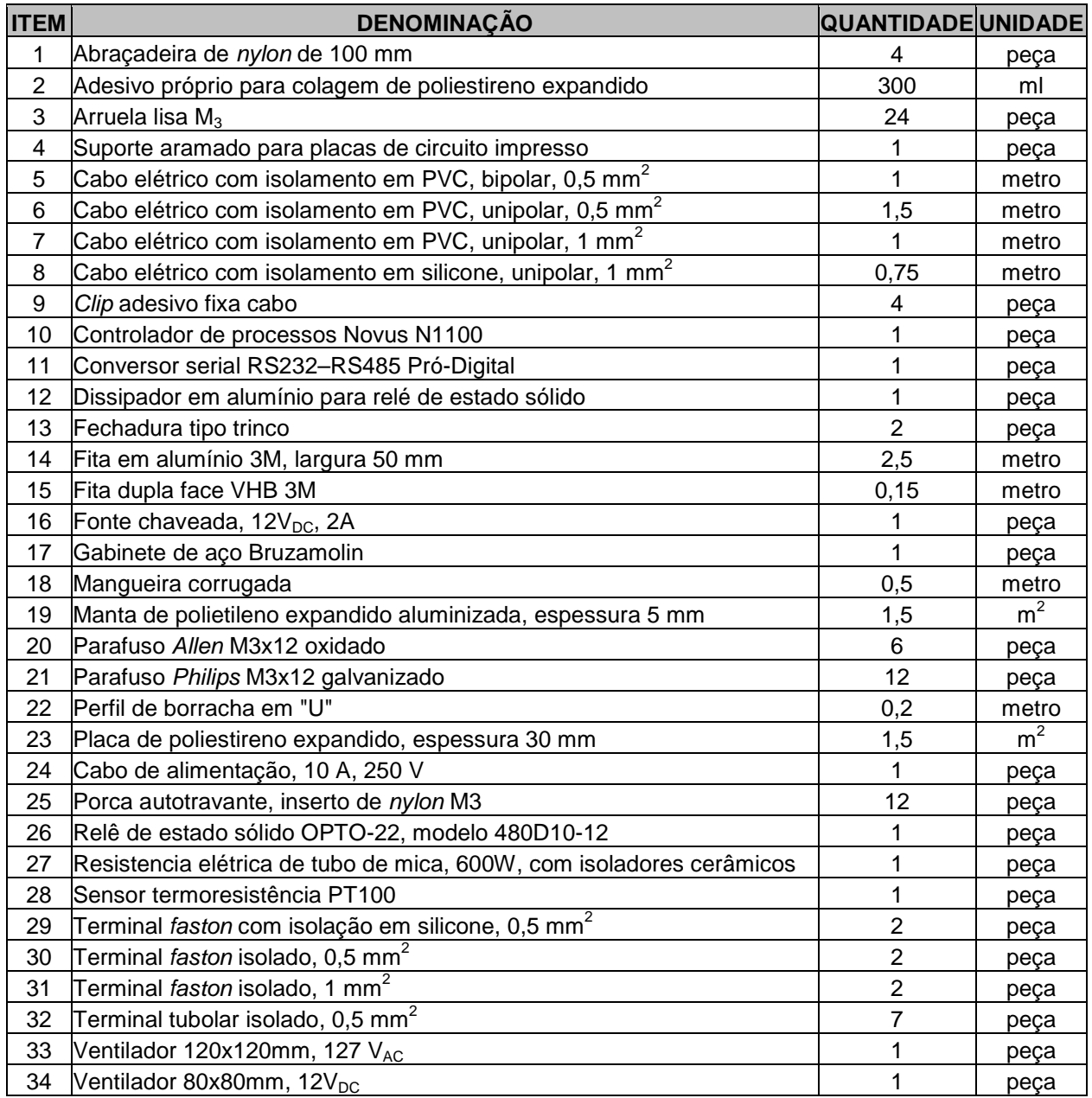

# **APÊNDICE A – LISTA DE MATERIAIS DO PROTÓTIPO**

## **ANEXO A – QUADRO DE REGISTRADORES PARA COMUNICAÇÃO SERIAL DO CONTROLADOR N1100 DA NOVUS**

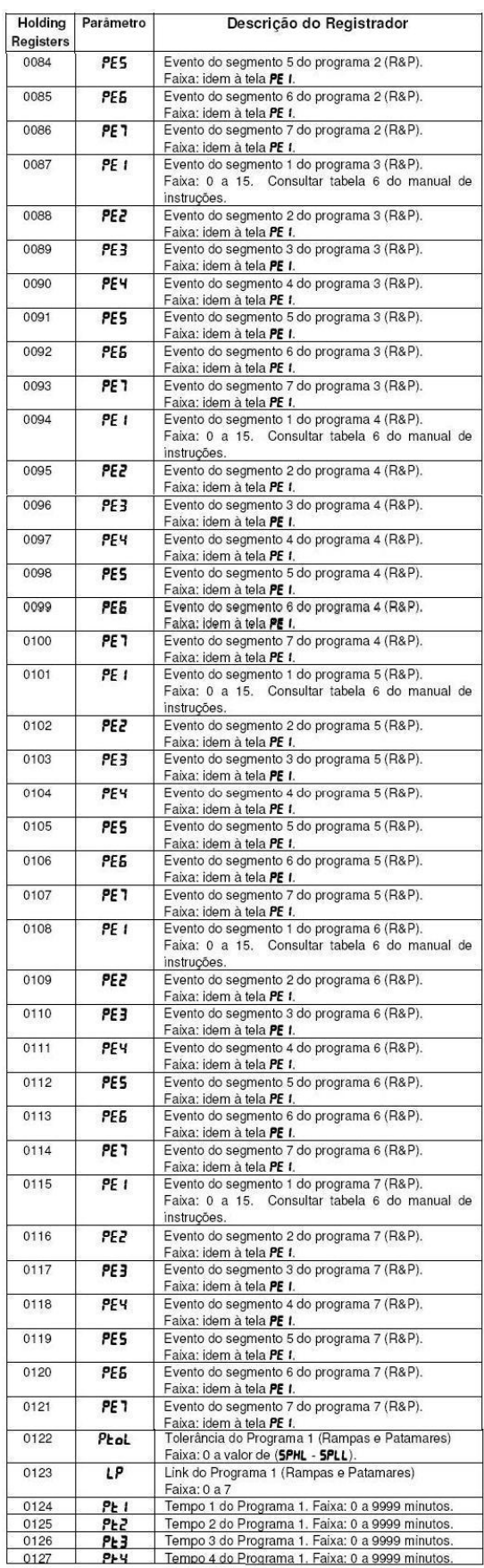

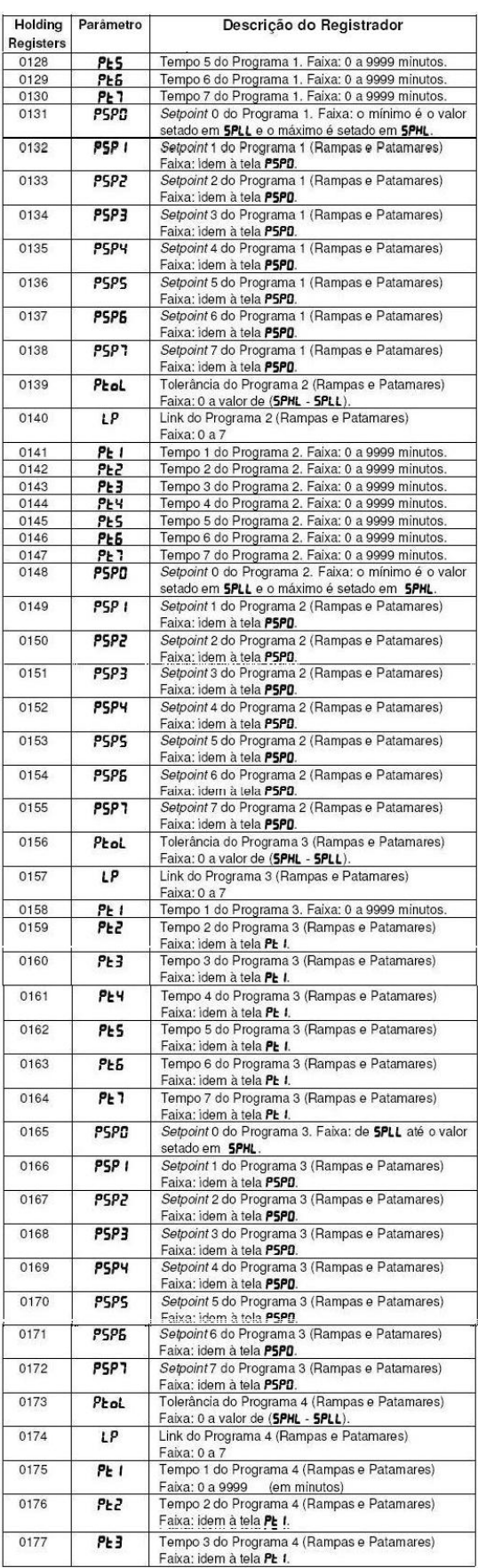

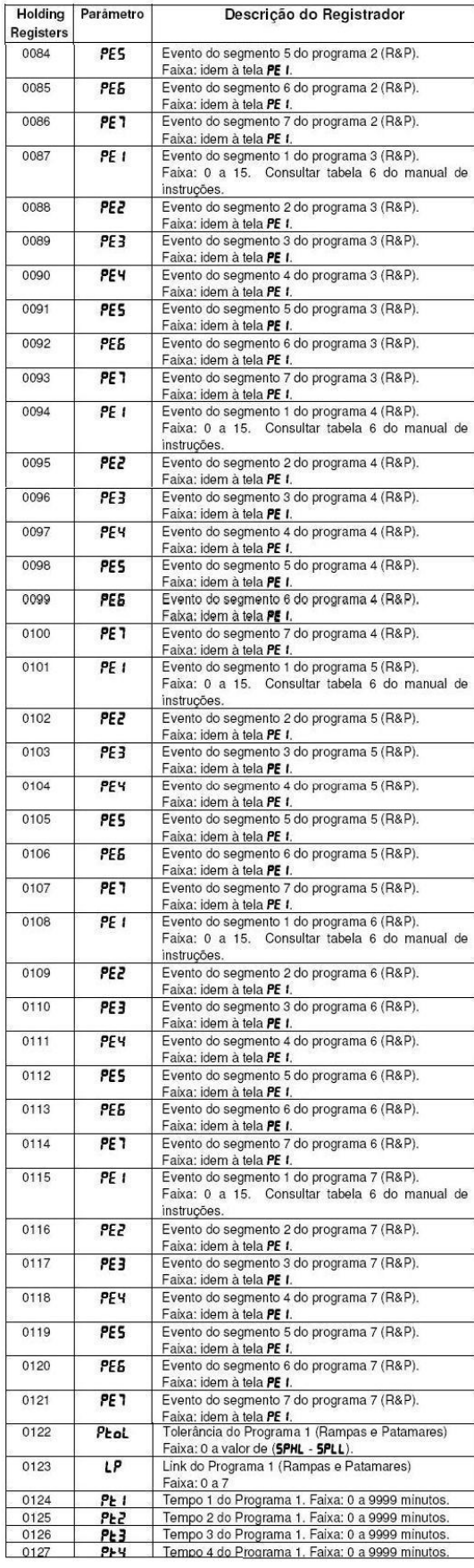

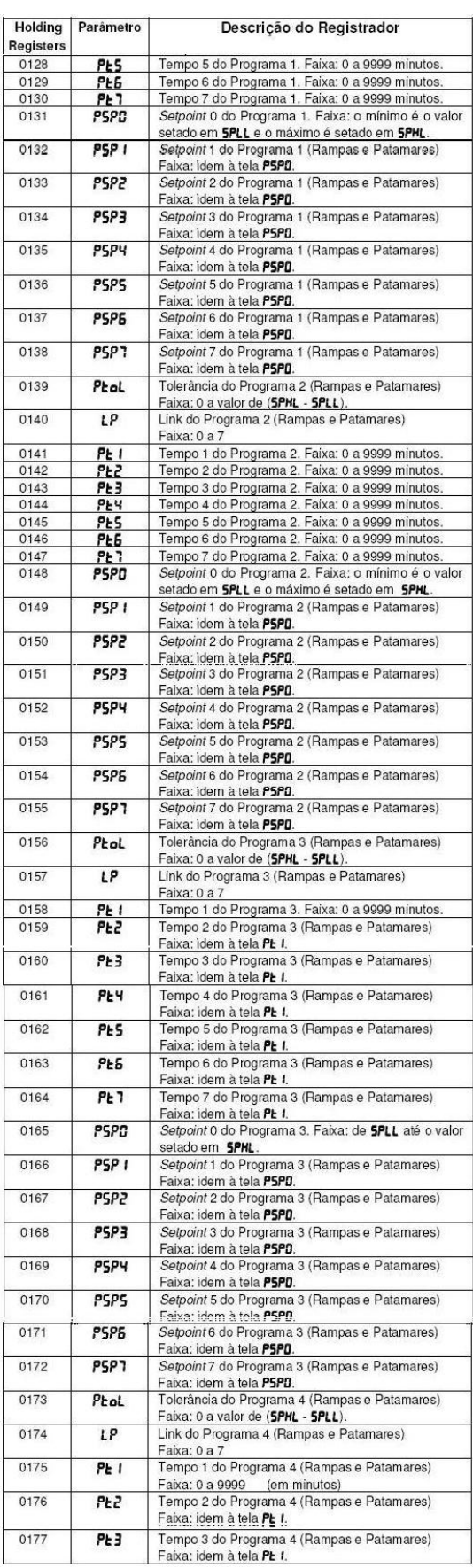

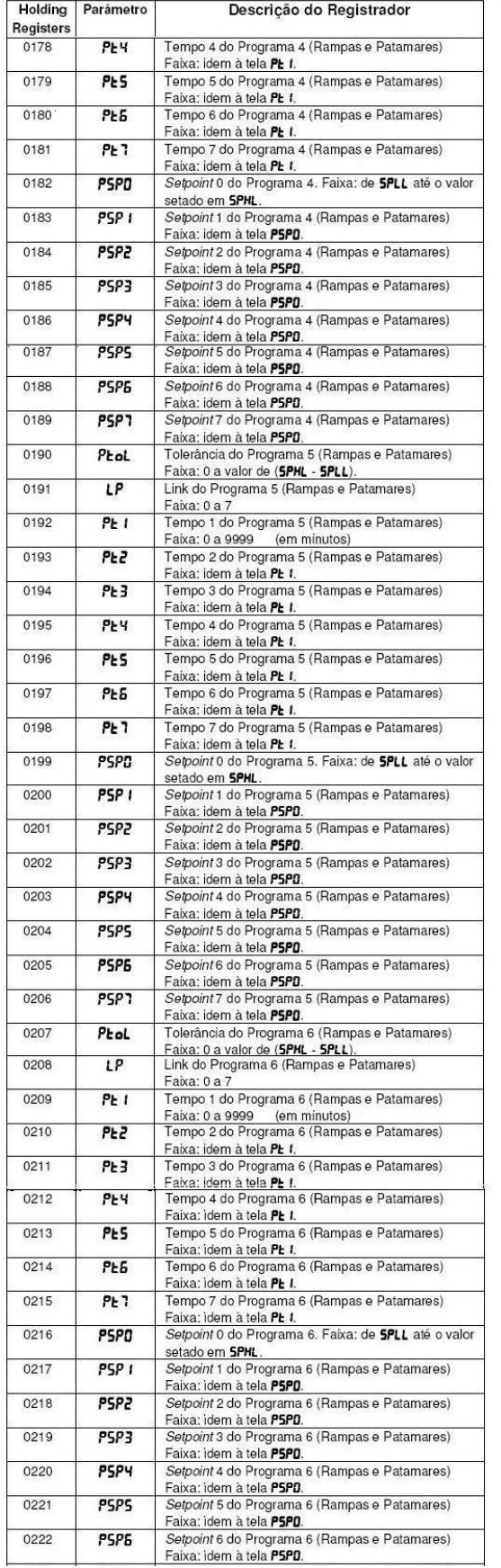

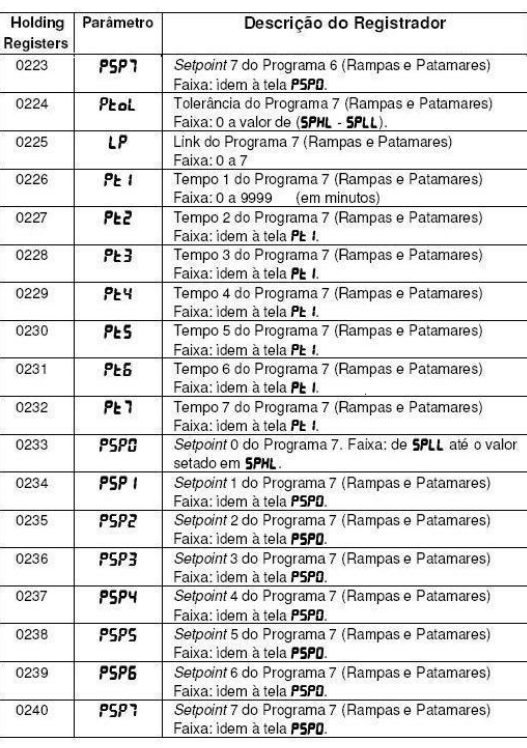